# **IZRADA PYTHON PROGRAMA ZA RJEŠAVANJE OPĆEG RAVNINSKOG PROBLEMA OKVIRNIH NOSAČA**

**Topić, Toma**

#### **Graduate thesis / Diplomski rad**

**2024**

*Degree Grantor / Ustanova koja je dodijelila akademski / stručni stupanj:* **University of Split / Sveučilište u Splitu**

*Permanent link / Trajna poveznica:* <https://urn.nsk.hr/urn:nbn:hr:228:326203>

*Rights / Prava:* [In copyright](http://rightsstatements.org/vocab/InC/1.0/) / [Zaštićeno autorskim pravom.](http://rightsstatements.org/vocab/InC/1.0/)

*Download date / Datum preuzimanja:* **2024-07-26**

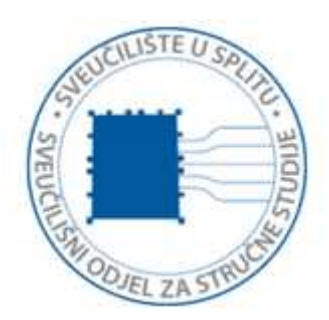

*Repository / Repozitorij:*

[Repository of University Department of Professional](https://repozitorij.oss.unist.hr) **[Studies](https://repozitorij.oss.unist.hr)** 

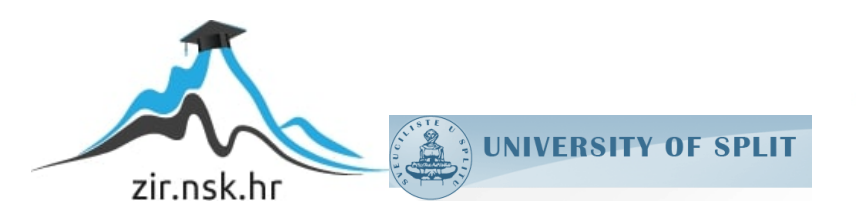

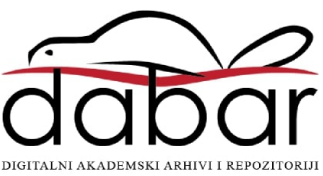

# **SVEUČILIŠTE U SPLITU SVEUČILIŠNI ODJEL ZA STRUČNE STUDIJE**

Stručni diplomski studij Strojarstvo

**Toma Topić**

# **Z A V R Š N I R A D**

## **Izrada Python programa za rješavanje općeg ravninskog problema okvirnih nosača**

Split, lipanj 2024

# **SVEUČILIŠTE U SPLITU SVEUČILIŠNI ODJEL ZA STRUČNE STUDIJE**

Stručni diplomski studij Strojarstvo

Predmet: Python u strojarstvu

# **Z A V R Š N I R A D**

**Kandidat:** Toma Topić

**Naslov rada:** Izrada Python programa za rješavanje općeg ravninskog problema okvirnih nosača

**Mentor:** Igor Gabrić, v.pred.

Split, lipanj 2024.

### **REPUBLIKA HRVATSKA SVEUČILIŠTE U SPLITU Sveučilišni odjel za stručne studije**

**Studij:** Specijalistički diplomski stručni studij Strojarstvo **Predmet:** Python u strojarstvu **Nastavnik:** Igor Gabrić, v.pred.

## **ZADATAK**

### **Kandidat:** Topić Toma

#### **Zadatak:** Izrada Python programa za rješavanje općeg ravninskog problema okvirnih nosača

U okviru završnog rada potrebno je:

- uvodno prikazati teorijsku podlogu za rješavanje općeg problema ravninskih okvirnih nosača primjenom metode konačnih elemenata (FEM) za statički određene i neodređene slučajeve opterećenja
- detaljno, analitički, opisati postupak rješavanja problema na jednostavnom statički neodređenom problemu ravninskog okvira primjenom FEM metode
- Izraditi i prikazati plan za izradu programa podjelom problema na logičke cjeline
- izraditi temeljni i detaljne dijagrame toka svih potrebnih funkcionalnosti programa popraćene svim potrebnim pojašnjenjima
- organizirati unos podataka korištenjem eksternih tabličnih datoteke (xlsx)
- izrađena aplikacija treba odrediti reakcije u osloncima te pomake i zakrete svih čvorova
- na temelju dobivenih podataka, program treba generirati dijagrame momenata i poprečnih sila te prikazati iste u obliku slike na zaslonu računala
- odrediti veličinu i poziciju maksimalnog momenta savijanja
- dobivene rezultate program treba tablično ispisati na zaslonu te pohraniti u vanjsku datoteku (xlsx).
- programski kȏd treba biti podijeljen na funkcionalne cjeline (paket, moduli, funkcije) uz detaljna tekstualna pojašnjenja svih funkcionalnosti, programskih blokova i varijabli
- testirati izrađeni program na barem jednom primjeru koji treba riješiti primjenom izrađenog programskog kȏda i na alternativan način – analitički ili primjenom renomiranog računalnog programa (način i rezultate testiranja prikazati u radu)
- iznijeti zaključke
- navesti literaturu i izvore podataka.

### <span id="page-4-0"></span>**Sažetak**

U današnjem inženjerskom okruženju, metode numeričke analize postaju sve važnije za rješavanje složenih problema. Metoda Konačnih Elemenata (MKE) je jedan od najčešće korištenih pristupa za detaljnu analizu i simulaciju ponašanja konstrukcija pod različitim opterećenjima. Cilj ovog završnog rada je izrada programa za rješavanje problema ravninskih okvirnih nosača primjenom MKE. Ulazni podaci koji opisuju geometriju i karakteristike materijala okvira bit će učitani iz Excel datoteke. Program će na temelju tih podataka izračunati reakcije u osloncima, pomake i nagibe svih čvorova okvira. Metoda konačnih elemenata omogućava precizno modeliranje složenih geometrija i svojstava materijala te analizu učinaka različitih opterećenja. U radu će biti detaljno prikazan proračunski postupak MKE, algoritam, te rad programskog rješenja uključujući učitavanje podataka, implementaciju MKE algoritma, interpretaciju i vizualizaciju rezultata. Dobivena rješenja bit će verificirana usporedbom s rezultatima javno dostupne aplikacije.

Ključne riječi: Okvirni nosač, FEM analiza, Python programiranje, ...

### <span id="page-4-1"></span>**Summary (Development of a Python program for solving General planar frame structure problems)**

In today's engineering environment, numerical analysis methods are increasingly important for solving complex problems. The Finite Element Method (FEM) is one of the most commonly used approaches for detailed analysis and simulation of structural behavior under various loads. The aim of this thesis is to develop a program for solving planar frame structures using FEM. Input data describing the geometry and material properties of the frame will be loaded from an Excel file. Based on this data, the program will calculate support reactions, node displacements, and node rotations. The Finite Element Method allows for precise modeling of complex geometries and material properties, as well as analysis of the effects of different loads. The thesis will detail the computational procedure of FEM, the algorithm steps, and the functionality of the program, including data loading, FEM algorithm implementation, and result interpretation and visualization. The obtained solutions will be verified by comparison with results from a publicly available application that performs similar calculations.

Key words: Frame structure, FEM analysis, Python programming

# **SADRŽAJ**

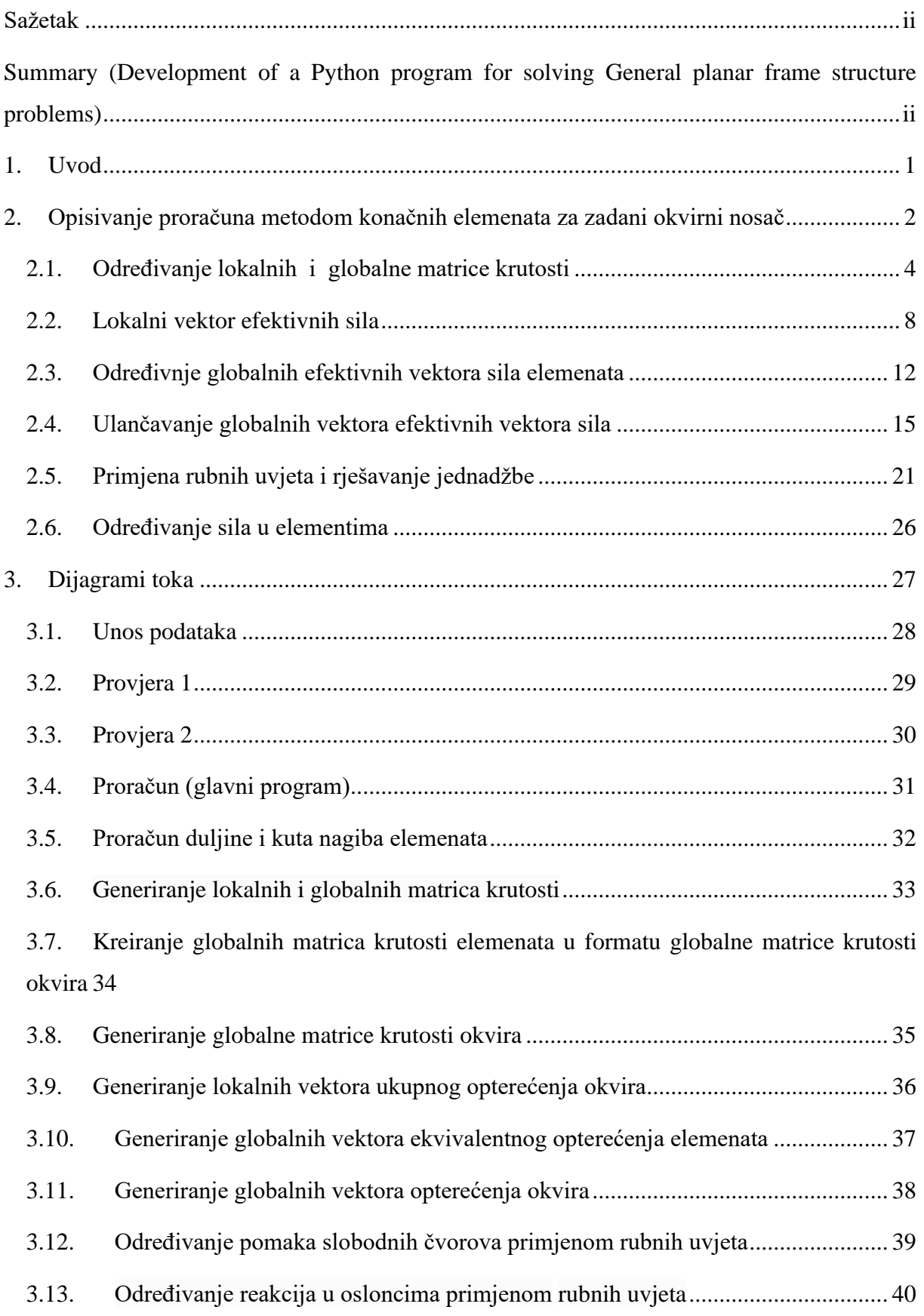

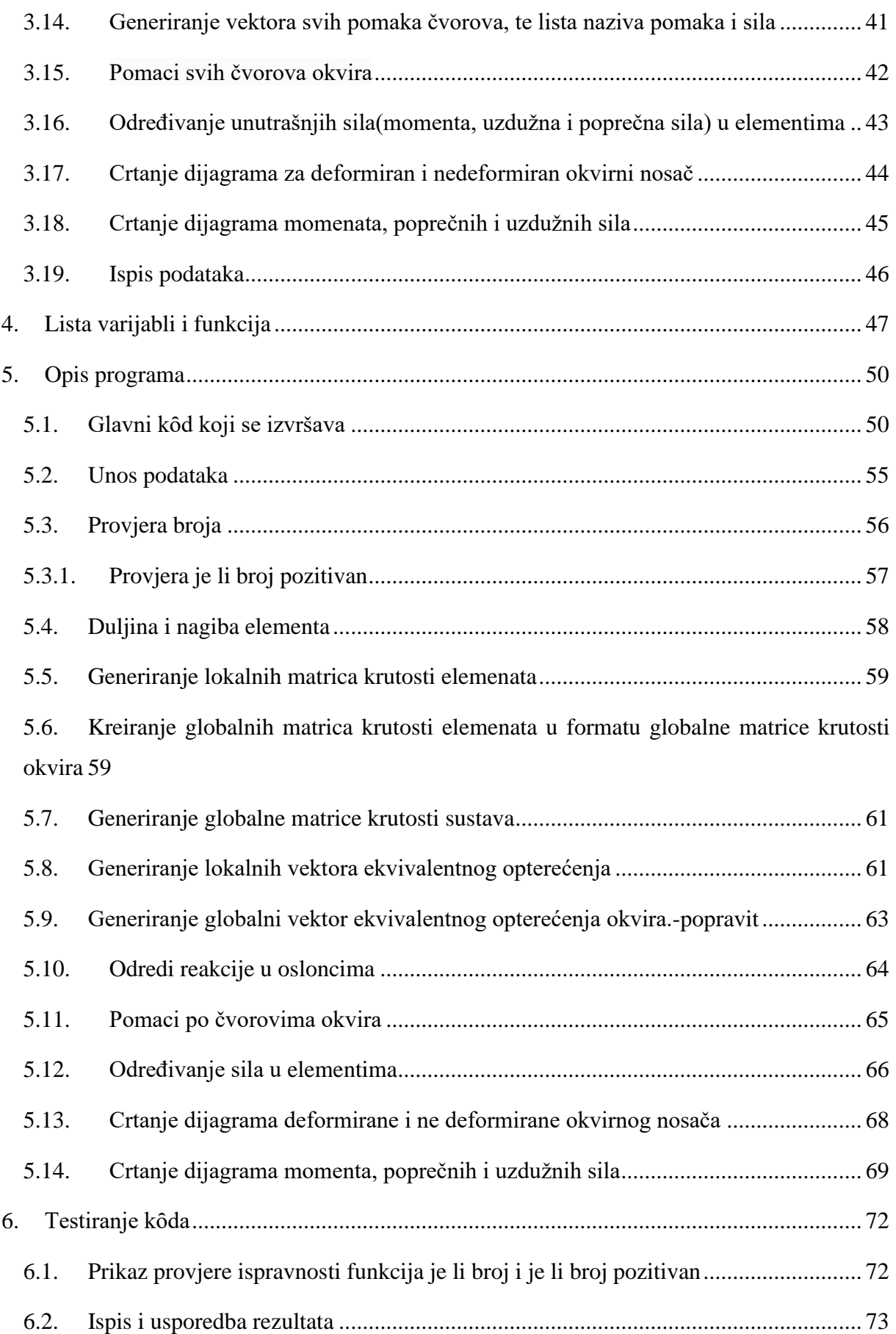

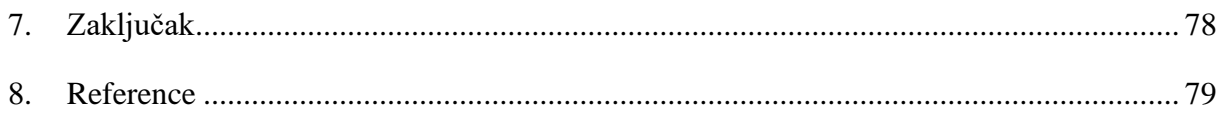

## **Popis slika**

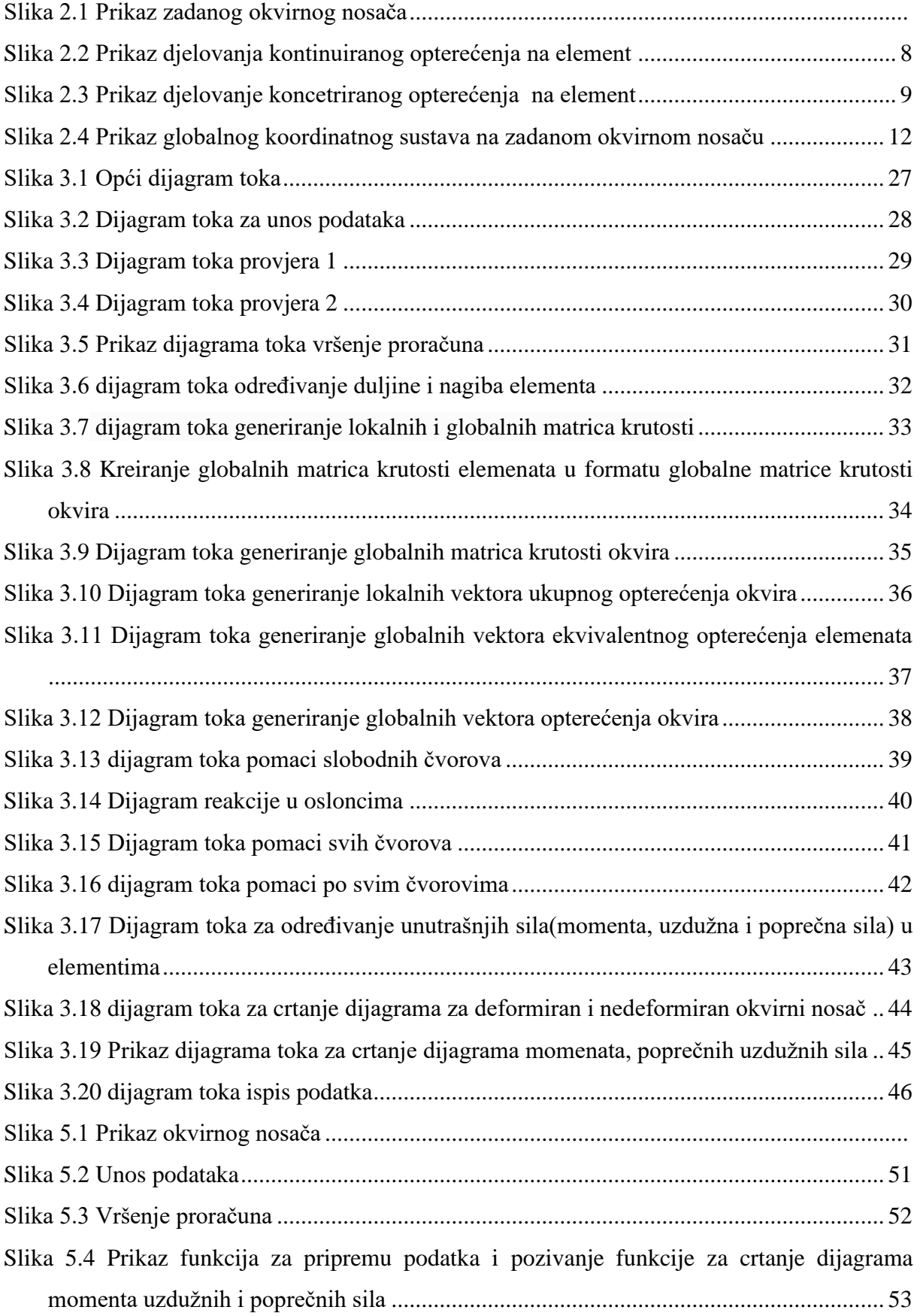

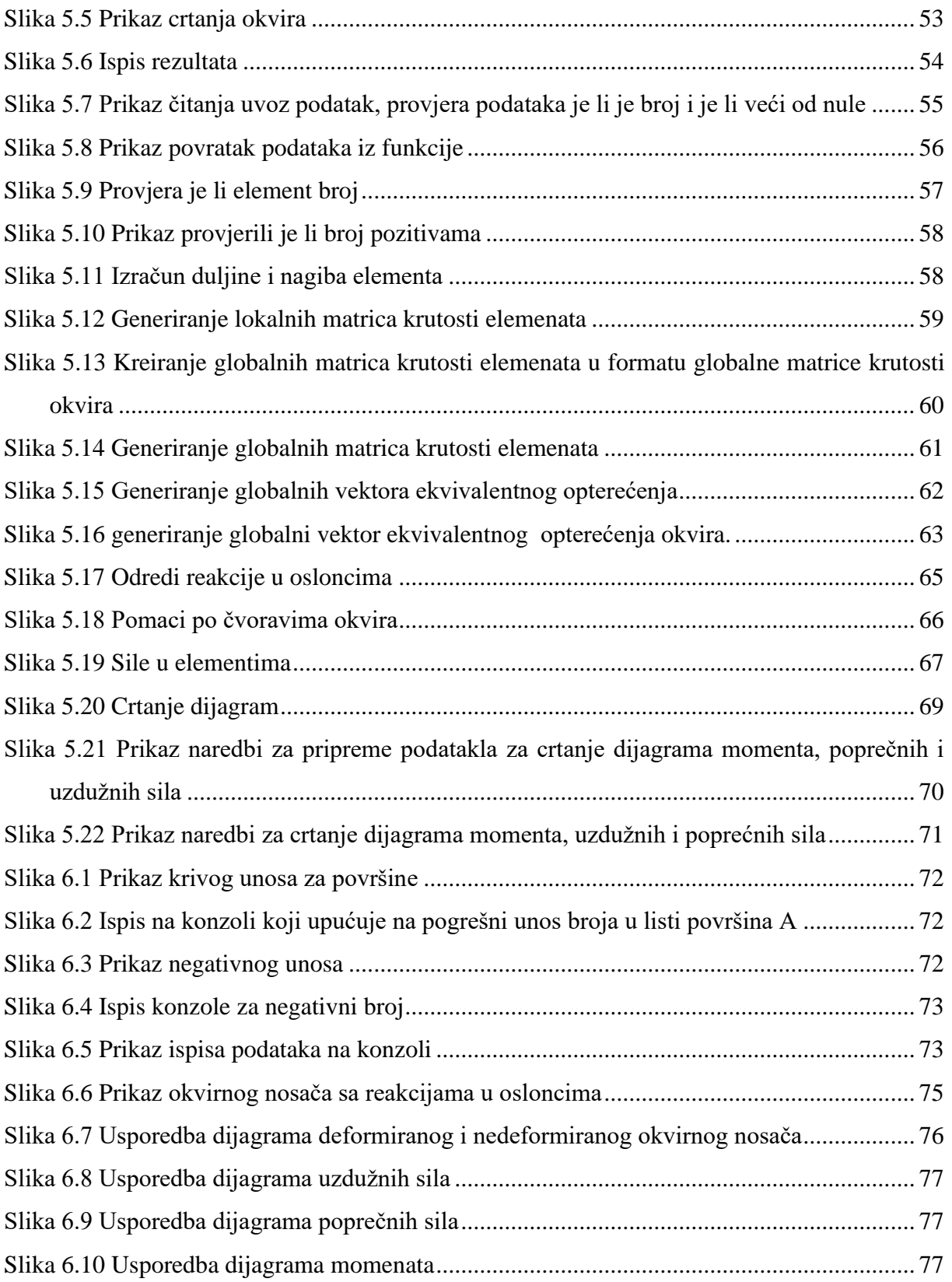

### Popis tablica

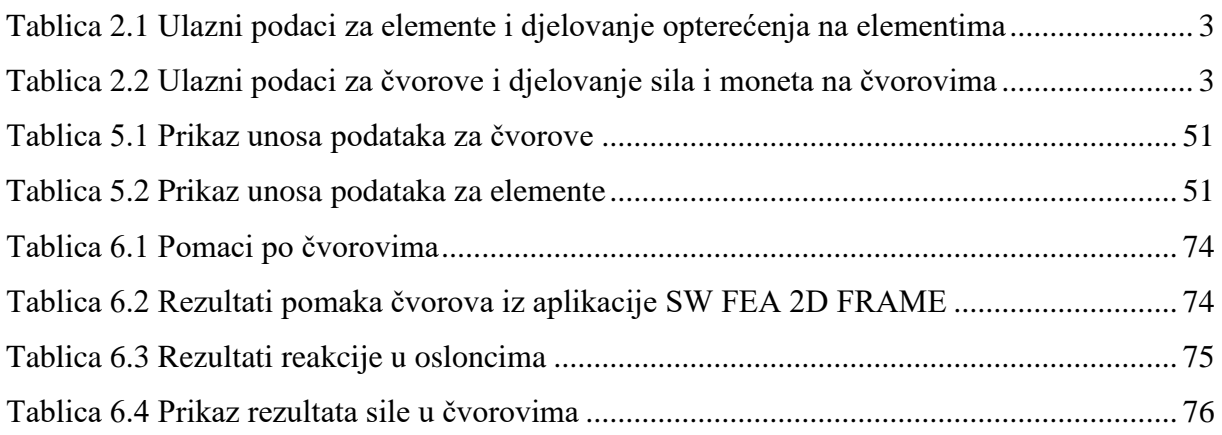

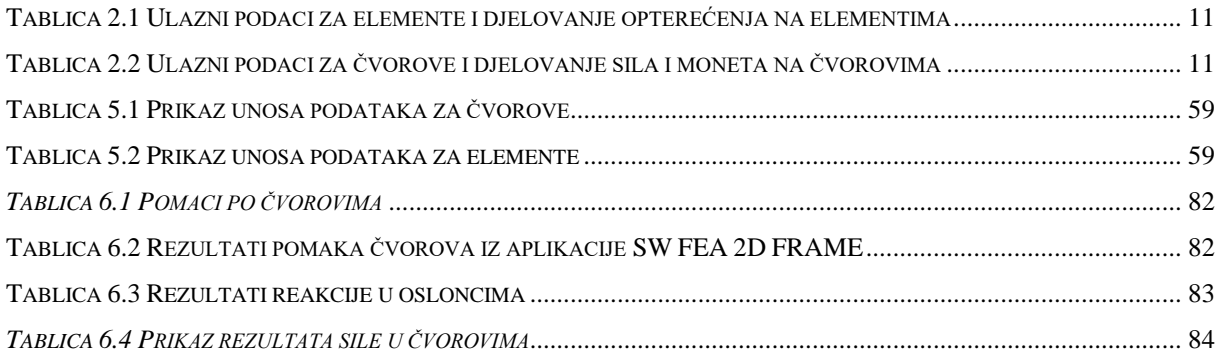

### <span id="page-11-0"></span>**1. Uvod**

Današnjem inženjerskom okruženju, metode numeričke analize postaju sve važnije za rješavanje složenih problema u svim strukama. Jedan od najčešće korištenih pristupa je Metoda Konačnih Elemenata (MKE), koja omogućava detaljnu analizu i simulaciju ponašanja konstrukcija pod različitim opterećenjima. Cilj ovog završnog rada je izrada programa koji će omogućiti rješavanje općeg problema ravninskih okvirnih nosača primjenom MKE.

Ulazni podaci, koji opisuju geometriju i karakteristike materijala okvira, bit će učitani iz datoteke u odgovarajućem Excel formatu. Ovi podaci uključuju informacije o čvorovima, elementima, materijalnim svojstvima te opterećenjima koja djeluju na okvir. Na temelju ulaznih podataka, program će primijeniti matematički postupak rješavanja okvira metodom konačnih elemenata kako bi izračunao reakcije u osloncima, pomake svih čvorova i nagibe svih čvorova na okviru.

Metoda konačnih elemenata je numerička tehnika koja se koristi za pronalaženje aproksimativnih rješenja u složenim problemima inženjerske analize. Postupak uključuje diskretizaciju kontinuiranog problema u konačan broj manjih, jednostavnijih problema, koji se zatim rješavaju simultano [1]. Prednost ove metode leži u sposobnosti da precizno modelira složene geometrije i svojstva materijala, kao i da analizira učinke različitih opterećenja na konstrukciju [2].

U ovom radu, detaljno će biti prikazan proračunski postupak metode konačnih elemenata, uz priložene dijagrame toka koji ilustriraju korake algoritma. Također će biti prikazan rad samog programskog rješenja, uključujući postupak učitavanja podataka, implementaciju algoritma MKE, te interpretaciju i vizualizaciju rezultata. Dodatno, dobivena rješenja biti će uspoređena s rezultatima javno dostupne aplikacije koja vrši slične proračune kako bi se verificirala točnost i pouzdanost razvijenog programa.

### <span id="page-12-0"></span>**2. Opisivanje proračuna metodom konačnih elemenata za zadani okvirni nosač**

Prije početka proračuna, važno je provjeriti ispravnost geometrije i numeracije elemenata i čvorova. Svaki element mora biti pravilno definiran sa svojim početnim i krajnjim čvorom, te odgovarajućim svojstvima materijala. Na ovaj način osiguravamo da će ulazni podaci biti točni i da će rezultati analize biti pouzdani.

Nakon definiranja elemenata i čvorova, može se pristupiti formiranju globalne matrice krutosti, što je prvi korak u primjeni metode konačnih elemenata. Globalna matrica krutosti sastavljena je od lokalnih matrica krutosti pojedinih elemenata, koje su transformirane i objedinjene u jedinstvenu matricu koja opisuje cjelokupnu konstrukciju [1].

Formiranje globalne matrice krutosti ključan je korak u analizi, jer ona sadrži sve informacije o međusobnim interakcijama elemenata unutar okvirnog nosača. Kada je globalna matrica formirana, primjenjuju se rubni uvjeti kako bi se modelirala stvarna ograničenja konstrukcije, kao što su oslonci i veze koje sprečavaju određene pomake i rotacije [2]. Prikaz elmeneta i čvorova nalazi se na slici 2.1.

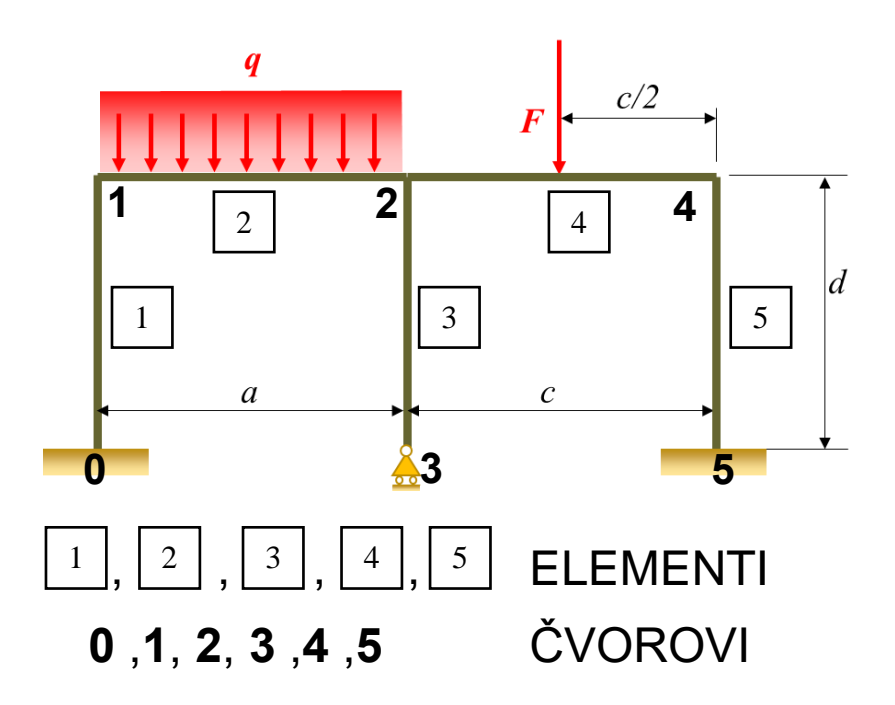

*Slika 2.1 Prikaz zadanog okvirnog nosača*

Uzeti podaci za proračun nalaze se u tablicama 2.1 i 2.2.

<span id="page-13-0"></span>

| <b>Element</b>          | Površina A,     | Moment tromosti Iz, qopt, |      |      | Sila, F; Youngov modul, E |
|-------------------------|-----------------|---------------------------|------|------|---------------------------|
| broj                    | mm <sup>2</sup> | mm <sup>4</sup>           | N/m  | 'N   | <b>GPa</b>                |
|                         | 204             | 10132                     |      |      | 210                       |
| 2                       | 204             | 10132                     | 1000 |      | 210                       |
| $\overline{\mathbf{3}}$ | 204             | 10132                     |      |      | 210                       |
| 4                       | 204             | 10132                     |      | 1000 | 210                       |
| 5                       | 204             | 10132                     |      |      | 210                       |

*Tablica 2.1 Ulazni podaci za elemente i djelovanje opterećenja na elementima* 

*Tablica 2.2 Ulazni podaci za čvorove i djelovanje sila i moneta na čvorovima*

<span id="page-13-1"></span>

| Čvor broj | Cvor X (mm) | Cvor Y (mm) | Sila X (N) | Sila Y (N) <sup> </sup> | <b>Moment Z (Nm)</b> |
|-----------|-------------|-------------|------------|-------------------------|----------------------|
|           |             |             |            |                         |                      |
|           |             | 2000        |            |                         |                      |
|           | 2000        | 2000        |            |                         |                      |
|           | 2000        |             |            |                         |                      |
|           | 4000        | 2000        |            |                         |                      |
|           | 4000        |             |            |                         |                      |

Objasnjen značajki iz tablice 2.1 i 2.2 su :

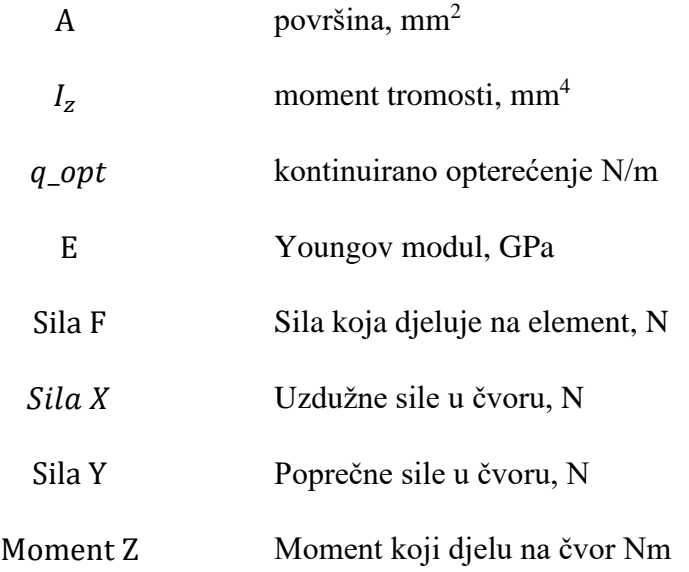

### <span id="page-14-0"></span>**2.1. Određivanje lokalnih i globalne matrice krutosti**

Matrica krutosti je ključna komponenta u metodi konačnih elemenata (FEM), koja se koristi za analizu konstrukcija pod opterećenjem. U osnovi, matrica krutosti povezuje sile i pomake u strukturi. Svaki element strukture pridonosi globalnoj matrici krutosti, koja opisuje cjelokupno ponašanje konstrukcije.

Za proračun potrebno je prvo odrediti lokalnu matricu krutosti za svaki element. Izraz za lokalnu matricu krutosti okvirnih nosača glasi [3]:

$$
\begin{bmatrix} K \end{bmatrix} = \frac{E}{L^3} \cdot \begin{bmatrix} A \cdot L^2 & 0 & 0 & -A \cdot L^2 & 0 & 0 \\ 0 & 12 \cdot I_z & 6 \cdot I_z \cdot L & 0 & -12 \cdot I_z & 6 \cdot I_z \cdot L \\ 0 & 6 \cdot I_z \cdot L & 4 \cdot I_z \cdot L^2 & 0 & -6 \cdot I_z \cdot L & 2 \cdot I_z \cdot L^2 \\ -A \cdot L^2 & 0 & 0 & A \cdot L^2 & 0 & 0 \\ 0 & -12 \cdot I_z & -6 \cdot I_z \cdot L & 0 & 12 \cdot I_z & -6 \cdot I_z \cdot L \\ 0 & 6 \cdot I_z \cdot L & 2 \cdot I_z \cdot L^2 & 0 & -6 \cdot I_z \cdot L & 4 \cdot I_z \cdot L^2 \end{bmatrix}
$$
(2.1)

Gdje su simboli :

- $[K]$  matrica krutosti elementa u lokalnim koordinatnom sustavu
- $E$  modul elastičnosti (Pa)
- $\bullet$  L dujina svakog elmenta (m)
- $I_z$  moment tromosti  $(m^4)$
- $A \text{površina}$  (m<sup>2</sup>)

Da bi se transformirala lokalna matrica krutosti u globalni koordinatni sustav, koristi se matrica transformacije. Matrica transformacije ovisi o orijentaciji elementa u globalnom koordinatnom sustavu koja se izražava kutom  $\theta$  [3].

Za dvodimenzionalni problem, matrica transformacije  $T$  može se izraziti kao [3]:

$$
[\mathbf{T}] = [\mathbf{T}]^{glob \to lok} = \begin{bmatrix} \cos\theta & \sin\theta & 0 & 0 & 0 & 0 \\ -\sin\theta & \cos\theta & 0 & 0 & 0 & 0 \\ 0 & 0 & 1 & 0 & 0 & 0 \\ 0 & 0 & 0 & \cos\theta & \sin\theta & 0 \\ 0 & 0 & 0 & -\sin\theta & \cos\theta & 0 \\ 0 & 0 & 0 & 0 & 0 & 1 \end{bmatrix}
$$
(2.2)

$$
[\boldsymbol{T}]^T = [\boldsymbol{T}]^{Iok \to glob} = \begin{bmatrix} cos\theta & -sin\theta & 0 & 0 & 0 & 0 \\ sin\theta & cos\theta & 0 & 0 & 0 & 0 \\ 0 & 0 & 1 & 0 & 0 & 0 \\ 0 & 0 & 0 & cos\theta & -sin\theta & 0 \\ 0 & 0 & 0 & sin\theta & cos\theta & 0 \\ 0 & 0 & 0 & 0 & 0 & 1 \end{bmatrix}
$$
(2.3)

gdje su :

- $[T]$  transformacijske matrice
- $\bullet$   $\theta$  kut usmjerenja elementa

Matrica krutosti elementa u globalnom koordinatnom sustavu dobiva se primjenom izraza koji glasi [3]:

$$
[\overline{K}] = [T]^T \cdot [K] \cdot [T] \tag{2.4}
$$

Za dobivanje globalne matrice krutosti potrebno je izvršiti "ulančavanje" matrica krutosti elemenata. U globalnom koordinatnom sustavu ulančavanje (preklapanje) matrica je ključni korak u analizi metodom konačnih elemenata (FEM) koji omogućuje stvaranje globalne matrice krutosti strukture. Ovaj proces integrira lokalne matrice krutosti svakog pojedinačnog elementa u jednu globalnu matricu koja opisuje ponašanje cijele strukture [3].

Koraci pri izvođenju procesa "ulančavanja" su [3]:

- 1. Identifikacija čvorova: Prvo se identificiraju čvorovi (čvorovi su točke u strukturi) koji dijele elementi (tj. odgovarajuće matrice krutosti). To su čvorovi na kojima su elementi međusobno pričvršćeni.
- 2. Spajanje čvorova: Nakon identifikacije čvorova, matrice krutosti elemenata u globalnom koordinatnom sustavu se spajaju zajedno na način da se koriste njihovi zajednički čvorovi. To znači da se odgovarajući članovi matrica krutosti elemenata dodaju na odgovarajuće pozicije globalne matrice krutosti.
- 3. Formiranje globalne matrice krutosti: Kada su sve matrice krutosti elemenata međusobno povezane, dobiva se globalna matrica krutosti koja opisuje ponašanje cijele strukture. Ova globalna matrica krutosti može se koristiti za daljnju analizu ponašanja strukture pod različitim opterećenjima i uvjetima.
- 4. Rješavanje sustava jednadžbi: Globalna matrica krutosti se može koristiti za rješavanje sustava jednadžbi koji opisuju ponašanje strukture pod određenim uvjetima opterećenja. To omogućuje pronalaženje pomaka, reakcija u osloncima, deformacija, naprezanja i drugih karakteristika strukture.

Kako se radi o velikim matrica krutosti kod ovog primjera taj proces će bit prikazan kasnije u radu kod globalnih efektivnih vektora sila u izrazima 2.19 i 2.20 .

U nastavku se nalazi globalna matrica krutosti cijelog sustava s proračunatim vrijednostima:

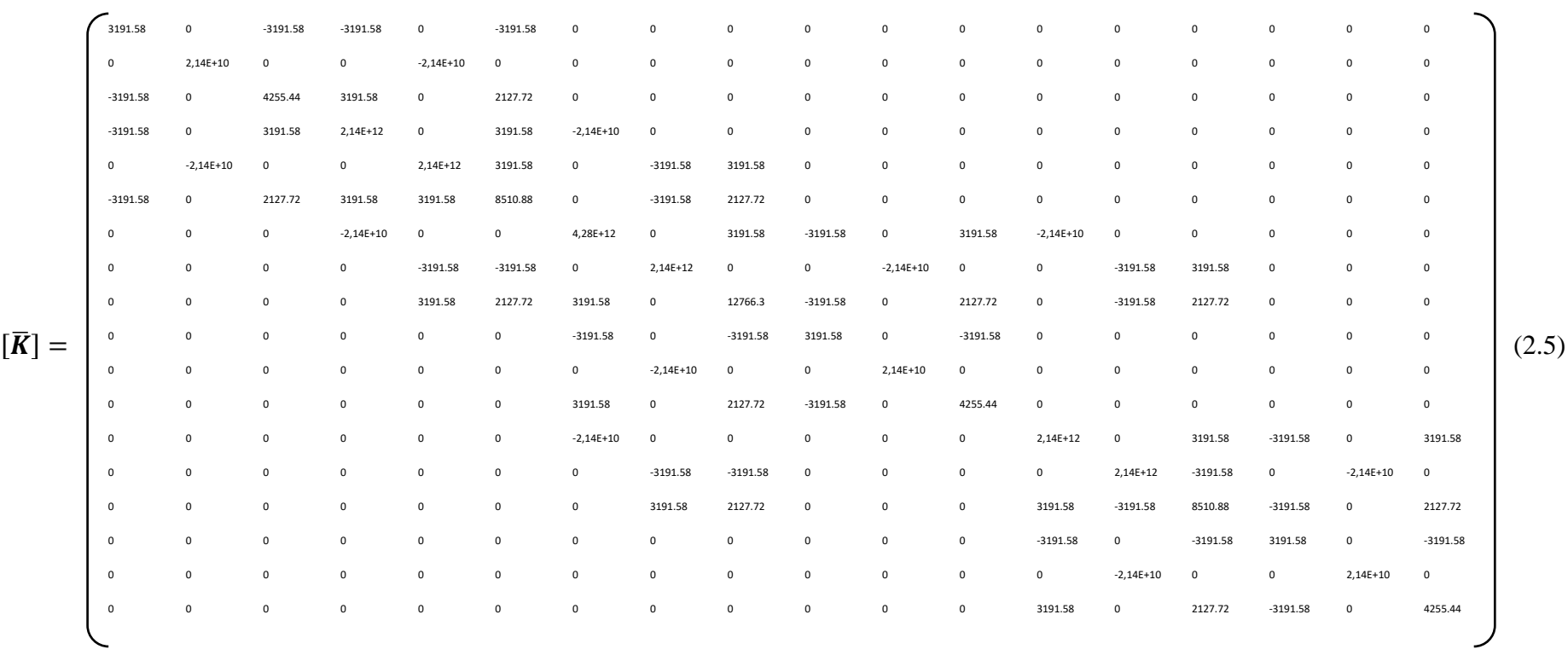

### <span id="page-18-0"></span>**2.2. Lokalni vektor efektivnih sila**

Za proračun je bitno odrediti lokalne vektore efektivnih sila u elementima. Opterećenja se mogu podijeliti na kontinuirana, koncentrirana opterećenja i opterećenja sustava. Svaka od ovih kategorija opterećenja ima svoj specifičan utjecaj na elemente strukture i moraju se uzeti u obzir prilikom proračuna kako bi se osigurala točna analiza. U slučaju kontinuiranih opterećenja ista je potrebno zamijeniti koncentriranim opterećenjima (silama i momentima) u susjednim čvorovima, a koja imaju ekvivalentno djelovanje kontinuiranom opterećenju.

Efektivne sile koje djeluje na element 2 uslijed kontinuiranog opterećenja prikazane su na slici 2.2.

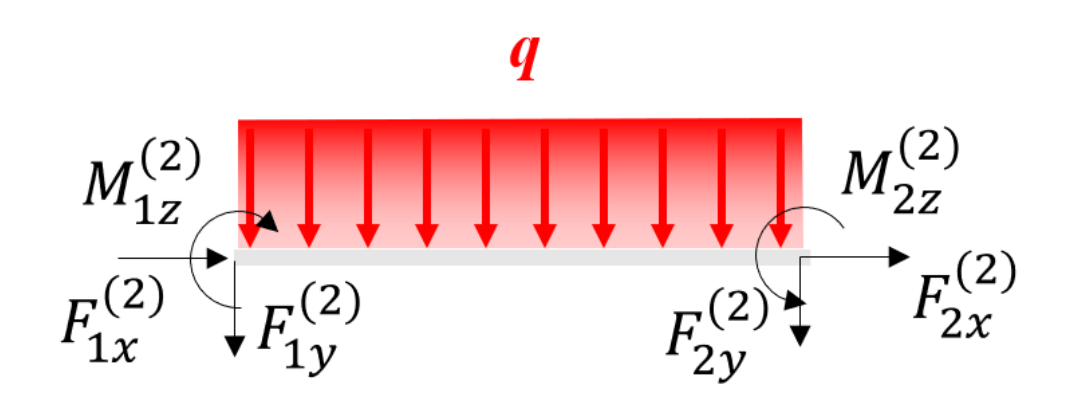

*Slika 2.2 Prikaz djelovanja kontinuiranog opterećenja na element*

<span id="page-18-1"></span>Vektor ekvivalentnih sila uslijed djelovanja kontinuiranog opterećenja je [3] :

$$
\{\hat{f}\}_{q,ekv}^{(2)} = \begin{Bmatrix} F_{1x} \\ F_{1y} \\ M_{1z} \\ F_{2x} \\ R_{2z} \end{Bmatrix} = \begin{Bmatrix} 0 \\ -\frac{q \cdot L_2}{2} \\ -\frac{q \cdot L_2^2}{12} \\ 0 \\ -\frac{q \cdot L_2}{2} \\ -\frac{q \cdot L_2}{2} \\ \frac{q \cdot L_2^2}{12} \end{Bmatrix}
$$
(2.6)

Određivanje ekvivalentnih sila u čvorovima za slučaj kada na elementu djeluje koncentrirano opterećenje prikazano je na slici 2.3. Koncentrirano opterećenje u ovom primjeru djeluje na element 4 [3].

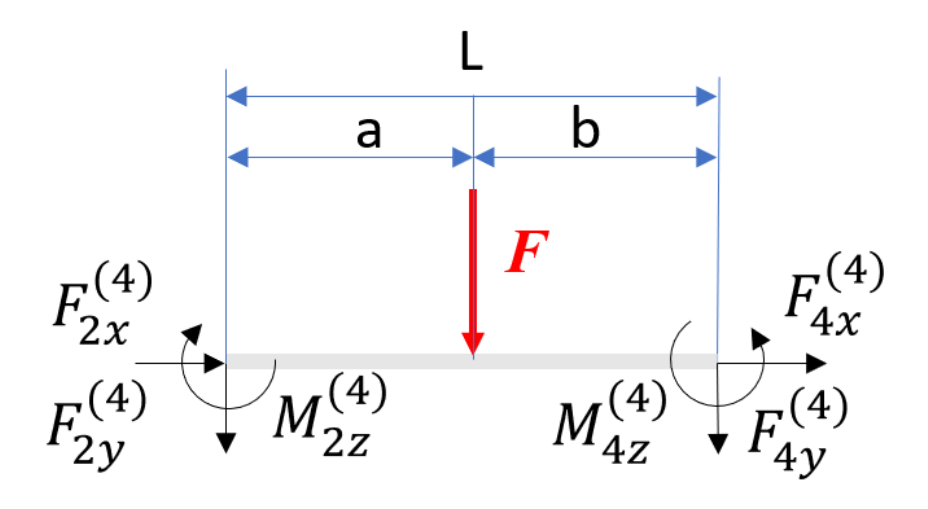

*Slika 2.3 Prikaz djelovanje koncetriranog opterećenja na element*

<span id="page-19-0"></span>Vektor ekvivalentnih sila uslijed djelovanja koncentriranog opterećenja glasi [3] :

$$
\{\hat{f}\}_{k,ekv}^{(4)} = \begin{Bmatrix} F_{2x} \\ F_{2y} \\ M_{2z} \\ F_{4x} \\ M_{4z} \end{Bmatrix} = \begin{Bmatrix} 0 \\ -\frac{F \cdot b^2 (3a + b)}{L^3} \\ -\frac{F \cdot a \cdot b^2}{L^2} \\ 0 \\ -\frac{F \cdot a^2 (3b - a)}{L^3} \\ \frac{F \cdot b \cdot a^2}{L^2} \end{Bmatrix}
$$
(2.7)

Kad su određeni vektori ekvivalentnih sila mogu se odrediti lokalni vektori efektivnih sila koji su svaki element dani izrazima:

Izraz za element 1:

$$
\{f\}_{ef}^{(1)} = \{f\}_{ekv}^{(1)} + \{f\}^{(1)} = \begin{pmatrix} 0 \\ 0 \\ 0 \\ 0 \\ 0 \\ 0 \end{pmatrix} + \begin{pmatrix} f_{0x}^{(1)} \\ f_{0y}^{(1)} \\ m_{0z}^{(1)} \\ f_{1x}^{(1)} \\ f_{1y}^{(1)} \\ m_{1z}^{(1)} \end{pmatrix} = \begin{pmatrix} f_{0x}^{(1)} \\ f_{0y}^{(1)} \\ m_{0z}^{(1)} \\ f_{1x}^{(1)} \\ f_{1y}^{(1)} \\ m_{1z}^{(1)} \end{pmatrix}
$$
(2.8)

Izraz za element 2 :

$$
\{f\}_{ef}^{(2)} = \{f\}_{ekv}^{(2)} + \{f\}^{(2)} = \begin{Bmatrix} -\frac{q \cdot L}{2} \\ -\frac{q \cdot L^{2}}{12} \\ 0 \\ -\frac{q \cdot L^{2}}{2} \\ -\frac{q \cdot L}{2} \\ \frac{q \cdot L^{2}}{12} \end{Bmatrix} + \begin{Bmatrix} f_{1x}^{(2)} \\ f_{1y}^{(2)} \\ m_{1z}^{(2)} \\ f_{2y}^{(2)} \\ m_{2z}^{(2)} \end{Bmatrix} = \begin{Bmatrix} f_{1x}^{(2)} \\ -\frac{q \cdot L^{2}}{12} + f_{1y}^{(2)} \\ -\frac{q \cdot L^{2}}{12} + m_{1z}^{(2)} \\ -\frac{q \cdot L}{2} + f_{2y}^{(2)} \\ \frac{q \cdot L^{2}}{12} + m_{2z}^{(2)} \end{Bmatrix}
$$
(2.9)

Izraz za element 3:

$$
\{f\}_{ef}^{(3)} = \{f\}_{ekv}^{(3)} + \{f\}^{(3)} = \begin{pmatrix} 0 \\ 0 \\ 0 \\ 0 \\ 0 \\ 0 \end{pmatrix} + \begin{pmatrix} f_{2x}^{(1)} \\ f_{2y}^{(1)} \\ m_{2z}^{(1)} \\ f_{3x}^{(1)} \\ f_{3y}^{(1)} \\ m_{3z}^{(1)} \end{pmatrix} = \begin{pmatrix} f_{2x}^{(1)} \\ f_{2y}^{(1)} \\ m_{2z}^{(1)} \\ f_{3x}^{(1)} \\ f_{3y}^{(1)} \\ m_{3z}^{(1)} \end{pmatrix}
$$
(2.10)

Izraz za element 4 :

$$
\{f\}_{ef}^{(4)} = \{f\}_{ekv}^{(4)} + \{f\}^{(4)} = \begin{pmatrix} 0 \\ -\frac{F \cdot b^2 (3a + b)}{L^3} \\ -\frac{F \cdot a \cdot b^2}{L^2} \\ 0 \\ -\frac{F \cdot a^2 (3b - a)}{L^3} \\ -\frac{F \cdot a^2 (3b - a)}{L^2} \end{pmatrix} + \begin{pmatrix} f_{2x}^{(4)} \\ f_{2y}^{(4)} \\ m_{2z}^{(4)} \\ f_{4x}^{(4)} \\ m_{4z}^{(4)} \end{pmatrix} = \begin{pmatrix} f_{2x}^{(4)} \\ -\frac{F \cdot b^2 (3a + b)}{L^2} + \frac{F \cdot b^2}{L^2} \\ -\frac{F \cdot b^2 (3a + b)}{L^2} + \frac{F \cdot a}{L^2} \end{pmatrix}
$$
\n
$$
= \begin{pmatrix} f_{2x}^{(4)} \\ -\frac{F \cdot b^2 (3a + b)}{L^2} + \frac{F \cdot a}{2z} \\ -\frac{F \cdot a \cdot b^2}{L^2} + \frac{F \cdot a^2}{2z} \\ -\frac{F \cdot a^2 (3b - a)}{L^3} + \frac{F \cdot a^4}{L^2} \end{pmatrix}
$$
\n
$$
(2.11)
$$

Izraz za elemnt 5:

 $\overline{\mathcal{L}}$ 

$$
\{f\}_{ef}^{(5)} = \{f\}_{ekv}^{(5)} + \{f\}^{(5)} = \begin{pmatrix} 0 \\ 0 \\ 0 \\ 0 \\ 0 \\ 0 \end{pmatrix} + \begin{pmatrix} f_{4x}^{(5)} \\ f_{4y}^{(5)} \\ m_{4z}^{(5)} \\ f_{5x}^{(5)} \\ f_{5y}^{(5)} \\ m_{5z}^{(5)} \end{pmatrix} = \begin{pmatrix} f_{4x}^{(5)} \\ f_{4y}^{(5)} \\ m_{4z}^{(5)} \\ f_{5x}^{(5)} \\ f_{5y}^{(5)} \\ m_{5z}^{(5)} \end{pmatrix}
$$
(2.12)

}

### <span id="page-22-0"></span>**2.3. Određivnje globalnih efektivnih vektora sila elemenata**

Za određivanje globalnih efektivnih sila potrebno je odrediti globalni koordinatni sustav okvirnog nosača što je prikazano na slici 2.5:

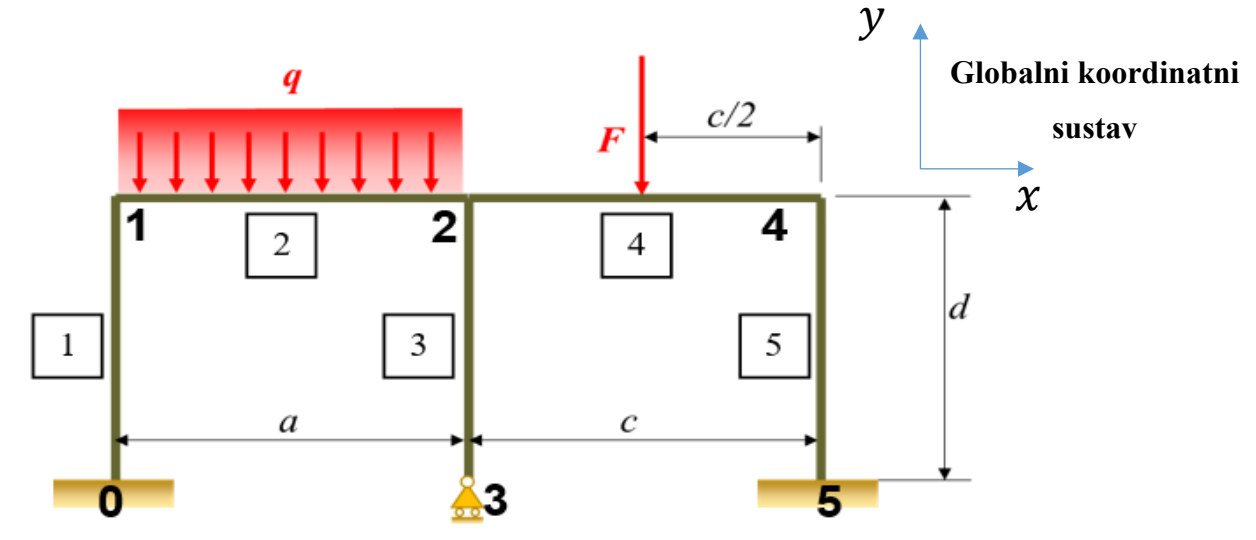

<span id="page-22-1"></span>*Slika 2.4 Prikaz globalnog koordinatnog sustava na zadanom okvirnom nosaču* Izraz za određivanje globalnih efektivnih vektora sila elemenata glasi [3] :

$$
\{\bar{f}\}_{ef}^{(a)} = [T]^T \cdot \{f\}_{ef}^{(a)} \tag{2.13}
$$

Gdje su :

- $\bullet$   $\{\bar{f}\}_{ef}^{(a)}$ <sup>(a)</sup> - globalni vektor sila, gdje "*a*" označava broj elementa
- $[T]^T$  matrica transformacije
- ${f}$ <sub>ef</sub><sup>(a</sup>) <sup>(a)</sup> - lokalni vektor sila, gdje "a" označava broj elementa

Globalni vektori ekvivalentnog opterećenja za svaki element dani su izrazima:

Izraz za element 1:

$$
\left\{\bar{f}\right\}_{eff}^{(1)} = \begin{cases}\nf_{0x}^{(1)} \\
f_{0y}^{(1)} \\
m_{0z}^{(1)} \\
f_{1x}^{(1)} \\
f_{1y}^{(1)} \\
m_{1z}^{(1)}\n\end{cases}
$$
\n(2.14)

Izraz za element 2:

$$
\{\bar{f}\}_{eff}^{(2)} = \begin{cases}\n\lambda \cdot \frac{q \cdot L}{2} \\
-\mu \cdot \frac{q \cdot L}{2} \\
-\frac{q \cdot L^{2}}{12} \\
\lambda \cdot \frac{q \cdot L}{2} \\
-\mu \cdot \frac{q \cdot L}{2} \\
-\mu \cdot \frac{q \cdot L}{2} \\
\frac{q \cdot L^{2}}{12}\n\end{cases} + \begin{cases}\nf_{1x}^{(2)} \\
f_{1y}^{(2)} \\
m_{1z}^{(2)} \\
f_{2y}^{(2)} \\
m_{2z}^{(2)}\n\end{cases}
$$
\n(2.15)

Izraz za element 3:

$$
\{\bar{f}\}_{ef}^{(3)} = \begin{cases}\nf_{2x}^{(3)} \\
f_{2y}^{(3)} \\
m_{2z}^{(3)} \\
f_{3x}^{(3)} \\
f_{3y}^{(3)} \\
m_{3z}^{(3)}\n\end{cases}
$$
\n(2.16)

#### Izraz za element 4:

$$
\{\bar{f}\}_{ef}^{(4)} = \begin{cases}\n-\mu \cdot \frac{F \cdot b^2 (3a + b)}{L^3} \\
-\frac{F \cdot a \cdot b^2}{L^2} \\
\lambda \cdot 0 \\
-\lambda \cdot \frac{F \cdot a^2 (3b - a)}{L^3} \\
\frac{F \cdot b \cdot a^2}{L^3}\n\end{cases} + \begin{cases}\nf_{2x}^{(4)} \\
f_{2y}^{(4)} \\
m_{2z}^{(4)} \\
f_{4x}^{(4)} \\
f_{4y}^{(4)} \\
m_{4z}^{(4)}\n\end{cases} (2.17)
$$

Izraz za element 5:

$$
\{\bar{f}\}_{ef}^{(5)} = \begin{cases} f_{4x}^{(5)} \\ f_{4y}^{(5)} \\ m_{4z}^{(5)} \\ f_{5x}^{(5)} \\ f_{5y}^{(5)} \\ m_{5z}^{(5)} \end{cases}
$$
\n(2.18)

Gdje su :

- $\mu = \cos\theta$  član matrice transformacije
- $\lambda = \sin\theta$  član matrice transformacije

### <span id="page-25-0"></span>**2.4. Ulančavanje globalnih vektora efektivnih vektora sila**

Za ulančavanje globalnih efektivnih vektora sila za kontinuirano opterećenje. Prvo će se preklopiti globalni vektori za element 1 i 2 čiji izrazi glase :

Globalni vektori za elementi 1 :

$$
\{\bar{f}\}_{eff,kon}^{(1)} = \begin{bmatrix} f_{0x}^{(1)} \\ f_{0y}^{(1)} \\ m_{0z}^{(1)} \\ f_{1x}^{(1)} \\ f_{1y}^{(1)} \\ m_{1z}^{(1)} \end{bmatrix}
$$
\n(2.19)

Globalni vektori za element 2 :

$$
\{\bar{f}\}_{eff,kon}^{(2)} = \begin{cases}\n-\frac{q \cdot L}{2} + f_{1y}^{(2)} \\
-\frac{q \cdot L^{2}}{2} + m_{1z}^{(2)} \\
\frac{q \cdot L^{2}}{12} + m_{1z}^{(2)} \\
f_{2x}^{(2)} \\
-\frac{q \cdot L}{2} + f_{2y}^{(2)} \\
\frac{q \cdot L^{2}}{12} + m_{2z}^{(2)}\n\end{cases}
$$
\n(2.20)

Vektori označeni plavim kvadratom imaju istu vrijednost i preko njih se vrši ulančavanje vektora te novi ulančani vektor glasi:

$$
\left\{\bar{f}\right\}_{eff,kon}^{(1-2)} = \begin{pmatrix} f_{0x} \\ f_{0y} \\ m_{0z} \\ f_{1x} \\ -\frac{q \cdot L}{2} + f_{1y} \\ -\frac{q \cdot L^{2}}{12} + m_{1z} \\ f_{2x} \\ -\frac{q \cdot L}{2} + f_{2y} \\ \frac{q \cdot L^{2}}{12} + m_{2z} \end{pmatrix}
$$
(2.21)

Za element 2,3,4 potrebno je napraviti isti postupak ulančavanja te vektor nakon preklapanja ima oblik:

$$
\left\{\overline{f}\right\}_{e\overline{f},\kappa on}^{(2-3-4)} = \begin{cases}\n\frac{f_{1x}}{2} + f_{1y} \\
-\frac{q \cdot L^2}{12} + m_{1z} \\
f_{2x} \\
\frac{q \cdot L}{2} + f_{2y} \\
\frac{q \cdot L^2}{12} + m_{2z} \\
f_{3x} \\
f_{3y} \\
m_{3z} \\
f_{4x} \\
f_{4y} \\
m_{4z}\n\end{cases}
$$
\n(2.22)

Ulančani globalni vektor elementa 4-5 je:

$$
\left\{\overline{f}\right\}_{e f, k o n}^{(4-5)} = \begin{cases}\n\frac{f_{2x}}{2} + f_{2y} \\
\frac{q \cdot L^2}{12} + m_{2z} \\
f_{3x} \\
f_{3y} \\
m_{3z} \\
f_{4x} \\
f_{4y} \\
m_{4z} \\
f_{5x} \\
f_{5y} \\
m_{5z}\n\end{cases}
$$
\n(2.23)

Potrebno je ulančati sve vektore nakon čega se dobije globalni vektor kontinuiranog opterećenja:

$$
\begin{aligned}\n\{\bar{f}\}_{\text{eff,kon}} = \begin{pmatrix}\n\bar{f}_{0x} \\
\bar{f}_{0y} \\
\bar{f}_{1x} \\
-\frac{q \cdot L}{2} + f_{1y} \\
-\frac{q \cdot L^{2}}{12} + m_{1z} \\
f_{2x} \\
\bar{f}_{2x} \\
-\frac{q \cdot L}{2} + f_{2y} \\
\frac{q \cdot L^{2}}{12} + m_{2z} \\
\frac{q \cdot L^{2}}{12} + m_{2z} \\
f_{3x} \\
f_{3y} \\
m_{3z} \\
f_{4x} \\
f_{4y} \\
m_{4z} \\
f_{5x} \\
f_{5y} \\
m_{5z}\n\end{pmatrix} = \begin{pmatrix}\n0 \\
0 \\
0 \\
-\frac{q \cdot L}{2} \\
-\frac{q \cdot L}{2} \\
-\frac{q \cdot L}{2} \\
-\frac{q \cdot L}{2} \\
\frac{q \cdot L^{2}}{12} \\
0 \\
0 \\
0 \\
0 \\
0\n\end{pmatrix} \tag{2.24}\n\end{aligned}
$$

Istim postupkom dobivamo dobije se globalni vektor koncentriranog opterećenja koji je:

$$
\begin{aligned}\n\{\bar{f}\}_{eff, konce} = \n\begin{pmatrix}\n\frac{F_{0x}}{m_{0z}} \\
m_{0z} \\
f_{1y} \\
f_{1y} \\
f_{2x} \\
f_{2x} \\
f_{3x} \\
f_{3y} \\
f_{3y} \\
f_{3y} \\
f_{3z} \\
f_{4x} \\
f_{4x} \\
f_{4x} \\
f_{4x} \\
f_{5x} \\
f_{5y} \\
f_{5y} \\
f_{5y} \\
f_{5y} \\
f_{5z} \\
f_{6y} \\
f_{7z} \\
f_{8z} \\
f_{9y} \\
f_{1z} \\
f_{1z} \\
f_{1z} \\
f_{1z} \\
f_{1z} \\
f_{1z} \\
f_{1z} \\
f_{1z} \\
f_{1z} \\
f_{1z} \\
f_{1z} \\
f_{1z} \\
f_{1z} \\
f_{1z} \\
f_{1z} \\
f_{1z} \\
f_{1z} \\
f_{1z} \\
f_{1z} \\
f_{1z} \\
f_{1z} \\
f_{1z} \\
f_{1z} \\
f_{1z} \\
f_{1z} \\
f_{1z} \\
f_{1z} \\
f_{1z} \\
f_{1z} \\
f_{1z} \\
f_{1z} \\
f_{1z} \\
f_{1z} \\
f_{1z} \\
f_{1z} \\
f_{1z} \\
f_{1z} \\
f_{1z} \\
f_{1z} \\
f_{1z} \\
f_{1z} \\
f_{1z} \\
f_{1z} \\
f_{1z} \\
f_{1z} \\
f_{1z} \\
f_{1z} \\
f_{1z} \\
f_{1z} \\
f_{1z} \\
f_{1z} \\
f_{1z} \\
f_{1z} \\
f_{1z} \\
f_{1z} \\
f_{1z} \\
f_{1z} \\
f_{1z} \\
f_{1z} \\
f_{1z} \\
f_{1z} \\
f_{1z} \\
f_{1z} \\
f_{1z} \\
f_{1z} \\
f_{1z} \\
f_{1z} \\
f_{1z} \\
f_{1z} \\
f_{1z} \\
f_{1z} \\
f_{1z} \\
f_{1z} \\
f_{1z} \\
f_{1z} \\
f_{1z} \\
f_{1z} \\
f_{1z} \\
f_{1z} \\
f_{1z} \\
f_{1z} \\
f_{1z} \\
f_{1z} \\
f_{1z} \\
f_{1z} \\
f_{1z} \\
f_{1z} \\
f_{1z} \\
f_{1z} \\
f_{1z} \\
f_{1z} \\
f_{1z} \\
f_{1z} \\
f_{1z} \\
f_{1z} \\
f_{1
$$

Globalni vektor ekvivalentnih sila dobije se oduzimanjem globalnog vektora ekvivalentnih sila za kontinuirano i koncentrirano opterećenje. Nakon toga treba pribrojiti reakcije oslonaca.

Izraz za oduzimanje globalnih vektora ekvivalentnih sila kontinuiranog i koncentriranog opterećenja[3]:

$$
\{\bar{f}\}_{ef} = \{\bar{f}\}_{ef, kon} + \{\bar{f}\}_{ef, konc} = (2.26)
$$

0 0 0 0 0 0 0 0 0 0 0 ∙ 0 0 0 − ∙ 0 2 0 − 2 0 ∙ 2 0 − 2 0 ∙ 12 −1000 − 2 ∙ (3 + ) 0 −333,34 12 − 2 ∙ ∙ (3 + ) 0 3 0 − − ∙ 2 ∙ ∙ 3 2 −1500 − − 2 2 ∙ ∙ ∙ 83,334 2 2 (2.27)= + = = <sup>12</sup> <sup>−</sup> 2 0 0 ∙ 2 0 0 0 12 0 0 0 0 0 0 0 0 2 ∙ (3 − ) 0 −500 0 − 2 ∙ (3 −) 250 0 3 − 2 0 0 ∙ ∙ 3 0 0 2 ∙ ∙ 2 { 0 } 0 0 2 0 0 0 { 0 } { 0 } 0 { 0 }

Zbrajanjem globalnih vektora efektivnih sila s reakcijama u osloncima dobije se globalni vektor sila:

{} = {}+{} = { 0 0 0 0 −1000 −333,34 0 −1500 83,334 0 0 0 0 −500 250 0 0 0 } + { 0 0 0 0 0 0 0 0 0 0 3 0 0 0 0 5 5 5} = { 0 0 0 0 −1000 −333,34 0 −1500 83,334 0 3 0 0 −500 250 5 5 5 } (2.28)

### <span id="page-31-0"></span>**2.5. Primjena rubnih uvjeta i rješavanje jednadžbe**

Rubni uvjeti u analizi metodom konačnih elemenata određuju uvjete na granicama simulirane strukture. To uključuje ograničavanje pomaka, primjenu vanjskih sila, definiranje kontakata s drugim strukturama, ograničenje naprezanja te primjenu simetrije ako je primjenjiva. Ti uvjeti su ključni za preciznu simulaciju ponašanja strukture pod različitim opterećenjima.

Potrebno je odrediti rubne uvjete:

- Čvor 0 je krutom zahvatu te nema pomak u x i y osi i zakret čvora
- Čvor 3 je na pomičnom osloncu te nema pomak u smjeru y osi
- Čvor 5 je krutom zahvatu i isto nema pomak y i x osi i zakret u čvoru

Prikaz matrice pomaka u čvorovima [3]:

$$
\begin{pmatrix}\nv_{0x} = 0 \\
v_{0y} = 0 \\
\theta_0 = 0 \\
v_{1x} \\
v_{1y} \\
\theta_1 \\
v_{2x} \\
v_{2y} \\
v_{2y} \\
v_{3x} \\
v_{3y} = 0 \\
\theta_2 \\
v_{3x} \\
v_{4x} \\
v_{4y} \\
\theta_4 \\
v_{5x} = 0 \\
v_{5y} = 0\n\end{pmatrix} = \begin{pmatrix}\n0 \\
0 \\
0 \\
v_{1x} \\
v_{1y} \\
v_{2y} \\
v_{2y} \\
v_{3x} \\
v_{4x} \\
v_{4y} \\
v_{4y} \\
v_{4y} \\
v_{4y} \\
v_{4y} \\
v_{5y} = 0 \\
0 \\
0\n\end{pmatrix}
$$
\n(2.29)

Izraz za određivanje pomaka prikazan je u nastavku, gdje su linijom precrtani svi elementi koji nemaju pomak [3]:

$$
[\mathbf{K}] \cdot [\mathbf{v}] = \{f\}_{ef} \tag{2.30}
$$

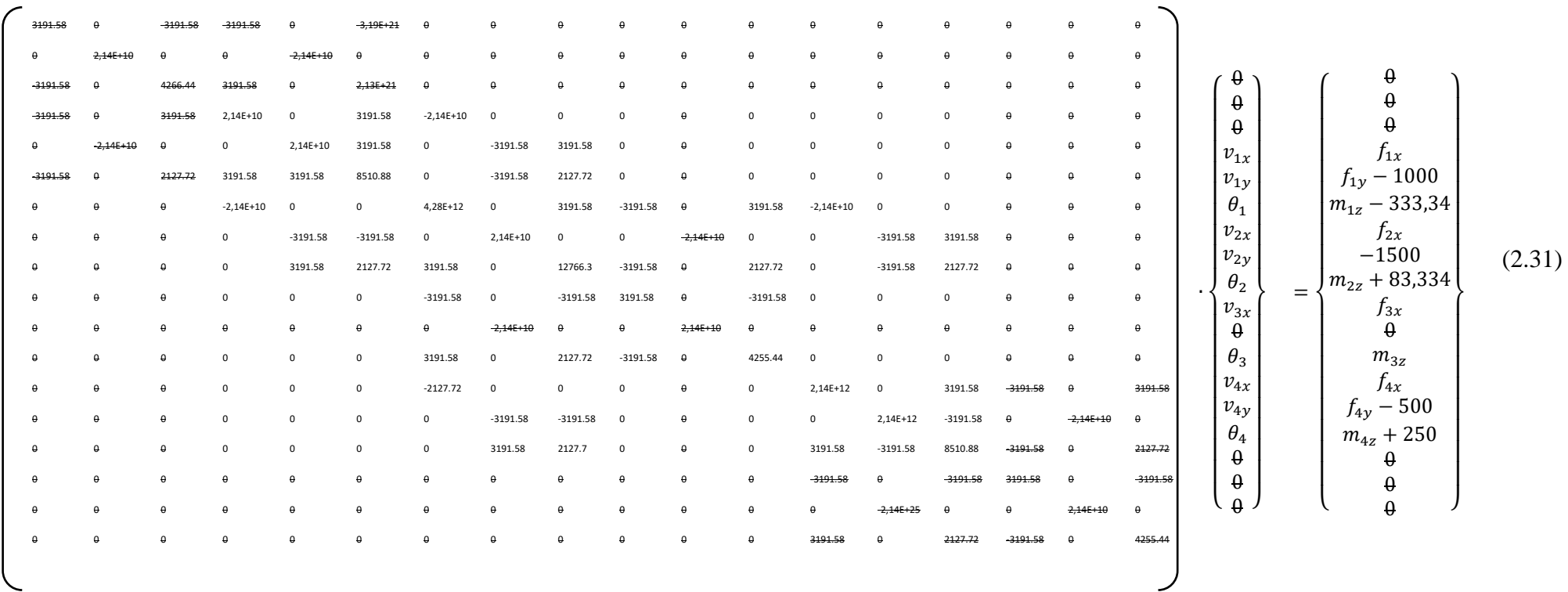

U nastavku je prikazana reducirana matrica pomaka:

| $v_{1x}$ | $v_{1y}$ | $\theta_1$ | $v_{2x}$ | $v_{2y}$ | $\theta_2$ | $v_{3x}$ | $v_{4y}$ | $\theta_4$ |   |   |   |   |   |   |   |   |   |   |   |   |   |   |   |   |   |   |   |   |   |   |   |   |   |   |   |   |   |   |   |   |   |   |   |   |   |   |   |   |   |   |   |   |   |   |   |   |   |   |   |   |   |   |   |   |   |   |   |   |   |   |   |   |   |   |   |   |   |   |   |   |   |   |   |   |   |   |   |   |  |
|----------|----------|------------|----------|----------|------------|----------|----------|------------|---|---|---|---|---|---|---|---|---|---|---|---|---|---|---|---|---|---|---|---|---|---|---|---|---|---|---|---|---|---|---|---|---|---|---|---|---|---|---|---|---|---|---|---|---|---|---|---|---|---|---|---|---|---|---|---|---|---|---|---|---|---|---|---|---|---|---|---|---|---|---|---|---|---|---|---|---|---|---|---|--|
| 0        | 2.146+10 | 0          | 0        | 0        | 0          | 0        | 0        | 0          | 0 | 0 | 0 | 0 | 0 | 0 | 0 | 0 | 0 | 0 | 0 | 0 | 0 | 0 | 0 | 0 | 0 | 0 | 0 | 0 | 0 | 0 | 0 | 0 | 0 | 0 | 0 | 0 | 0 | 0 | 0 | 0 | 0 | 0 | 0 | 0 | 0 | 0 | 0 | 0 | 0 | 0 | 0 | 0 | 0 | 0 | 0 | 0 | 0 | 0 | 0 | 0 | 0 | 0 | 0 | 0 | 0 | 0 | 0 | 0 | 0 | 0 | 0 | 0 | 0 | 0 | 0 | 0 | 0 | 0 | 0 | 0 | 0 | 0 | 0 | 0 | 0 | 0 | 0 | 0 |  |

U nastavku je prikazan izraz sa kojim se određuje reakcije u čvorovima. Svi podcrtani elementi ne utječu na određivanje reakcije u čvorovima[3]:

$$
[\overline{K}] \cdot \{v\} = \{f\}_{ef} \tag{2.33}
$$

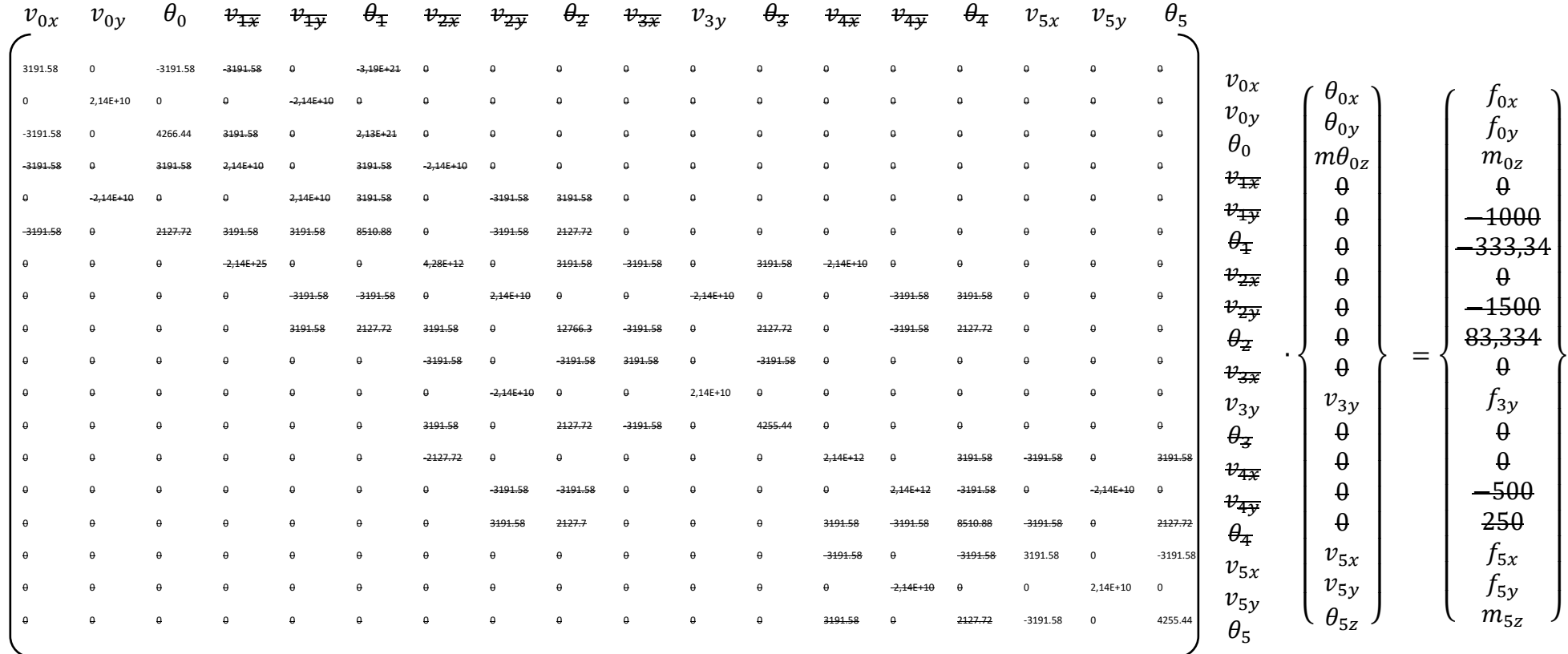

(2.34)

Izrada Python programa za rješavanje općeg problema ravninskih okvirnih nosača 32

#### Prikaz reduciranog izraza:

$$
\begin{bmatrix}\n v_{0x} & v_{0y} & \theta_0 & v_{3y} & v_{5x} & v_{5y} & \theta_5 \\
 v_{0x} & v_{0y} & v_{0x} & v_{0y} & v_{0x} & v_{0y} & v_{0z} \\
 v_{0x} & v_{0x} & v_{0x} & v_{0y} & v_{0y} & v_{0y} \\
 v_{0x} & v_{0x} & v_{0x} & v_{0y} & v_{0y} & v_{0z} \\
 v_{0x} & v_{0x} & v_{0x} & v_{0y} & v_{0z} \\
 v_{0x} & v_{0x} & v_{0y} & v_{0z} & v_{0z} \\
 v_{0x} & v_{0x} & v_{0y} & v_{0z} & v_{0z} \\
 v_{0x} & v_{0x} & v_{0y} & v_{0z} & v_{0z} \\
 v_{0x} & v_{0x} & v_{0y} & v_{0z} & v_{0z} \\
 v_{0y} & v_{0y} & v_{0z} & v_{0z} \\
 v_{0y} & v_{0z} & v_{0z} & v_{0z} \\
 v_{0z} & v_{0z} & v_{0z} & v_{0z} \\
 v_{0z} & v_{0z} & v_{0z} & v_{0z} \\
 v_{0z} & v_{0z} & v_{0z} & v_{0z}\n\end{bmatrix}
$$
\n
$$
\begin{bmatrix}\n f_{0x} \\
 f_{0y} \\
 f_{0y} \\
 f_{0z} \\
 f_{0z} \\
 f_{0z} \\
 f_{0z} \\
 f_{0z} \\
 f_{0z} \\
 f_{0z} \\
 f_{0z} \\
 f_{0z} \\
 f_{0z} \\
 f_{0z} \\
 f_{0z} \\
 f_{0z} \\
 f_{0z} \\
 f_{0z} \\
 f_{0z} \\
 f_{0z} \\
 f_{0z} \\
 f_{0z} \\
 f_{0z} \\
 f_{0z} \\
 f_{0z} \\
 f_{0z} \\
 f_{0z} \\
 f_{0z} \\
 f_{0z} \\
 f_{0z} \\
 f_{0z} \\
 f_{0z} \\
 f_{0z} \\
 f_{0z} \\
 f_{0z} \\
 f_{0z} \\
 f_{0z} \\
 f_{0z} \\
 f_{0z} \\
 f_{0z} \\
 f_{0z} \\
 f_{0z} \\
 f_{0z} \\
 f_{0z} \\
 f_{0z} \\
 f_{0z} \\
 f_{0z} \\
 f_{0z} \\
 f_{0z} \\
 f_{0z} \\
 f_{0z} \\
 f_{
$$

Rješavanjem jednadžbe:

$$
[\overline{K}] \cdot \{v\} = \{f\}_{ef} \tag{2.34}
$$

dobiju se pomaci u čvorovima.

$$
\{\boldsymbol{v}\} = [\overline{\boldsymbol{K}}]^{-1} \cdot \{f\}_{ef} \tag{2.35}
$$

Izrada Python programa za rješavanje općeg problema ravninskih okvirnih nosača 33
#### **2.6. Određivanje sila u elementima**

Da bi se odredile sile (uzdužne, poprečne i momenti) u čvorovima konačnog elementa za okvirne konstrukcije, potrebno je primijeniti ravnotežu na samom elementu. Matrica krutosti elementa se koristi u lokalnom koordinatnom sustavu. Izraz glasi[4]:

$$
\{\boldsymbol{v}\}^{(a)} = \left[\boldsymbol{T}\right] \cdot \{\overline{\boldsymbol{v}}\}^{(a)}\tag{2.36}
$$

Gdje su:

- {v}<sup>(a)</sup> lokalni pomaci čvorova u elementima "a" označava broj elementa
- $[T]$  transformacijske matrice
- $\cdot$   $\{\overline{v}\}^{(a)}$ -globalni pomaci čvorova u elementima "a" označava broj elementa

Nakon toga, vektor pomaka čvorova tog elementa se transformira iz globalnog u lokalni koordinatni sustav. Tek tada se sile u elementima mogu se izračunati koristeći odgovarajuće izraze. Taj izraz glasi[4]:

$$
\mathbf{S}^{(a)} = [\mathbf{K}]^{(a)} \cdot {\{\mathbf{v}\}}^{(a)} - {\{f\}}^{(a)}_{ef} \tag{2.37}
$$

Gdie su:

- $S^{(a)}$  sile u elementima, "*a*" označava broj elementa
- ${f}^{a}_{ef}$ <sup>(a)</sup> – lokalni vektor sila, gdje "*a*" označava broj elementa

lokalni vektori efektivnih sila

# **3. Dijagrami toka**

Za početak programiranja moraju se odrediti varijable programa što je prikazano u dijagramima toka. Prije izrade programskog rješenja izrađen je osnovni dijagrama toka koji prikazuje izvođenje svih radnji. Na slici 3.1 je osnovni dijagram toka. Svi dijagrami toka su napravljeni pomoću online aplikacije "draw.io".

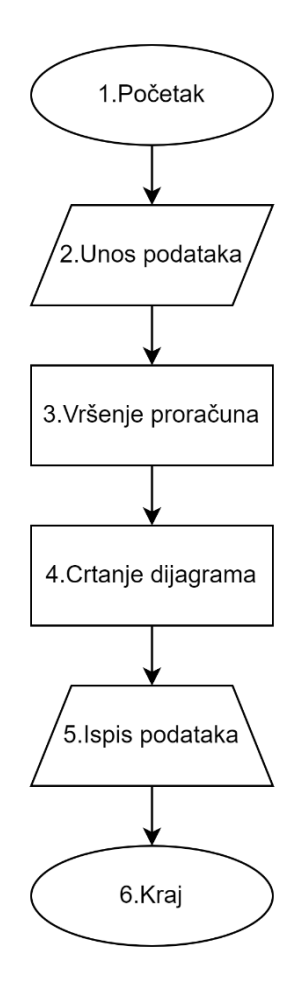

*Slika 3.1 Opći dijagram toka* 

# **3.1. Unos podataka**

U ovom dijagramu toka pod nazivom unosa podataka prikaza uvoz podatka iz excel datoteke. Još se vrši provjera unosa podataka pod provjera 1 i provjera 2. Dijagram toka je prikazan na slici 3.2.

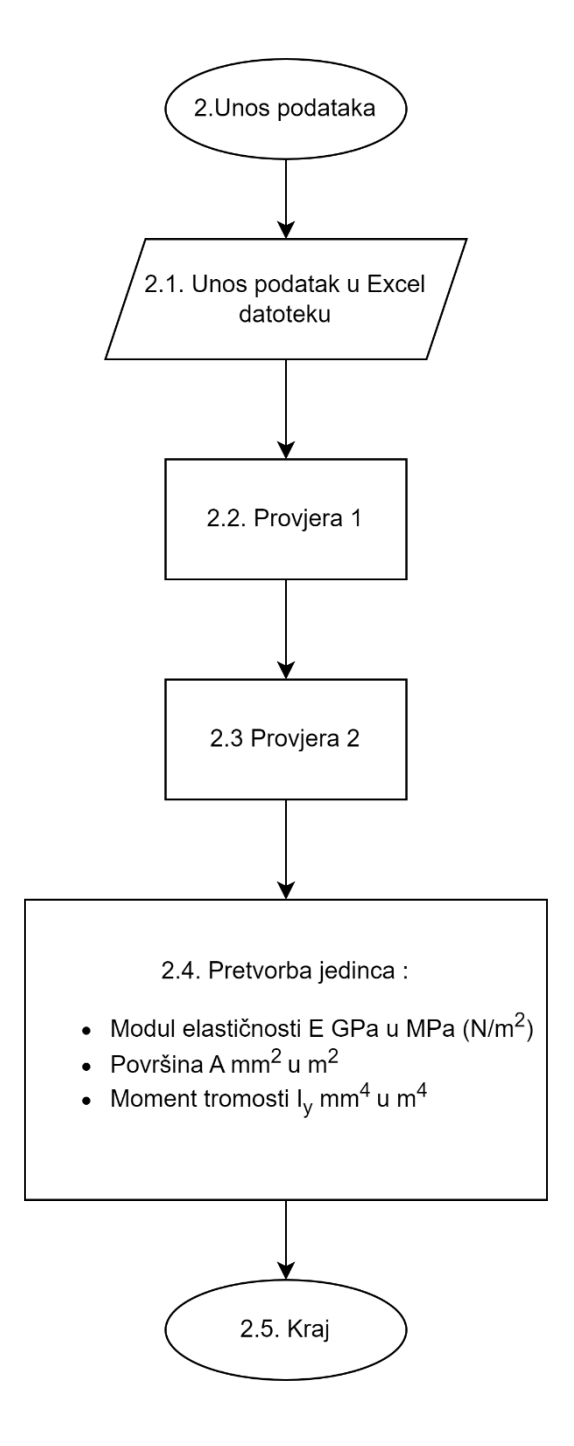

*Slika 3.2 Dijagram toka za unos podataka*

### **3.2. Provjera 1**

U dijagramu toka provjera 1 se provjera dali li su unesi podaci iz excel datoteka. U slučaju pogrešnog unosa program završava rad i ispisuje poruku pogrešan, pogrešan unos podataka u excel datoteci". Na slici 3.3 je prikazan dijagram toka "provjera 1".

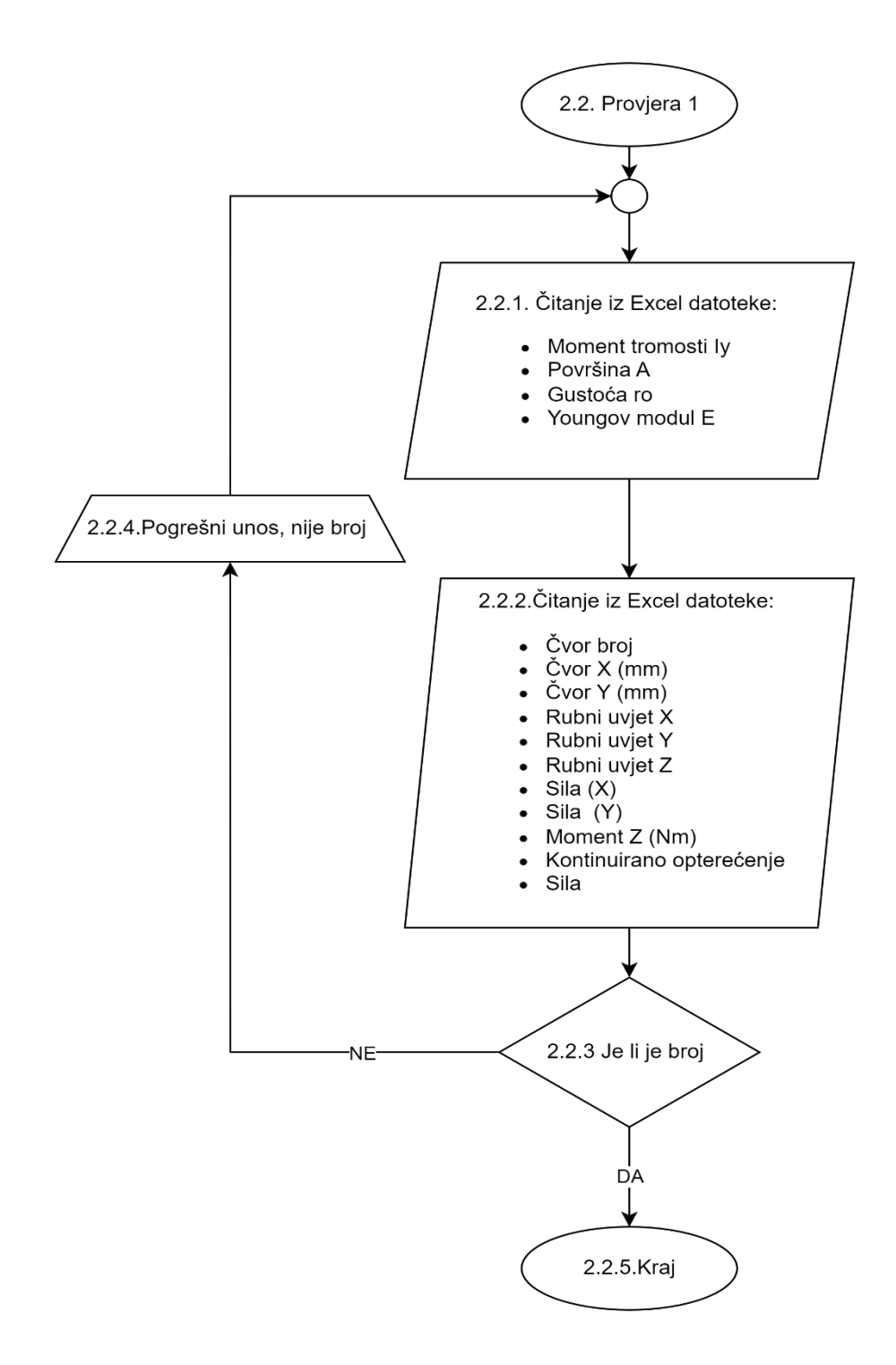

*Slika 3.3 Dijagram toka provjera 1*

### **3.3. Provjera 2**

U dijagramu toka vrši se provjera podataka dali je broj veći od nule, ako je pogrešan unos uvraća poruku "pogrešanpogrešan unos, broj je manji ili jednak nuli" i program završava sa radom. Na slici je prikazn dijgram toka provjera 2.

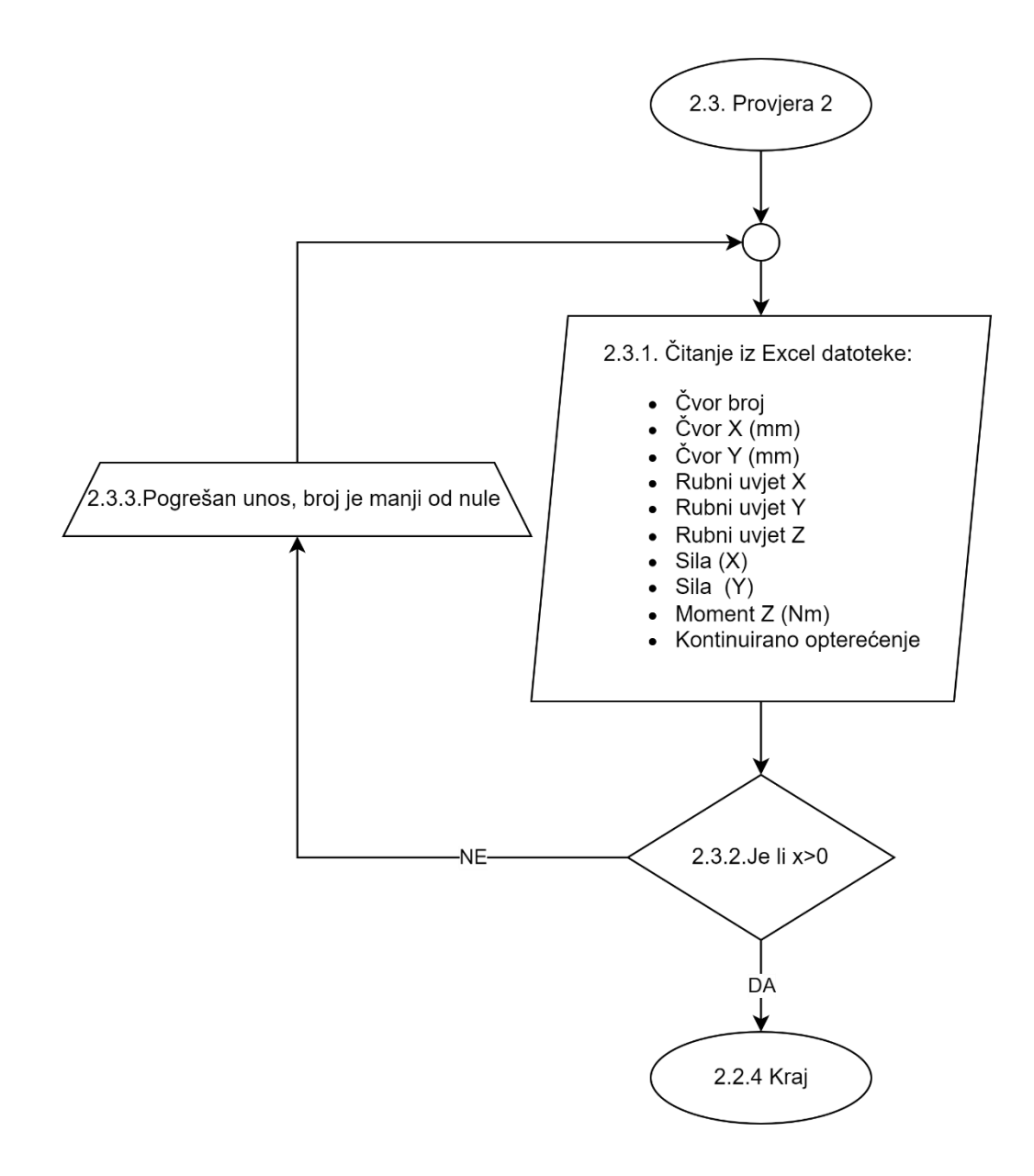

*Slika 3.4 Dijagram toka provjera 2*

### **3.4. Proračun (glavni program)**

U dijagramu toka "Proračun" je prikaz tok izvršavanja glavnog programa (slika 3.5).

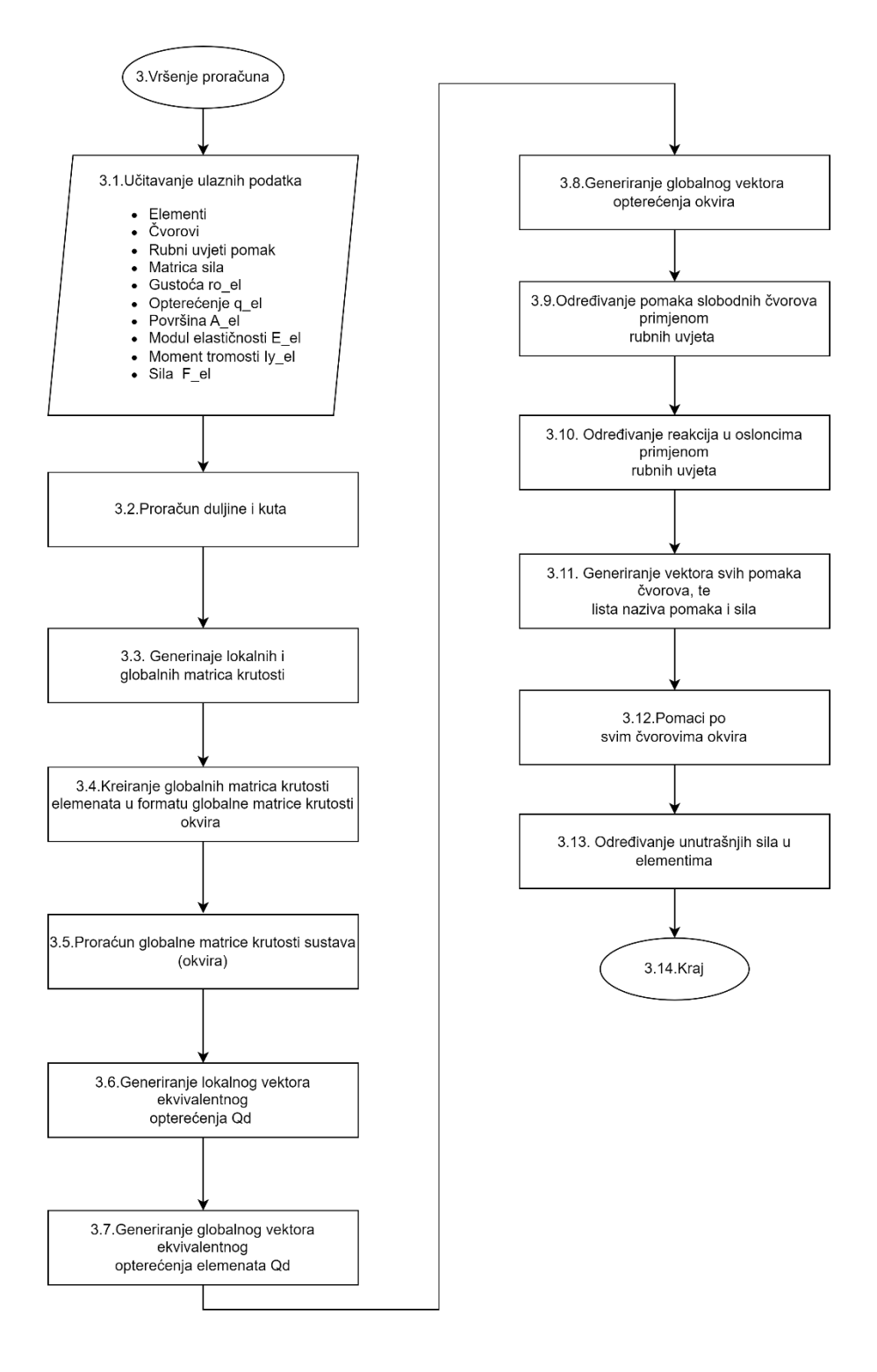

*Slika 3.5 Prikaz dijagrama toka vršenje proračuna*

# **3.5. Proračun duljine i kuta nagiba elemenata**

Cilj ovog dijagrama toka je prikazati kako bi se trebali odrediti duljine i nagib elemenata. Dijagram toka je prikazan na slici 3.6.

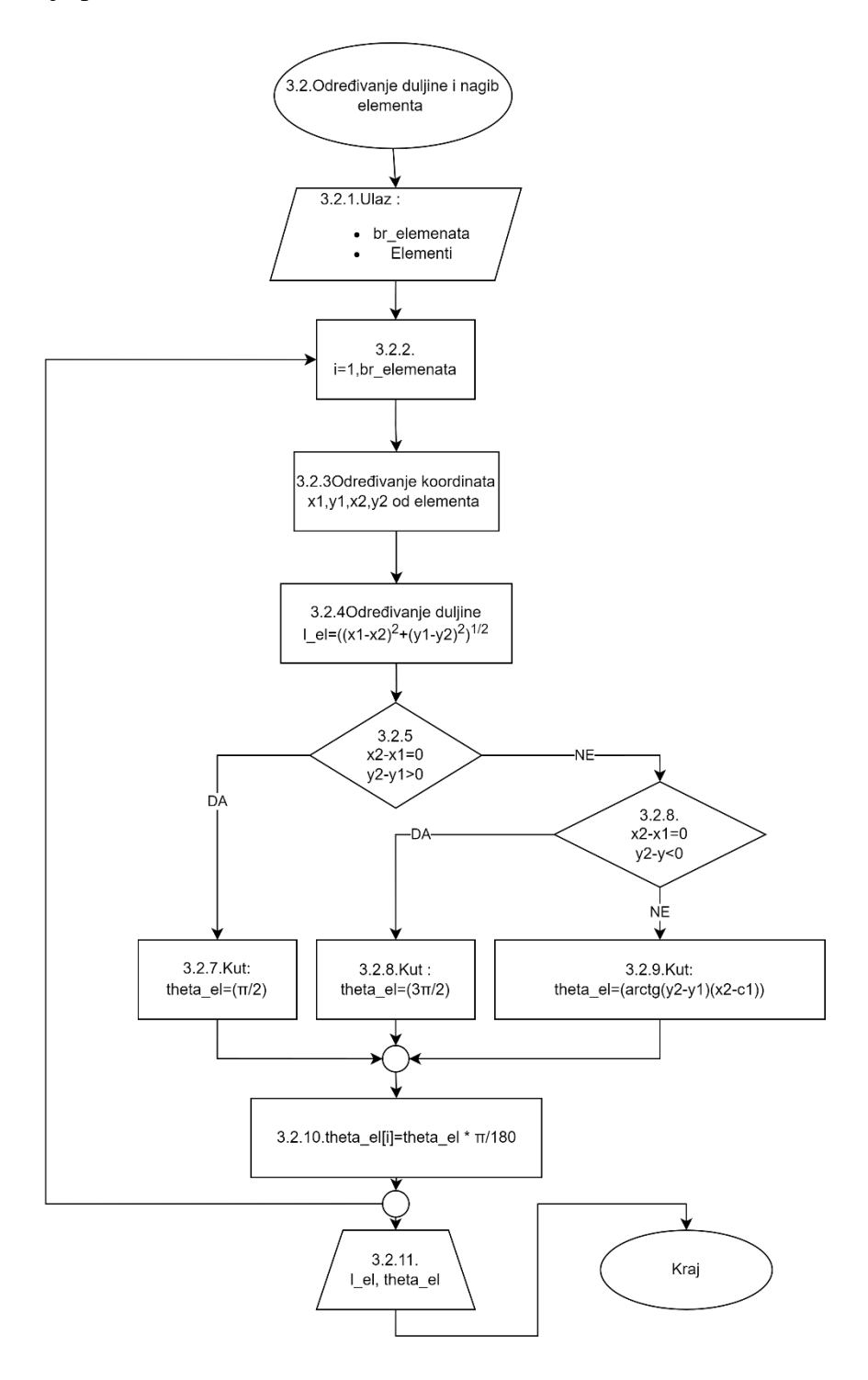

*Slika 3.6 dijagram toka određivanje duljine i nagiba elementa* 

# **3.6. Generiranje lokalnih i globalnih matrica krutosti**

Na slici 3.7 prikazan je dijagram toka za generiranje lokalnih i globalnih matrica krutosti elemenata

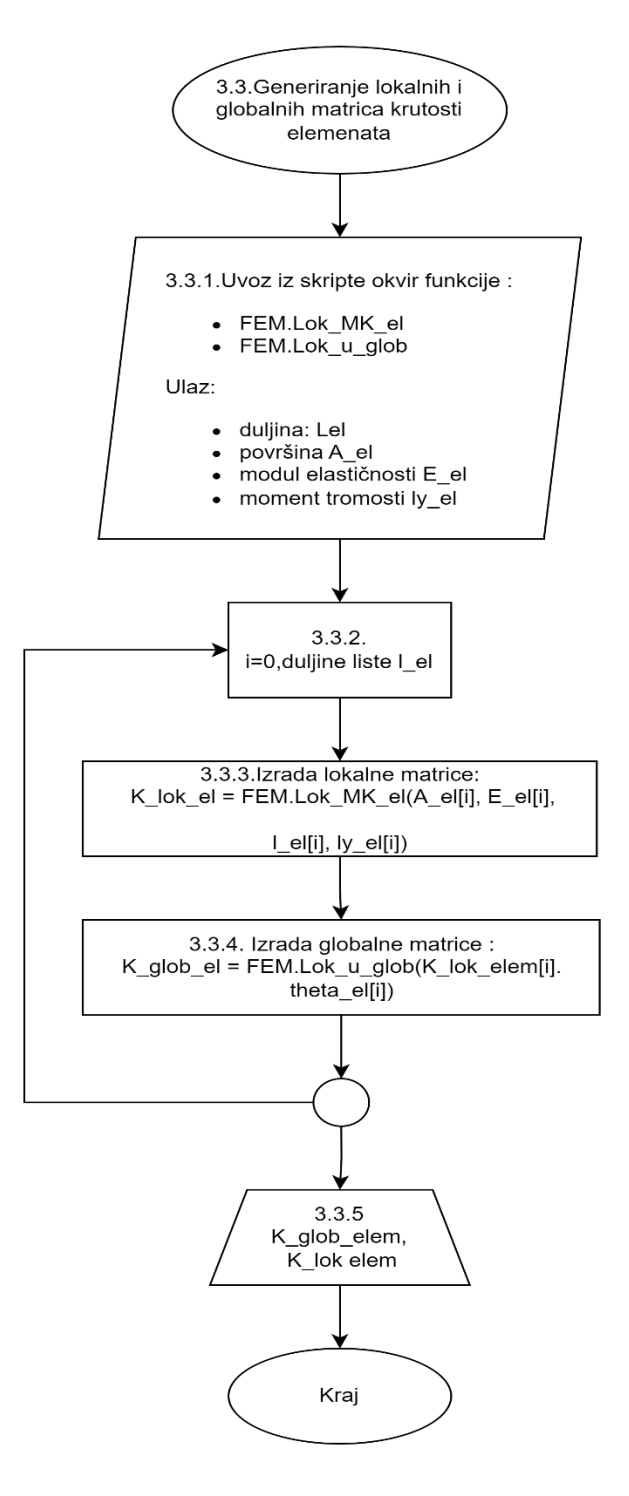

*Slika 3.7 dijagram toka generiranje lokalnih i globalnih matrica krutosti*

# **3.7. Kreiranje globalnih matrica krutosti elemenata u formatu globalne matrice krutosti okvira**

Cilj ovog dijagrama toka je prikaz dodavanje nula u postojeće globalne matrice krutosti elemenata kako bi iste dobile dimenziju globalne matrice krutosti sustava. Dijagram toka prikazan je na slici 3.8.

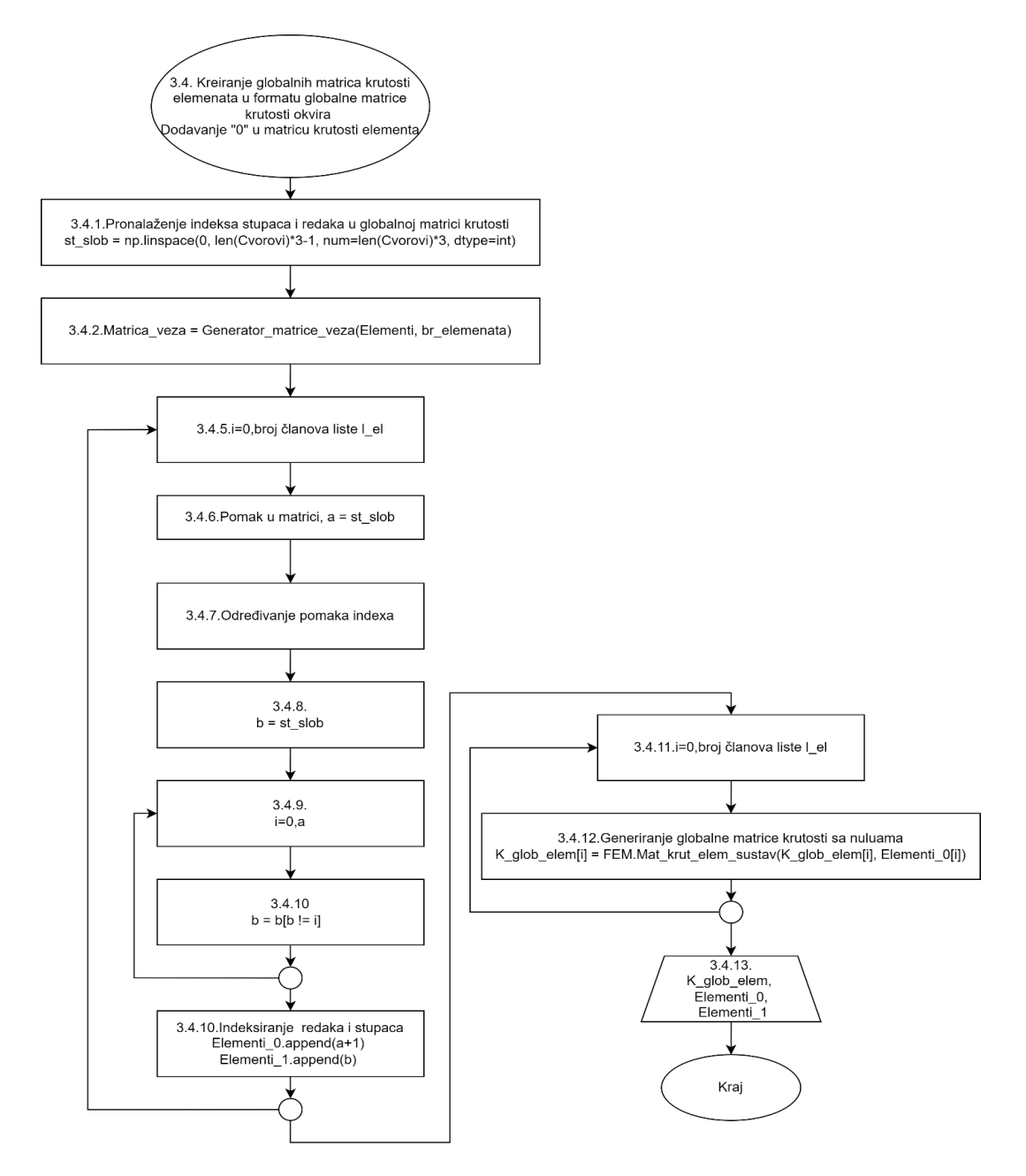

*Slika 3.8 Kreiranje globalnih matrica krutosti elemenata u formatu globalne matrice krutosti okvira*

# **3.8. Generiranje globalne matrice krutosti okvira**

U ovom dijagramu toka je prikazano ulančavanje globalnih matrica krutosti elemenata s ciljem dobivanja globalne matrice krutosti sustava što je prikazano na slici 3.9.

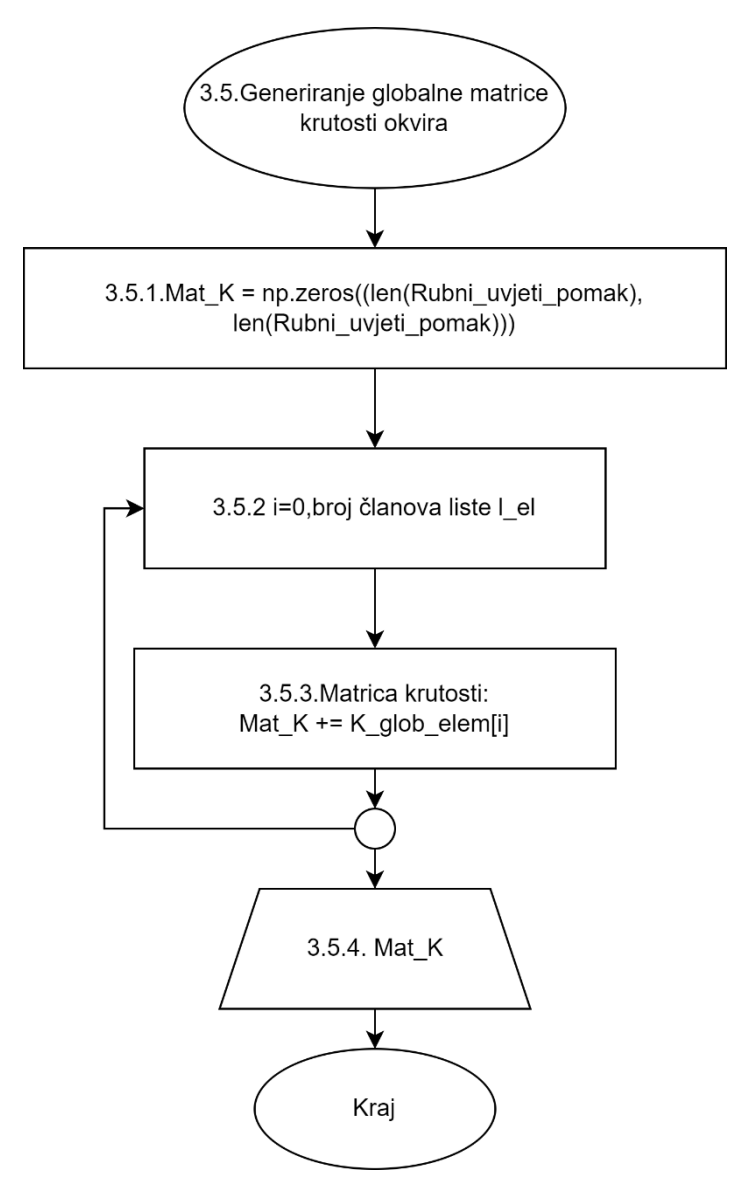

*Slika 3.9 Dijagram toka generiranje globalnih matrica krutosti okvira*

# **3.9. Generiranje lokalnih vektora ukupnog opterećenja okvira**

U ovom dijagramu toka je opisano generiranje lokalnih vektora opterećenja okvira, a njegov prikaz se nalazi na slici 3.10.

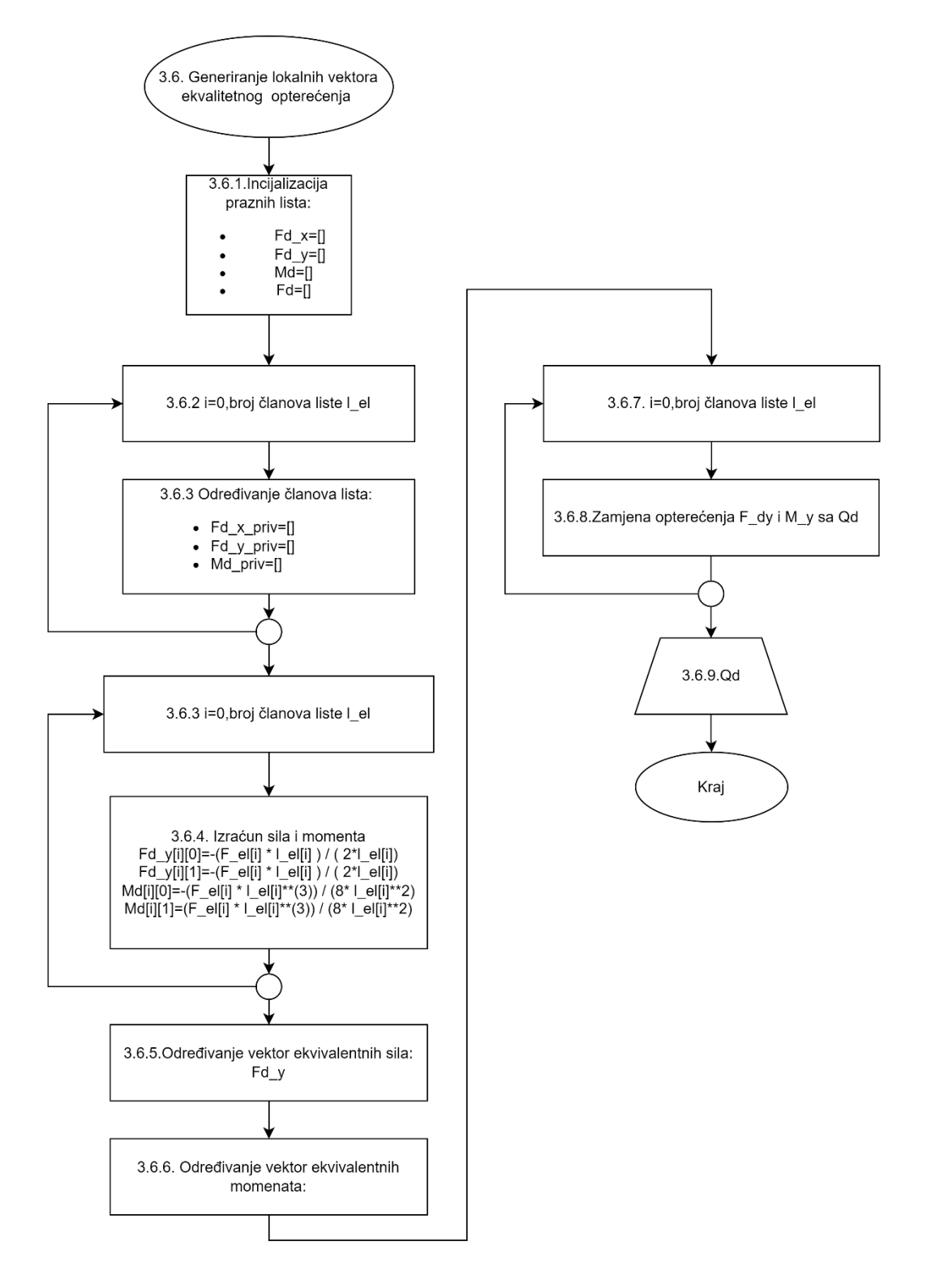

*Slika 3.10 Dijagram toka generiranje lokalnih vektora ukupnog opterećenja okvira*

### **3.10. Generiranje globalnih vektora ekvivalentnog opterećenja elemenata**

U ovom dijagramu toka je opisano generiranje globalnih vektora ekvivalentnog opterećenja elemenata, a njegov prikaz se nalazi na slici 3.11.

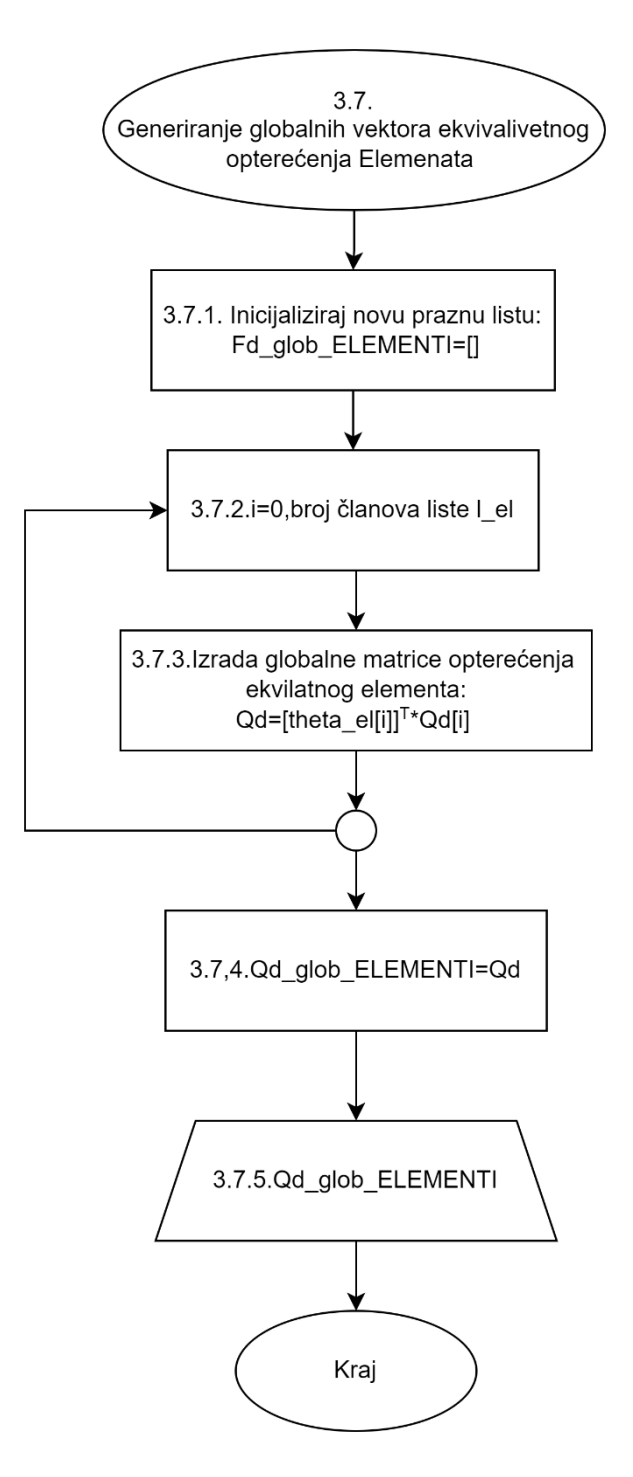

Slika 3.11 *Dijagram toka generiranje globalnih vektora ekvivalentnog opterećenja elemenata*

# **3.11. Generiranje globalnih vektora opterećenja okvira**

U ovom dijagramu toka je opisano generiranje globalnih vektora opterećenja okvira, a njegov prikaz se nalazi na slici 3.12.

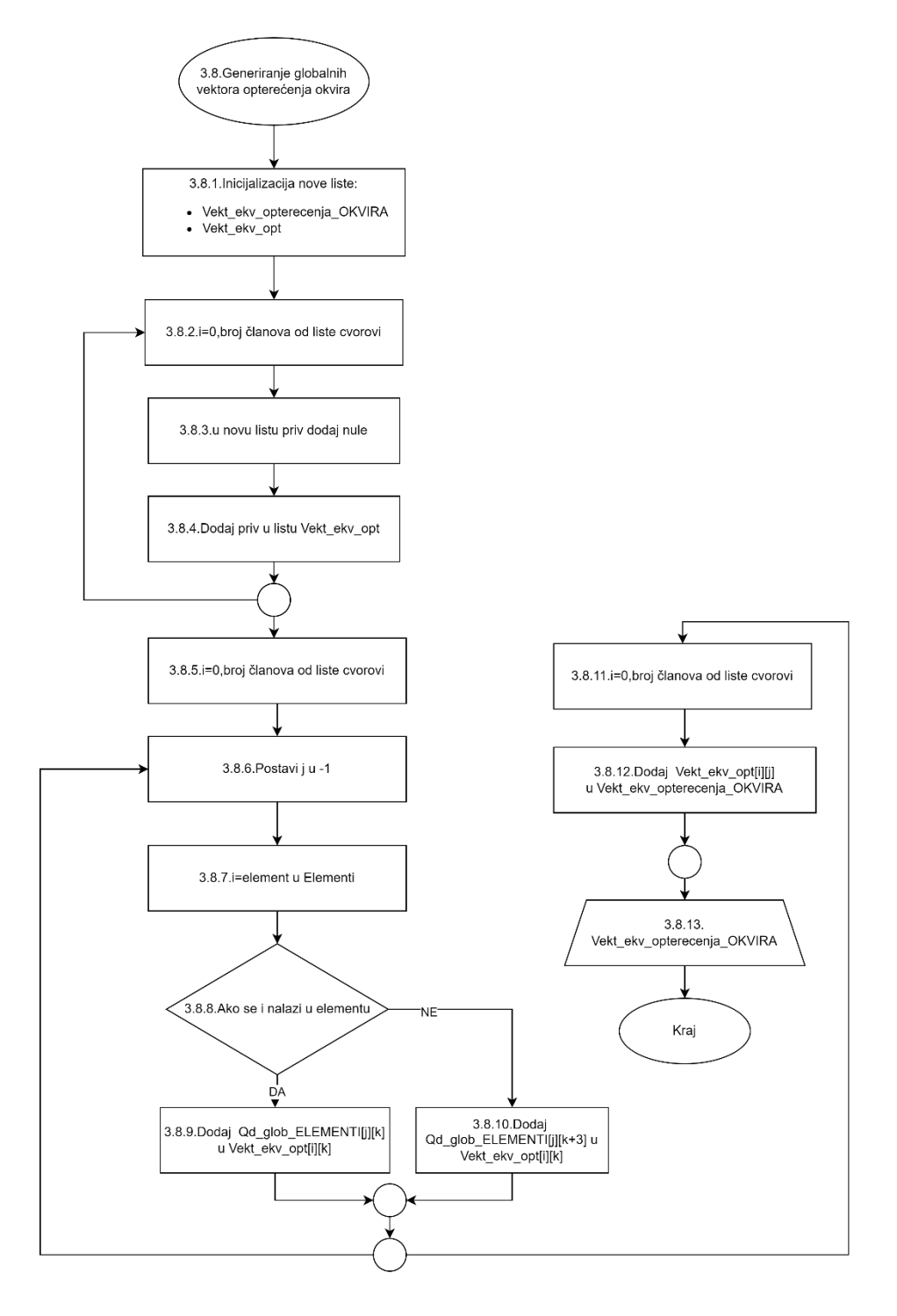

*Slika 3.12 Dijagram toka generiranje globalnih vektora opterećenja okvira* 

### **3.12. Određivanje pomaka slobodnih čvorova primjenom rubnih uvjeta**

Određivanje pomaka slobodnih čvorova primjenom rubnih uvjeta prikazano je u dijagramu toka koji se nalazi na slici 3.13.

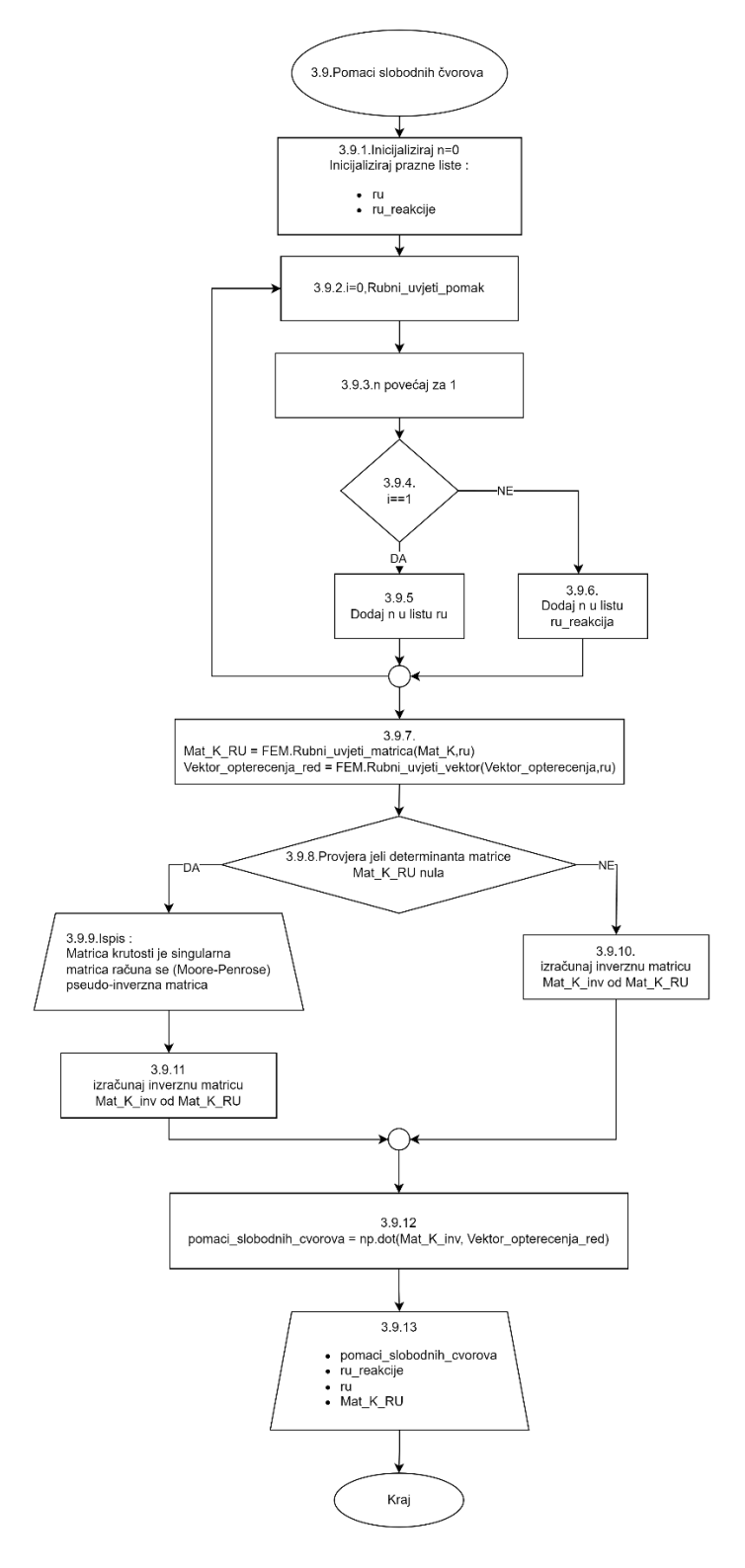

*Slika 3.13 dijagram toka pomaci slobodnih čvorova*

# **3.13. Određivanje reakcija u osloncima primjenom rubnih uvjeta**

U ovom dijagramu toka određene su sve reakcije na osloncima primjenom rubnih uvjeta (slika 3.14).

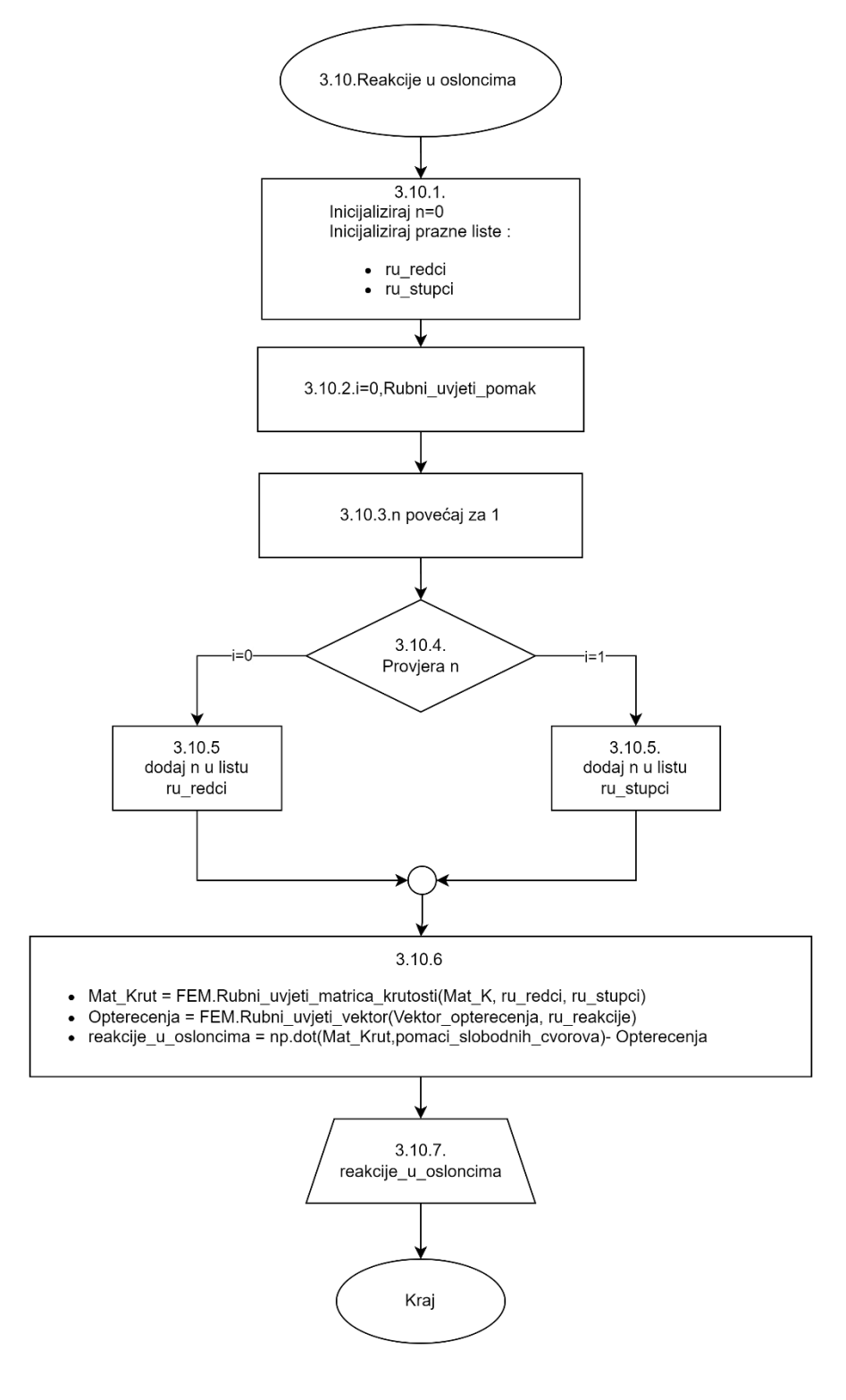

*Slika 3.14 Dijagram reakcije u osloncima*

### **3.14. Generiranje vektora svih pomaka čvorova, te lista naziva pomaka i sila**

U dijagramu toka pod nazivom "Pomaci slobodnih čvorova" su određeni vektori svih pomaka čvorova te izrađene liste naziva pomaka i sila. Dijagram toka je prikazan na slici 3.13.

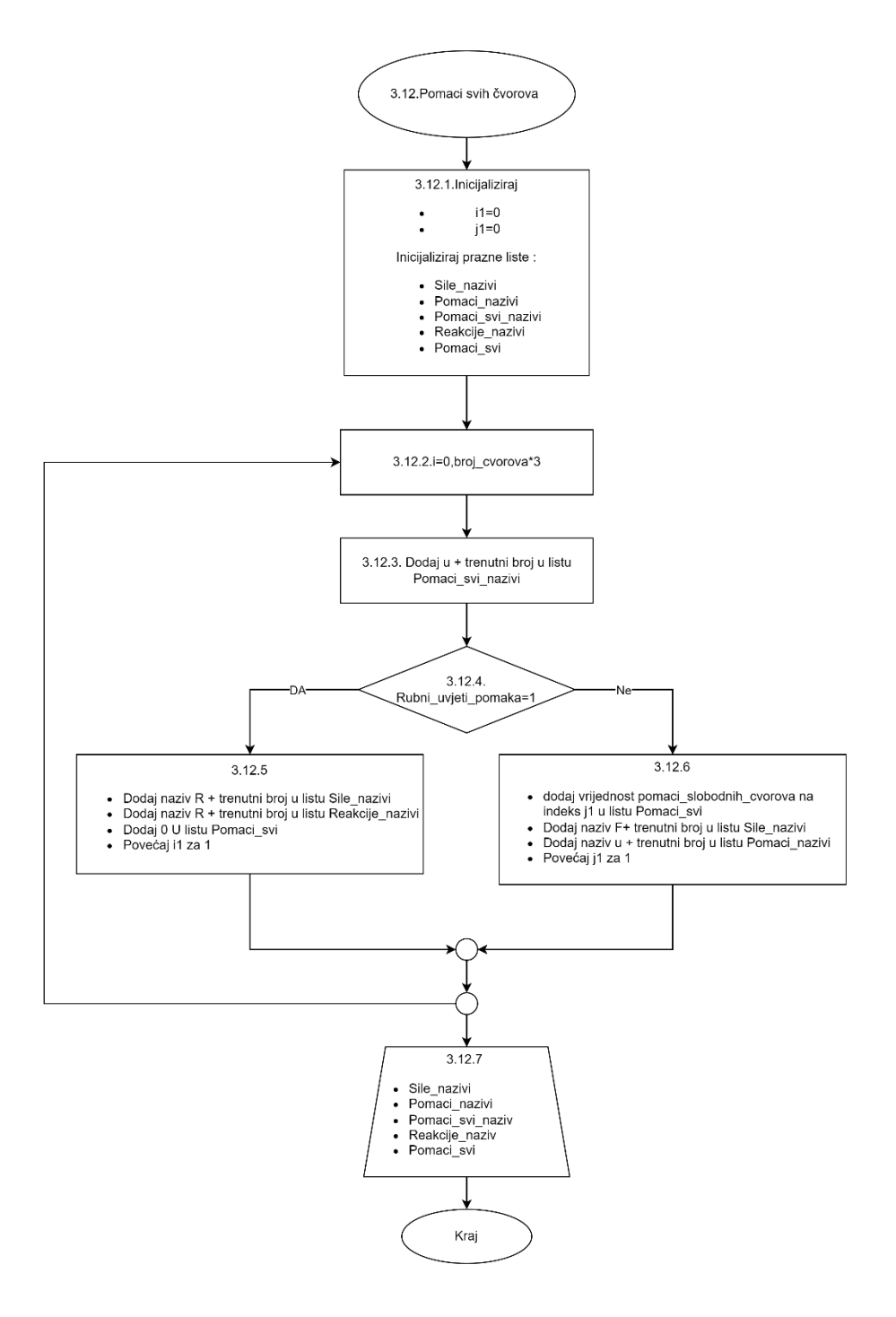

*Slika 3.15 Dijagram toka pomaci svih čvorova*

### **3.15. Pomaci svih čvorova okvira**

Dijagram toka pomaka svih čvorova okvira prikazan je na slici 3.16.

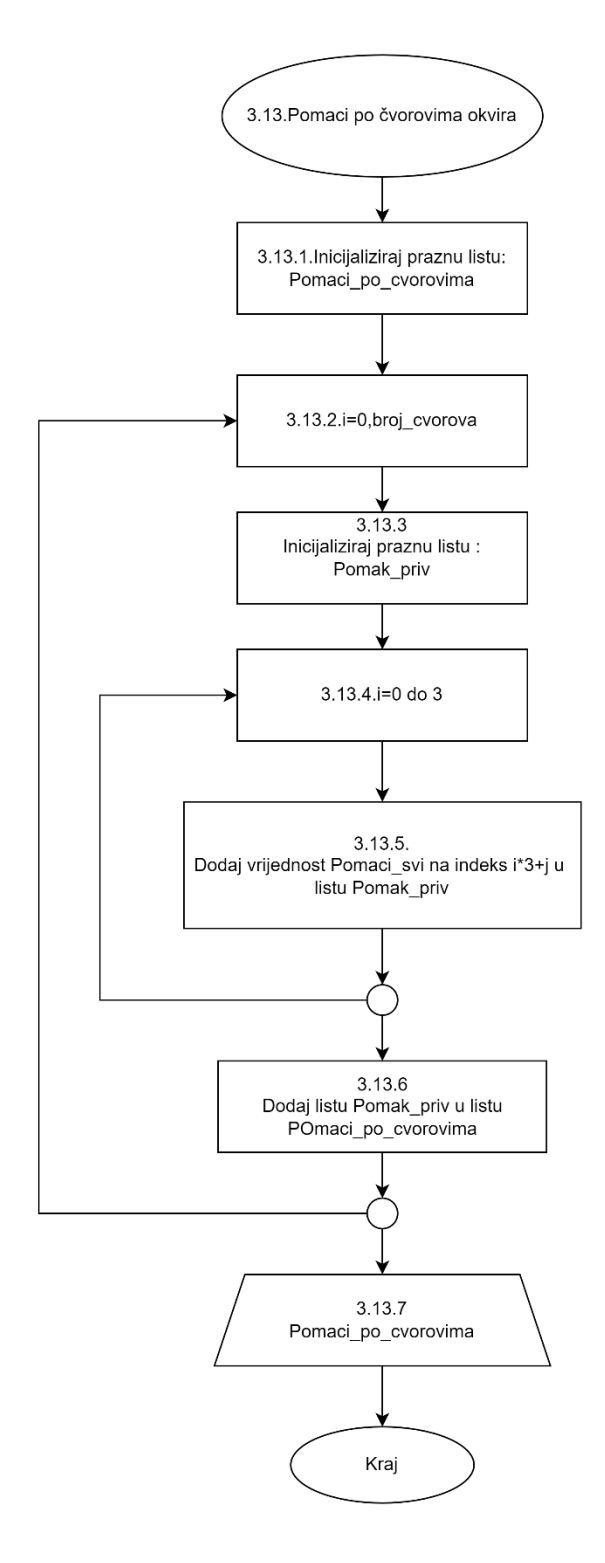

*Slika 3.16 dijagram toka pomaci po svim čvorovima* 

### **3.16. Određivanje unutrašnjih sila(momenta, uzdužna i poprečna sila) u elementima**

U ovom poglavlju će biti prikaz dijagram toka za određivanja unutrašnjih sila u elementima. Na slici 3.17 je prikazan dijagram toka za određivanje unutrašnjih sila u elementima.

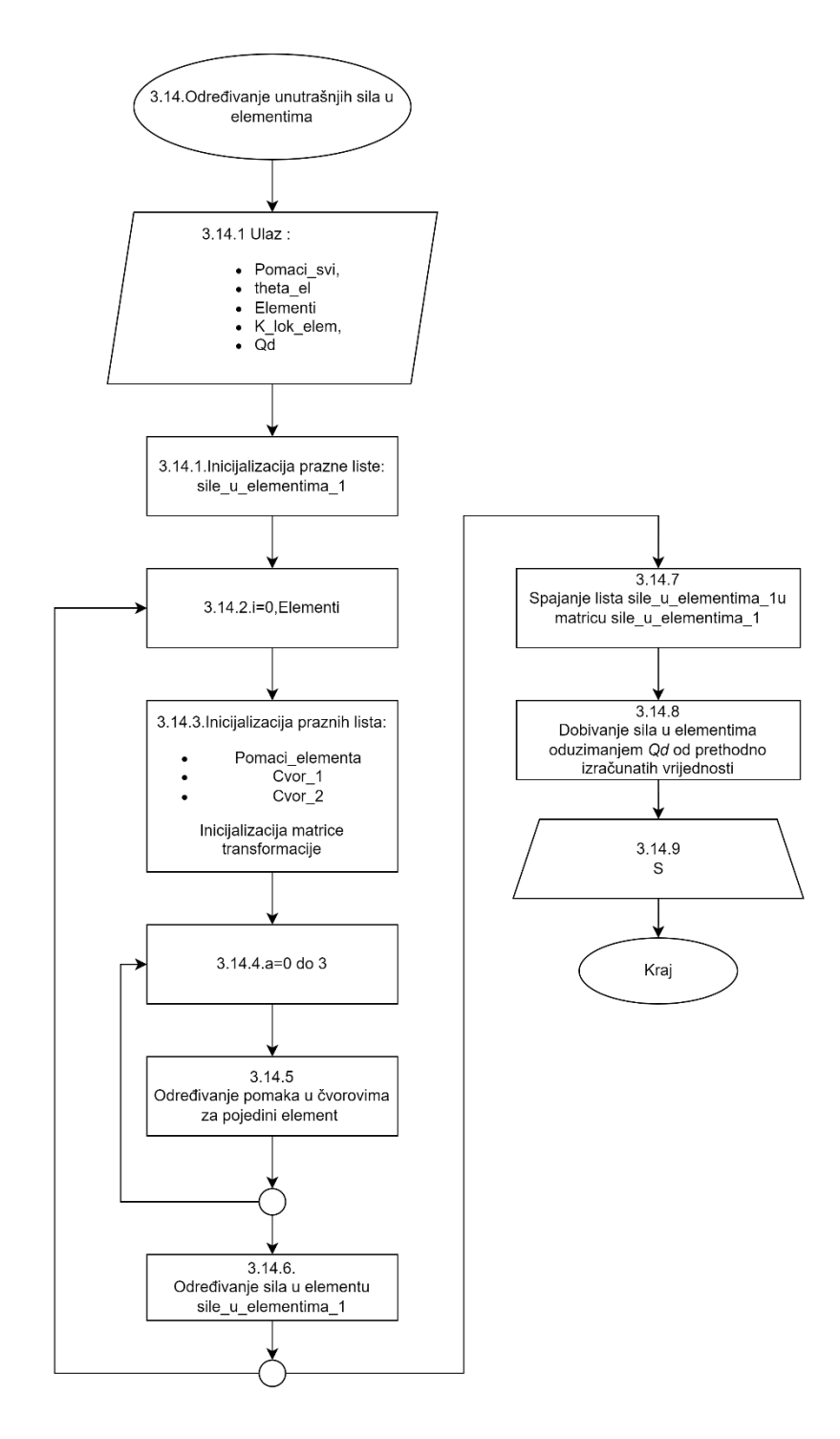

*Slika 3.17 Dijagram toka za određivanje unutrašnjih sila(momenta, uzdužna i poprečna sila) u elementima*

# **3.17. Crtanje dijagrama za deformiran i nedeformiran okvirni nosač**

Na slici 3.18 je prikazan dijagram toka za crtanje dijagrama za deformiran i nedeformiran okvirni nosač.

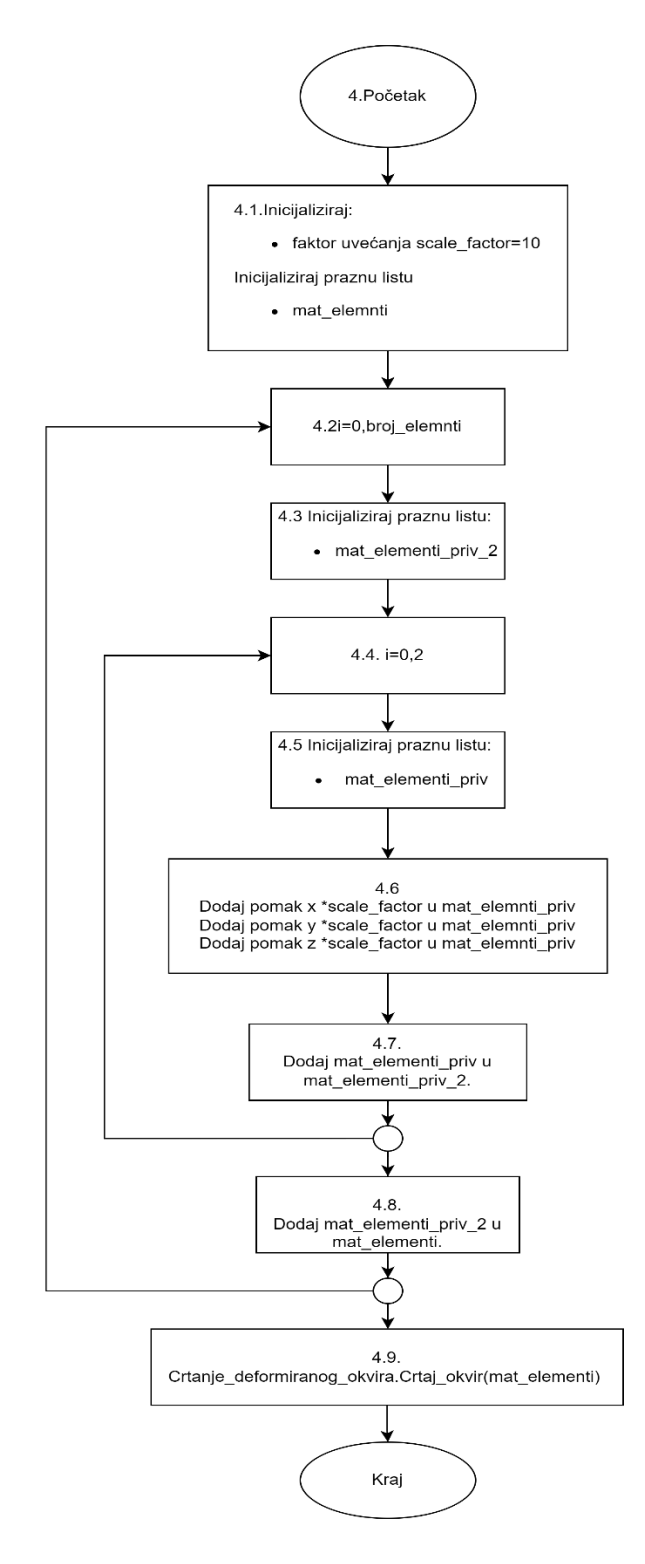

*Slika 3.18 dijagram toka za crtanje dijagrama za deformiran i nedeformiran okvirni nosač*

# **3.18. Crtanje dijagrama momenata, poprečnih i uzdužnih sila**

Slika 3.19 daje prikaz dijagrama toka za crtanje dijagrama momenata, poprečnih i uzdužnih sila.

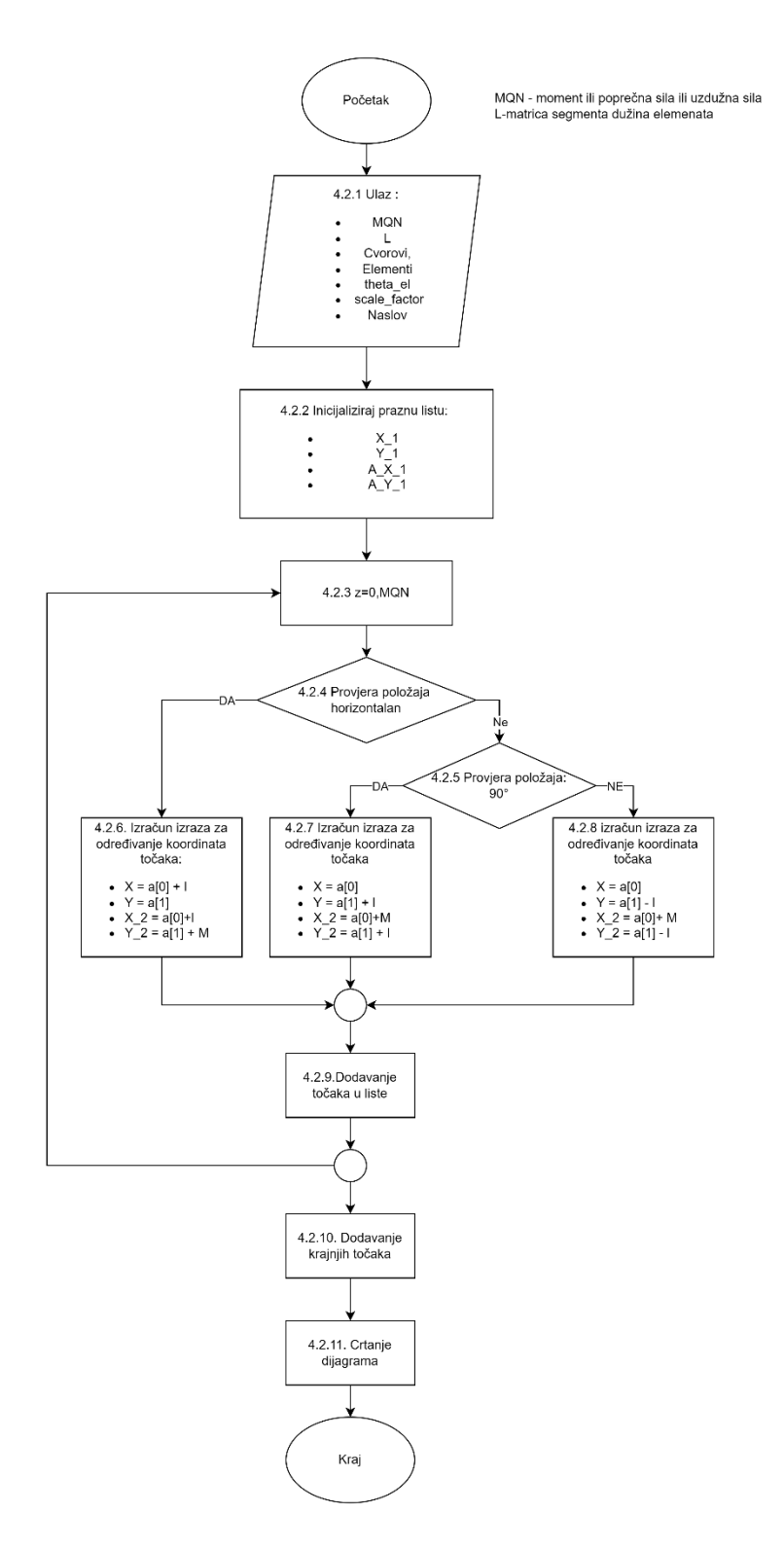

*Slika 3.19 Prikaz dijagrama toka za crtanje dijagrama momenata, poprečnih uzdužnih sila*

# **3.19. Ispis podataka**

U ovom dijagram toka (slika 3.16) je prikazan način ispisa podatka na konzoli i u excel datoteku.

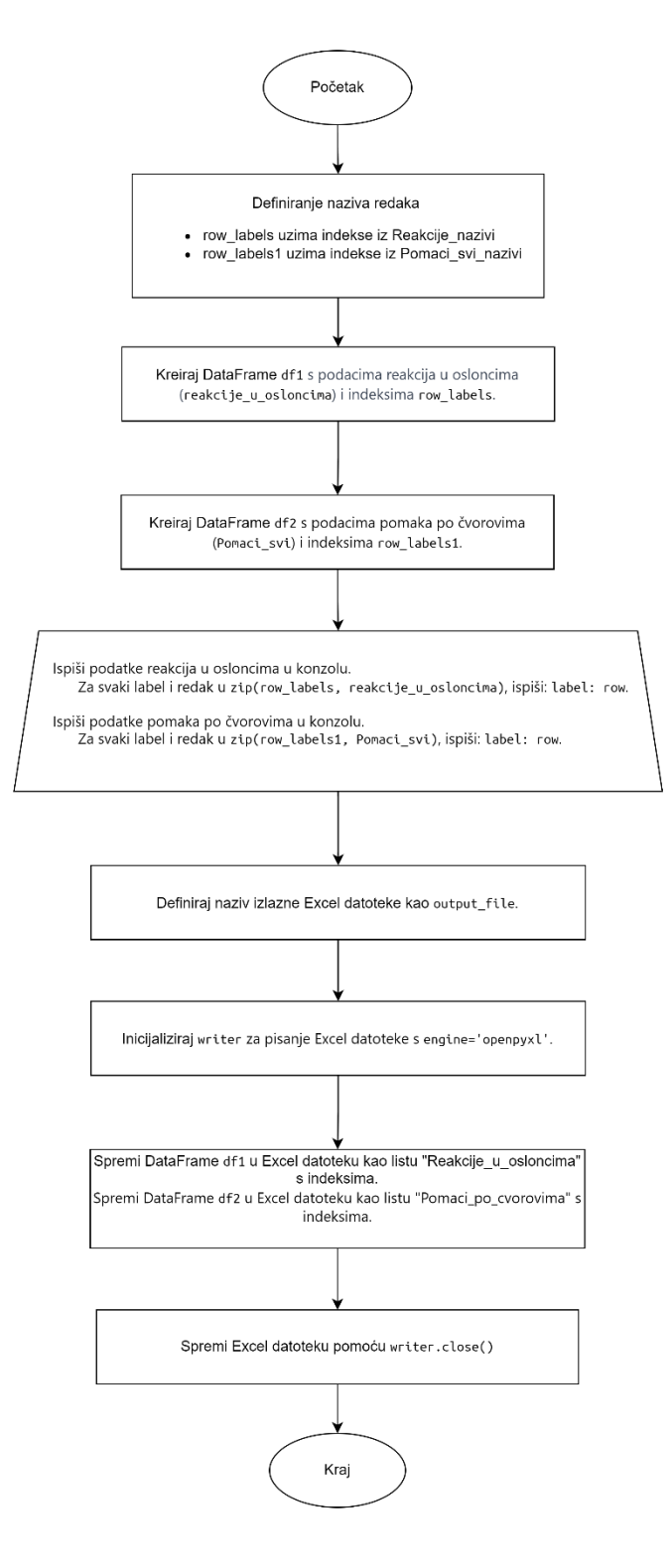

*Slika 3.20 dijagram toka ispis podatka*

# **4. Lista varijabli i funkcija**

#### *A\_el* - varijabla za površinu

*Crtanje\_deformiranog\_okvira* – funkcija za crtanje deformiranog okvira

*Crtanje\_okvira* - funkcija za crtanje nedeformiranog okvira

*Cvorovi* – lista sa koordinatama čvorova

*Dodaj\_0\_u\_mat\_krut\_elemenata* – funkcija za dodavanje nula u globalnu matricu krutosti

*Duljine\_nagibi\_elemenata* – funkcija za određivanje nagiba i duljine elementa

*E\_el* – lista modula elastičnosti

*Elementi* – lista koja definira čvorove elemenata

*Elementi*  $0$  – matrica indeksa redaka i stupac = 0

*Elementi* 1 – matrica indeksa redaka i stupaca  $\neq 0$ 

*Generiraj\_glob\_mat\_krut\_sustava* – funkcija za generiranje matrice krutosti sustava

*Generiraj\_globalni\_vektor\_ekv\_opt\_ELEMENATA* – funkcija za generiranje globalnih vektora ekvivalentnog kontinuiranog opterećenja elementa

*Generiraj\_globalni\_vektor\_ekv\_opt\_OKVIRA* – funkcija za generiranje globalnih vektora ekvivalentnog kontinuiranog opterećenja elementa okvira

*Generiraj\_lokalni\_vektor\_ekv\_op* – funkcija za generiranje globalnih vektora ekvivalentnog kontinuiranog opterećenja lokalnih elementa

*Generiraj\_lokalni\_vektor\_konc\_opt* – funkcija za generiranje globalnih vektora ekvivalentnog kontinuiranog opterećenja lokalnih elementa

*Globalne\_i\_lokalne\_matrice\_krutosti\_elemenata* – funkcija za generiranje globalnih i lokalnih matrica krutosti elemenata

*Iy\_el* – lista momenata tromosti elemenata

*K\_glob\_elem* – lokalne matrice krutosti elementa

*K\_lok\_elem* – lokalne matrice krutosti elementa

*Mat\_K* – matrica krutosti

*Mat\_K\_RU* – reducirana matrica krutosti

*Matrica\_sila* – matrica sila

*Odredi\_reakcije\_u\_osloncima* – funkcija za određivanje reakcije u osloncima

*Pomaci\_nazivi* – lista naziva za pomake

*Pomaci\_po\_cvorovima* – matrica pomaka čvorova i nagiba čvorova

*Pomaci\_slobodnih\_cvorova* – matrica pomaka slobodnih čvorova

*Pomaci\_po\_cvorovima\_okvira* – matrica pomaka čvorova po okviru

*Pomaci\_svi* – lista svih pomaka čvorova

*Pomaci\_svi\_nazivi* – lista naziva svih pomaka čvorova

*Pomaci\_svih\_cvorova* – matrica svih pomaka čvorova

*Qd* – matrica kontinuiranih opterećenja elementa

*Qd\_glob\_ELEMENTI* – matrica globalnih kontinuiranih opterećenja

*Reakcije\_nazivi* – lista naziva reakcija

*Sile\_nazivi* – lista naziva sila

*Uvoz\_podataka* – funkcija za uvoz podataka

*Vekt\_ekv\_opterecenja\_OKVIRA* – matrica vektora ekvivalentnog opterećenja okvira

*br\_elemenata* – lista broja elementa

*l\_el* – lista dužina elemenata

*pomaci\_slobodnih\_cvorova* – lista pomaka svih slobodnih čvorova

*provjera\_broja* – funkcija za provjeru jesu li uvezeni podaci broj

*provjera\_je\_li\_broj\_pozitivan* – funkcija za provjeru jesu li uvezeni podaci pozitivni broj

*q\_el* – lista kontinuiranih opterećenja

*reakcije\_u\_osloncima* – funkcija za dobivanje reakcije u osloncima

*ro\_el* – lista gustoća elementa

*ru* – lista učvršćenih čvorova po smjeru

*ru\_reakcije* – lista slobodnih čvorova

*theta\_el* – lista nagiba elementa

*odredi\_sile\_momenta\_u\_elementima – funkcija za određivanje sila i momenta u čvorovima elemenata*

*S* – lista sila u elementima

*izracunaj\_Q* – funkcija za određivanje poprečnih sila u segmentima elementa

*Q\_el* – lista poprečnih sila u segmentima elemenata

*Q\_l* – lista segmenata elemenata

*izracunaj\_N* – funkcija za određivanje uzdužnih sila u segmentima elementa

*N\_el* – lista uzdužnih sila u segmentima elemenata

*N\_l* – lista segmenata elemenata

*izracunaj M* – funkcija za određivanje momenta u segmentima elementa

*M\_el* – lista momenata u segmentima elemenata

*l\_M* – lista segmenata elemenata

*plot\_diagrams* – funkcija za crtanje dijagrama momenata uzdužnih i poprečnih sila u elementima

# **5. Opis programa**

U ovom poglavlju su prikazani dijelovi Python kôda i dana su objašnjenja za navedeni kôd.

### **5.1. Glavni kȏd koji se izvršava**

Glavni programa možemo podijelit u četiri skupine, unos podataka, vršenje proračuna, izvoz i ispis podatka te crtanje dijagrama.

Prije samog pokretanja programa potrebno je odrediti oblik okvirnog nosača u ovom radu je prikazan primjer okvirnog nosača za koji će se vršiti proračun u *Python* programu pomoću implementirane *FEM* analize. Na slici 5.1 je prikaz okvirnog nosača s pripadajućim čvoravima i elementima gdje je element na koji djeluje sila zbog jednostavnijeg implementiranja programa podijeljen na dva elemenata i fiktivni čvor je postavljen na točnu poziciju na koju djeluje sila.

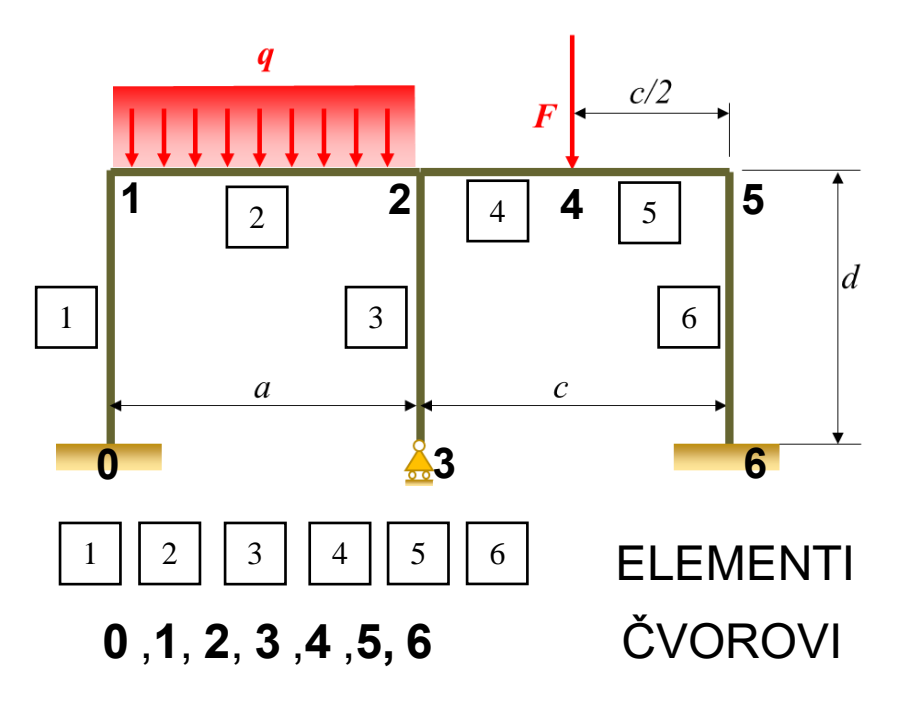

*Slika 5.1 Prikaz okvirnog nosača*

Na slici 5.2 možemo vidjeti poziv funkcije *Uvoz\_podataka* koja kao ulazni argument ima *excel*  datoteku (*filename*). Funkcija dodjeljuje svakoj navedenoj varijabli odgovarajuće vrijednosti iz *excel* listova.

```
749. if __name__ == "__main _":
750. # UČITAVANJE ULAZNIH PODATAKA
751. Elementi, Cvorovi, Rubni uvjeti pomak, Matrica sila, q el, A el, E el, Iy el, =
Uvoz_podataka(filename)
```
#### *Slika 5.2 Unos podataka*

U tablicama 5.1 i 5.2 je prikaz unosa podataka koji se radi u *excel* programu za elemente i čvore s pripadajući podaci.

*Tablica 5.1 Prikaz unosa podataka za čvorove* 

| Čvor<br>broj   | <b>Cvor X</b><br>(mm) | <b>Cvor Y</b><br>(mm) | <b>Rubni</b><br>uvjeti X | <b>Rubni</b><br>uvjeti Y | <b>Rubni</b><br>uvjeti Z | Sila X<br>(N) | Sila Y<br>(N) | <b>Moment Z</b><br>(Nm) |
|----------------|-----------------------|-----------------------|--------------------------|--------------------------|--------------------------|---------------|---------------|-------------------------|
| $\Omega$       | $\Omega$              | 0                     |                          |                          |                          | $\mathbf 0$   | 0             |                         |
|                | 0                     | 2000                  | 0                        | 0                        | 0                        | 0             | 0             |                         |
| $\overline{2}$ | 2000                  | 2000                  | 0                        | $\mathbf 0$              | $\Omega$                 | $\mathbf 0$   | 0             |                         |
| 3              | 2000                  | 0                     | 0                        |                          | 0                        | 0             | 0             |                         |
| 4              | 3000                  | 2000                  | 0                        | $\Omega$                 | $\Omega$                 | 0             | $-1000$       |                         |
| 5              | 4000                  | 2000                  | 0                        | 0                        | 0                        | 0             | 0             |                         |
| 6              | 4000                  |                       |                          |                          |                          | 0             | $\Omega$      |                         |

*Tablica 5.2 Prikaz unosa podataka za elemente*

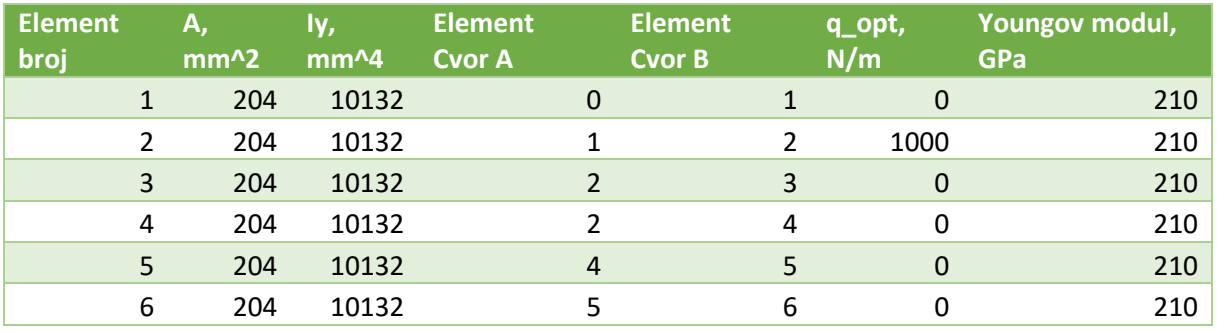

Cilj izvođenja proračuna je rješavanje problema ravninskih okvirnih nosača uz pomoć metode konačnih elementa kako bi dobile reakcije u osloncima, pomaci u čvorovima i sile koje djeluju u elementima. Na slici 5.3 je prikaz poziva glavne funkcija za proračun koji se izvršava.

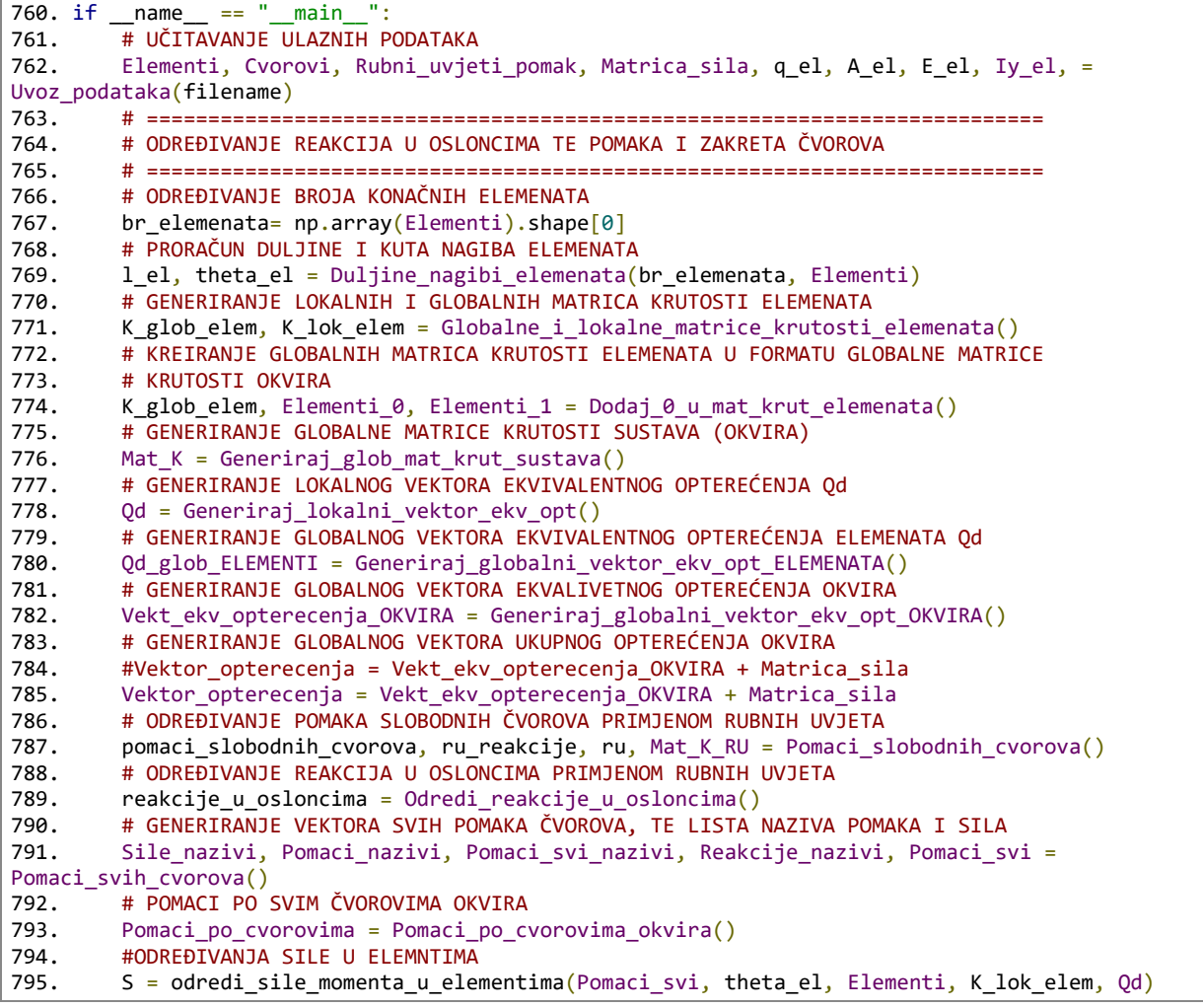

*Slika 5.3 Vršenje proračuna*

Nakon izvršenja proračuna radi se vizualizacija dobivenih rezultata u obliku dijagrama. Predstavljeni su dijagrami deformiranog i nedeformiranog okvira, dijagram momenta, poprečnih i uzdužnih sila. Za dijagram momenta, poprečnih i uzdužnih sila je potrebno prvo obraditi podataka te se tada može vršit crtanje. Na slici 5.4 su prikazane funkcije obrade podataka pod imenima *izracunaj\_Q*, *izracunaj\_N* i *izracunaj\_M*, a pod imenom *plot\_digram* se crtaju dijagrami momenta uzdužnih i poprečnih sila.

| 796. | #ODREĐIVAJE POPREĆNIH SILA NA ELEMNTIMA                                  |
|------|--------------------------------------------------------------------------|
| 797. | $Q$ el, $Q$ l = izracunaj $Q(1$ el, S, q el)                             |
| 798. | $MQN = Q e1$                                                             |
| 799. | $L = 0 l$                                                                |
| 800. | scale factor=1000                                                        |
| 801. | Naslov='0'                                                               |
| 802. | # Pozivanje funkcije za crtanje dijagrama                                |
| 803. | plot_diagrams(MQN, L, Cvorovi, Elementi, theta_el, scale_factor, Naslov) |
| 804. | #ODREĐIVANJE UZDUŽNIH SILA NA ELEMNTIMA                                  |
| 805. | N el, N $l = i$ zracunaj N $(l$ el, S)                                   |
| 806. | MQN=N el                                                                 |
| 807. | $L=N1$                                                                   |
| 808. | scale factor=2000                                                        |
| 809. | Naslov='N'                                                               |
| 810. | # Pozivanje funkcije za crtanje dijagrama                                |
| 811. | plot diagrams(MQN, L, Cvorovi, Elementi, theta el, scale factor, Naslov) |
| 812. | #ODREĐIVANJE MOMENTA U ELEMNTIMA                                         |
| 813. | M el, $l$ M = izracunaj M(l el, S, q el, theta el)                       |
| 814. | MQN=M el                                                                 |
| 815. | $L = 1$ M                                                                |
| 816. | scale factor=1000                                                        |
| 817. | Naslov='Mz'                                                              |
| 818. | # Pozivanje funkcije za crtanje dijagrama                                |
| 819. | plot diagrams(MQN, L, Cvorovi, Elementi, theta el, scale factor, Naslov) |

*Slika 5.4 Prikaz funkcija za pripremu podatka i pozivanje funkcije za crtanje dijagrama momenta uzdužnih i poprečnih sila*

Na slici 5.5 prikazano je pozivanje funkcije za crtanje deformiranog i nedeformiranog okvira.

```
677. # Call the function to plot the frame
678. # Calculate the displacements of all nodes (Pomaci_svi) and store them in a variable
679.
680. # Call the function to plot the frame with displacements
681. # plot_frame(Elementi, Cvorovi, Pomaci_svi, scale_factor=500)
         682. # CRTANJE DEFORMIRANOG OKVIRA
683. """ ****** DODANO ******
684. Crtanje_okvira()
```
*Slika 5.5 Prikaz crtanja okvira*

Program ispisuje krajnje rezultate na konzoli i u *excel* datoteci pod imenom *Rezultati\_grede.xlsx* s listovima *Reakcije\_u\_osloncima* , *Pomaci\_po\_cvorovma* i *Sile u čorovima.* Poziv funkcija prikazan je na slici 5.6. Pri radu s *excel* datotekom korištena je skripta *pandas*.

```
#ODREĐIVANJE TIPOVA PODTAKA KOJE JE POTREBNO ISPISATA(REAKCIJE U OSLONCIMA I POMACI PO CVOROCIMA 
)
828. df1 = pd.DataFrame({'Reakcije_u_osloncima': reakcije_u_osloncima}, index=row_labels)
829. df2 = pd.DataFrame(Pomaci_svi, index=row_labels1, columns=['Pomaci_po_cvorovima'])
830. df3 = pd.DataFrame(S, columms=["Fx", "Fy", "M", "Fx", "Fy", "M"])
831. 
832. #ISPIS PODTAKA U KONZOLI
833. print('reakcije u osloncima:')
834. for label, row in zip(row_labels, reakcije_u_osloncima):
835. print(f'{label}: {row}')
836.<br>837.
837. print("\n" ,'Pomaci_po_cvorovima:')
838. for label, row in zip(row_labels1, Pomaci_svi):
839. print(f'{label}: {row}')
840.<br>841.
         # KREIRANJE EXCEL TABLICE U PYTHON DATOTECI SA PANDASOM
842. output file = 'Rezultati okvirnog nosaca.xlsx'
843. writer = pd.ExcelWriter(output_file, engine='openpyxl')
844. 
845. # ISPISIVANJE POJEDINAĆNIH PODATAKA U EXCEL
846. df1.to_excel(writer, sheet_name='Reakcije_u_osloncima', index=True )
847. df2.to_excel(writer, sheet_name='Pomaci_po cvorovima', index=True)<br>848. df3.to excel(writer, sheet name='Sile u čvorovima', index=True)
         df3.to_excel(writer, sheet_name='Sile_u_čvorovima', index=True)
849.<br>850.
850. # SPREMANJE PODTAKAU U EXCEL TABLICU<br>851. writer.close()
         writer.close()
```
*Slika 5.6 Ispis rezultata*

#### **5.2. Unos podataka**

Funkcija *Uvoz\_podataka* služi za učitavanje podataka iz Excel datoteke. Prvo se učitavaju dva lista iz Excel datoteke s nazivima "*Elementi*" i "*Cvorovi*". Nakon toga, podaci iz tih lista se spremaju u različite varijable. Na primjer, podaci iz stupaca "*Element Cvor A*" i "Element Cvor B" se sprema u varijable *CvoroviA* i *CvoroviB*. Slično se radi za ostale podatke kao što su koordinate čvorova, rubni uvjeti, sile, momenti, itd.

Nakon što su podaci učitani, provjerava se ispravnost brojeva korištenjem funkcije *provjera\_broja*. Zatim se provjerava je li svaki broj pozitivan korištenjem funkcije *provjera\_jeli\_broj\_pozitivan*.

Na slikama 5.7 i 5.8 je prikazan opisani kôd.

```
54. def Uvoz_podataka(filename):
55. """ 
56. UČITAVANJE ULAZNIH PODATAKA IZ EXCEL DATOTEKE
57.58. elementi = pd.read excel (filename, sheet name='Elementi')
59. cvorovi = pd.read_excel (filename, sheet_name='Cvorovi')
60. 
61. CvoroviA = elementi['Element Cvor A'].values[:]
62. CvoroviB = elementi['Element Cvor B'].values[:]
63. Cvorovi_X = cvorovi['Cvor X (mm)'].values[:]64. CvoroviY = \text{covov}_1<sup>'</sup> (\text{cov}_2 \mathbf{Y} = \text{cov}_2' \mathbf{V} = \text{cov}_1 \mathbf{Y}65. Rubni_uvjeti_X = cvorovi['Rubni uvjeti X'].values[:]
66. Rubni_uvjeti_Y = cvorovi['Rubni uvjeti Y'].values[:]
67. Rubni_uvjeti_Z = cvorovi['Rubni uvjeti Z'].values[:]
 68. \qquad Sile_X = cvorovi['Sila X (N)'].values[:]
 69. \text{Sile}_Y = \text{covovi['Sila Y (N)']}.values[:]70. Momenti_Z = cvorovi['Moment Z (Nm)'].values[:]
71. 
72. q_{el} = elementi['q_{opt}, N/m'].values[:]
73. A_{el} = elementi['A, mm^2'].values[:]74. Iy el = elementi['Iy, mm^4'].values\left[:]
75. E[e] = element[i] Youngov modul, GPa<sup>'</sup>].values[:]
76. 
77. 
78. 
79. provjera broja(
80. CvoroviA, CvoroviB, Cvorovi_X, Cvorovi_Y,
81. Rubni_uvjeti_X, Rubni_uvjeti_Y, Rubni_uvjeti_Z,
82. Sile_X, Sile_Y, Momenti_Z, q_el,
83. A_{el}, I_{y_{el}}, E_{el}84. )
85. 
86. 
87. provjera_je_li_broj_pozitivan( A_el, Iy_el, E_el)
88. 
89. 
90. ro el = np.array(ro el) # kg/m3
91. q_e1 = np.array(q_e1) # N/m
92. A_{el} = np.array(A_{el})/1e6 # m2
93. E_el = np.array(E_el)*1e9 # N/m2<br>94. Iv el = np.array(Iv el)/1e12 # m4
        Iy el = np.array(Iy el)/1e12 # m4
```
*Slika 5.7 Prikaz čitanja uvoz podatak, provjera podataka je li je broj i je li veći od nule*

```
96. Elementi = []
 97. for i in range(len(A_e1)):<br>98. Priv = []
             Priv = []99. Priv.append(CvoroviA[i])<br>100. Priv.append(CvoroviB[i])
              Priv.append(CvoroviB[i])
101. Elementi.append(Priv) 
102. 
103. Cvorovi = []
104. Rubni_uvjeti_pomak = []
105. Matrica sila = []
106. 
107. for i in range(len(Cvorovi_X)):
108. Priv = []
109. Priv.append(Cvorovi X[i])
110. Priv.append(Cvorovi_Y[i])
111. Cvorovi.append(Priv)
112. Rubni_uvjeti_pomak.append(Rubni_uvjeti_X[i])<br>113. Rubni uvjeti pomak.append(Rubni uvjeti Y[i])
              Rubni_uvjeti_pomak.append(Rubni_uvjeti_Y[i])
114. Rubni_uvjeti_pomak.append(Rubni_uvjeti_Z[i])
115. Matrica_sila.append(Sile_X[i])<br>116. Matrica sila.append(Sile_Y[i])
              Matrica sila.append(Sile Y[i])
117. Matrica_sila.append(Momenti_Z[i])
118. 
119. Elementi = np.array(Elementi)
120. Cvorovi = np.array(Cvorovi)/1000
121. Rubni_uvjeti_pomak = np.array(Rubni_uvjeti_pomak)
122. Matrica sila = np.array(Matrica sila)
123. q<sup>el =</sup> np.array(q<sup>el)</sup><br>124. Matrica sila = np.arr
         Matrica_sila = np.array(Matrica sila)
125. return Elementi, Cvorovi, Rubni uvjeti pomak, Matrica sila, q el, A el, E el, Iy el,
```
*Slika 5.8 Prikaz povratak podataka iz funkcije*

### **5.3. Provjera broja**

Funkcija *provjera\_broja* provjerava jesu li uneseni podaci brojevi. Ova provjera se vrši pomoću bloka *try-except*.

Unutar bloka *try*, petlja prolazi kroz liste podataka koje su proslijeđene funkciji. Za svaki element u listi se provjerava je li moguće pretvoriti ga u broj. Ako se za bilo koji element iz liste ne može izvršiti pretvorba u broj ili nije broj, generira se iznimka.

U bloku *except*, hvataju se iznimke tipova *ValueError* i *TypeError*, koje se javljaju ako pretvorba u broj nije moguća ili se uneseni podatak ne može smatrati brojem. Kada se uhvati iznimka, ispisuje se poruka koja ukazuje na to da unos u određenom polju nije broj. U poruci se koristi varijabla *name* koja sadrži naziv polja ili stupca u kojem se dogodila greška.

Na slici 5.9 je prikazan funkcija provjera broja.

```
17. def provjera_broja(*lists):
18.19. PROVJERA ULAZNIH PODATAKA JESU LI BROJ
20.21. list names = [22. 'Element Cvor A', 'Element Cvor B', 'Cvor X (mm)', 'Cvor Y (mm)',
23. 'Rubni uvjeti X', 'Rubni_uvjeti_Y', 'Rubni_uvjeti_Z',
24. 'Sila X (N)', 'Sila Y (N)', 'Moment Z (Nm)', 'q_opt, N/m ',
25. 'A, mm^2', 'Iy, mm^4', 'Youngov modul, GPa',
26. ]
27. 
28. for i, (1st, name) in enumerate(zip(lists, list_names), 1):
29. try:
30. all(isinstance(float(num), (int, float)) for num in lst)
31. 
32. except (ValueError, TypeError):
33. print(f"Unos u polju {name}. nije broj")
```
*Slika 5.9 Provjera je li element broj*

# **5.3.1. Provjera je li broj pozitivan**

Funkcija provjera\_je\_li\_broj\_pozitivan provjerava jesu li uneseni podaci pozitivni brojevi. Također koristi blok *try-except* mehanizam za hvatanje iznimki. U bloku *try*, petlja prolazi kroz liste podataka koje su proslijeđene funkciji. Za svaki element u listi se provjerava je li broj veći od 0 koristeći izraz *float(num) >* 0. Ako za bilo koji element iz liste izraz nije zadovoljen, generira se iznimka *ValueError*.

U bloku *except*, hvataju se iznimke tipova *ValueError* i *TypeError*, koje se javljaju ako pretvorba u broj nije moguća ili se uneseni podatak ne može smatrati brojem. Kada se uhvati iznimka, ispisuje se poruka koja ukazuje na to da u listi određenog naziva broj mora biti veći od 0. U poruci se koristi varijabla *name* koja sadrži naziv liste ili skupa podataka u kojem se dogodila greška.

Na slici 5.10 prikaza je kôd.

```
36. def provjera_je_li_broj_pozitivan(*lists):
37.38. PROVJERA ULAZNIH PODATAKA JESU LI MANJI OD NULE
39.<br>40.
       list\_names = [41. <sup>'A</sup>, mm^2', 'Iy, mm^4', 'Youngov modul, GPa'
42. ]
43. 
44. for i, (1st, name) in enumerate(zip(lists, list names), 1):
45. try:
46. if not all(float(num) > \theta for num in lst):
47. raise ValueError
48. 
49. except (ValueError, TypeError):
50. print(f"U listi {name} broj mora biti veći od 0.")
```
*Slika 5.10 Prikaz provjerili je li broj pozitivama*

### **5.4. Duljina i nagiba elementa**

Ovaj program računa duljinu i kut nagiba elemenata. Ulazni parametri su broj elemenata i lista elemenata. Program prolazi kroz svaki element i izračunava duljinu temeljem koordinata njegovih čvorova. Također, izračunava kut nagiba elementa na temelju razlike koordinata čvorova. Rezultati se vraćaju kao liste duljina i kutova nagiba elemenata. Na slici 5.11 je prikazan kȏd za određivanje duljine i nagiba elementa .

```
def Duljine_nagibi_elemenata(br_elemenata, Elementi):
129.130. Proračun duljine i kuta nagiba elemenata
131.132. 1 el = []
133. theta el = []134. for i in range(br_elemenata):<br>135. x1 = \text{Cvorovi}[\text{Element}[i]]x1 = \text{Cvorovi}[\text{Elementi}[i][0]][0]136. y1 = \text{Cvorovi}[\text{Elementi}[i][0]][1]137. x2 = \text{Cvorovi}[\text{Elementi}[i][1]][0]138. y2 = Cvorovi[Element[i][1][1][1]139. l_el.append(np.sqrt(abs(x1-x2)**2+abs(y1-y2)**2))
140. i\bar{f} (x2-x1) = 0 and (y2-y1) > 0:<br>141. theta el.append(np.pi/2)
                 theta_el.append(np.pi/2)
142. elif (x2-x1) = 0 and (y2-y1) < 0:
143. theta el.append(3*np.pi/2)144. else:
145. theta_el.append(np.arctan((y2-y1)/(x2-x1)))
146. 
147. theta el = np.array(theta el) *180/np.pi
148. 1_e1 = list(1_e1)149. return l_el, theta_el
```
*Slika 5.11 Izračun duljine i nagiba elementa*

### **5.5. Generiranje lokalnih matrica krutosti elemenata**

Ova funkcija generira lokalne i globalne matrice krutosti elemenata. Prvo se inicijaliziraju prazne liste *K\_lok\_elem* i *K\_glob\_elem*. Zatim se prolazi kroz sve elemente i za svaki element se generira lokalna matrica krutosti K\_lok\_el koristeći parametre kao što su površina *A\_el*, modul elastičnosti *E\_el*, duljina *l\_el* i inercijski moment *Iy\_el*. Lokalna matrica krutosti se dodaje u listu *K\_lok\_elem*. Nakon toga, lokalna matrica krutosti se transformira u globalnu matricu krutosti *K\_glob\_el* pomoću kuta nagiba *theta\_el* koristeći funkciju *Lok\_u\_glob*. Globalna matrica krutosti se dodaje u listu *K\_glob\_elem*. Na kraju, funkcija vraća liste *K\_glob\_elem* i *K\_lok\_elem* koje sadrže generirane matrice. Na slici 5.12 je prikazano generiranje lokalnih matrica krutosti elemenata.

```
152. def Globalne i lokalne matrice krutosti elemenata():
153. # GENERIRANJE LOKALNIH I GLOBALNIH MATRICA KRUTOSTI ELEMENATA<br>154.     K lok elem = []
           K lok elem = [1]155. K glob elem = []
156. for i in range(len(l_el)):<br>157. K lok el = FEM.Lok MK
                K lok el = FEM.Lok MK el(A el[i], E el[i], l el[i], Iy el[i])
158. K\left[10k\right]elem.append(K\left[10k\right]el)
159. K glob el = FEM.Lok u glob(K lok elem[i], theta el[i])
160. K_{g}lob_elem.append(\overline{K_{g}}lob_el)<br>161. return K glob_elem. K lok_elem
           return K glob elem, K lok elem
```
*Slika 5.12 Generiranje lokalnih matrica krutosti elemenata*

### **5.6. Kreiranje globalnih matrica krutosti elemenata u formatu globalne matrice krutosti okvira**

Ova funkcija kreira globalne matrice krutosti elemenata u formatu globalne matrice krutosti okvira. Dodaje "0" stupce i retke u globalne matrice krutosti elemenata na mjestima čvorova koji ne pripadaju elementu. Također generira globalne matrice krutosti elemenata s dodanim "0". Funkcija vraća globalnu matricu krutosti elemenata, indekse "0" redaka i stupaca te indekse redaka i stupaca koji nisu "0".

Na slici 5.13 je prikazan je kreiranje globalnih matrica krutosti elementa u formatu globalnih matrica krutosti okvira

```
165. def Dodaj_0_u_mat_krut_elemenata():
166.167. KREIRANJE GLOBALNIH MATRICA KRUTOSTI ELEMENATA U FORMATU GLOBALNE MATRICE 
168. KRUTOSTI OKVIRA 
169. DODAVANJE "0" STUPACA I REDAKA U GLOBALNIM MATRICAMA KRUTOSTI ELEMENATA NA<br>170. – MJESTIMA ČVOROVA KOJI NE PRIPADAJU ELEMENTU
         170. MJESTIMA ČVOROVA KOJI NE PRIPADAJU ELEMENTU
171. GENERIRANJE GLOBALNE MATRICA KRUTOSTI ELEMENATA S DODANIM "0"
172. Returns
173. K_glob_elem : TYPE
174. Globalna matrica krutosti elemenata u formatu globalne matrice krutosti
175. sustava
176.177. # PRONALAŽENJE INDEKSA "0" STUPACA I REDAKA U GLOBALNIM MATRICAMA KRUTOSTI 
178. # ELEMENATA
179. 
180. st_slob = np.linspace(0, len(Cvorovi)*3-1, num=len(Cvorovi)*3, dtype=int)
181. # Matrica_veza = Generator_matrice_veza(Elementi, br_elemenata)
182. Elementi_0 = []183. Elementi_1 = []
184. for i in range(len(l_el)):
185. a = st \text{ slab}186. pomak_cv1_1 = Elementi[i][0]*3 ; pomak_cv1_2 = Elementi[i][0]*3+1<br>187. pomak cv1 3 = Elementi[i][0]*3+2 ; pomak cv2 1 = Elementi[i][1]*3
             pomak_cv1_3 = Elementi[i][0]*3+2; pomak_cv2_1 = Elementi[i][1]*3188. pomak_cv2_2 = Elementi[i][1]*3+1 ; pomak_cv2_3 = Elementi[i][1]*3+2189. a = a[a! = pomak_c v1_1]; a = a[a! = pomak_c v1_2]; a = a[a! = pomak_c v1_3]190. a = a[a]=pomak_cv2_1]; a = a[a]=pomak_cv2_2]; a = a[a]=pomak_cv2_3]
191.<br>192.
             b = st slob
193. for i in a:
194. b = b[b] = i195. Elementi_0.append(a+1) # Indeksi pozicija "0" redaka i stupaca
196. Elementi_1.append(b) # Indeksi redaka i stupaca "<>0"
197. Elementi \theta = np.array(Elementi \theta)
198. Elementi\overline{1} = np.array(Elementi\overline{1})
199. # GENERIRANJE GLOBALNE MATRICA KRUTOSTI ELEMENATA S DODANIM "0"<br>200. for i in range(len(l el)):
         for i in range(len(l_el)):
201. K glob elem[i] = FEM.Mat krut elem sustav(K glob elem[i], Elementi 0[i])
202. 
203. return K_glob_elem, Elementi_0, Elementi_1
204.
```
*Slika 5.13 Kreiranje globalnih matrica krutosti elemenata u formatu globalne matrice krutosti* 

*okvira*

### **5.7. Generiranje globalne matrice krutosti sustava**

Ova funkcija generira globalnu matricu krutosti sustava (okvira). Prvo se inicijalizira nulamatrica *Mat\_K* dimenzija koja odgovara broju rubnih uvjeta pomaka. Zatim se prolazi kroz sve elemente i za svaki element se dodaje njegova globalna matrica krutosti *K\_glob\_elem[i]* u matricu *Mat\_K* pomoću operacije zbrajanja. Na kraju, funkcija vraća generiranu globalnu matricu krutosti sustava *Mat\_K*. na slici je prikazan kôd funkcije generiranje matrice krutosti sutvava.

```
207. def Generiraj_glob_mat_krut_sustava():
208.<br>209.
         209. GENERIRANJE GLOBALNE MATRICE KRUTOSTI SUSTAVA (OKVIRA)
210.<br>211.
         Returns
212. -------
213. Mat_K : TYPE numpy ndarrays 
214. Globalna matrica krutosti sustava
215.216. Mat_K = np.zeros((len(Rubni_uvjeti_pomak), len(Rubni_uvjeti_pomak)))
217. 
218. for i in range(len(l el)):
219. Mat_K += K_glob_elem[i] # Globalna matrica krutosti sustava<br>220. Peturn Mat K
         return Mat_K
```
*Slika 5.14 Generiranje globalnih matrica krutosti elemenata*

### **5.8. Generiranje lokalnih vektora ekvivalentnog opterećenja**

Ova funkcija generira lokalni vektor ekvivalentnog opterećenja *Qd* za svaki element. Prvo se inicijaliziraju prazne liste *Fd\_x*, *Fd\_y*, *Md* i *Fd*. Zatim se prolazi kroz sve elemente i za svaki element se inicijaliziraju privremene liste *Fd\_x\_priv*, *Fd\_y\_priv* i *Md\_priv*. Nakon toga, te privremene liste se dodaju u liste *Fd\_x*, Fd\_y i *Md*. U sljedećem koraku se računaju vrijednosti ekvivalentnih sila *Fd\_y* i momenata *Md* za svaki element na temelju ulaznih podataka kao što su sila *Q\_el* i duljina *l\_el*.

Za svaki element se inicijalizira privremena lista *Qd\_priv*, koja sadrži vrijednosti opterećenja u x i y smjeru te momente. Ta privremena lista se dodaje u vektor *Qd* za svaki element. Na kraju se vektor *Qd* vraća kao rezultat funkcije.
Na slici 5.15 je prikaza generiranje lokalnih vektora ekvivalentnog opterećenja.

```
223. def Generiraj_lokalni_vektor_ekv_opt():
224.<br>225.GENERIRANJE LOKALNOG VEKTORA
226. EKVIVALENTNOG OPTEREĆENJA Qd
          Returns
228. ------<br>229. Od : T
229. Qd : TYPE numpy ndarrays<br>230. DESCRIPTION.
          DESCRIPTION.
231.232. Fd_x=[]<br>233. Fd_v=[]
          Fd_y=[]234. Md=[]
235. Qd = \sqrt{1}236. for i in range(len(l el)):
237. Fd_x_priv=[]
238. Fd_y_priv=[]
239. Md_priv=[]<br>240. for i in r
               for i in range(2):
241. Fd_x_priv.append(0)
242. Fd_y_priv.append(0)
243. Md_priv.append(0)
244. Fd_x.append(Fd_x_priv)
245. Fd_y.append(Fd_y_priv)
246. Md.append(Md priv)
247. for i in range(len(l el)):
248. Fd_y[i][0] = -(q_e1[i] * 1_e1[i] / 2)<br>249. Fd_y[i][1] = -(q_e1[i] * 1_e1[i] / 2)Fd[y[i][1] = -(q_e1[i] * 1_e1[i] / 2)250. Md[i][\theta]=-(q_el[i] * l_el[i] ** 2 / 12)<br>251. Md[i][1]=(q_el[i] * l_el[i] ** 2 / 12)
251. Md\begin{bmatrix} 1 \\ 1 \end{bmatrix} = (\begin{bmatrix} 1 \\ 2 \end{bmatrix}^* \begin{bmatrix} 1 \\ 2 \end{bmatrix}^* = 1 \begin{bmatrix} 1 \\ 2 \end{bmatrix}^* \begin{bmatrix} 1 \\ 2 \end{bmatrix}^* = 2 / 12)<br>252. # Vektor ekvivalentnih sila
          # Vektor ekvivalentnih sila
253. Fd_y = np.around(np.array(Fd_y), decimals=6)<br>254. # Vektor ekvivalentnih momenata
          # Vektor ekvivalentnih momenata
255. Md = np.around(np.array(Md), decimals=6)
256. # VEKTOR EKVIVALENTNOG OPTEREĆENJA Qd 
257. # (zamjenjuje kontinuirano opterećenje) 
258. for i in range(len(l el)):
259. Qd_priv = []
260. Qd_priv.append(0)
261. Qd\_priv.append(Fd_y[i][0])<br>262. Od priv.append(Md[i][0])
               Qd_priv.append(Md[i][0])
263. Qd_priv.append(0)
264. Qd_priv.append(Fd_y[i][1])
265. Qd_priv.append(Md[i][1]) 
266. Qd.append(Qd_priv)
267. Qd = np.array\overline{(Qd)}268. return Qd
```
*Slika 5.15 Generiranje globalnih vektora ekvivalentnog opterećenja*

### **5.9. Generiranje globalni vektor ekvivalentnog opterećenja okvira. popravit**

Na početku se inicijaliziraju prazne liste *Vekt\_konc\_o\_ekvivalentnog\_OKVIRA* i *Vekt\_ekv\_opt*. Zatim se prolazi kroz svaki čvor pomoću petlje for. Unutar petlje se inicijalizira privremena prazna lista *priv* s tri elementa za svaki čvor, koja se dodaje u listu *Vekt\_ekc\_opt*. Nakon toga, prolazi se kroz svaki element okvira pomoću petlje for, ako je čvor i sadržan u elementu, provjerava se je li taj čvor prvi čvor u elementu, ako jest, dodaju se vrijednosti ekvivalentnog opterećenja *Qd\_glob\_ELEMENTI* u prva tri elementa vektora *Vekt\_ekv\_opt[i].* Ako čvor i nije prvi čvor u elementu, dodaju se vrijednosti *Qd\_glob\_ELEMENTI* u druga tri elementa vektora *Vekt\_ekv\_opt[i]*. Nakon toga, prolazi se kroz svaki čvor i svaku komponentu vektora *Vekt\_ekv\_opt* i dodaju se u listu *Vekt\_ekv\_opterecenja\_OKVIRA*.

Na slici 5.16 je prikazan funkcija generiranje globalni vektor ekvivalentnog opterećenja okvira.

```
def Generiraj globalni vektor ekv opt OKVIRA():
295.296. GENERIRANJE GLOBALNOG VEKTORA EKVIVALENTNOG 
297. OPTEREĆENJA OKVIRA
298. Returns
299. -------
300. Vekt_ekv_opterecenja_OKVIRA : 
301. TYPE numpy ndarray
302. 
303. """
304. # Vektor ekvivalentnog opterećenja OKVIRA
305. # (za kontinuirana opterećenja)<br>306.     Vekt ekv opterecenja OKVIRA = [
        Vekt_ekv_opterecenja_OKVIRA = []
307. Vekt_ekv_opt = []
308. 
309. for i in range(len(Cvorovi)):
310. priv = []
311. for j in range(3):
312. priv.append(0)<br>313. Vekt ekv opt.appen
           Vekt_ekv_opt.append(priv)
314. for i in range(len(Cvorovi)):
315. i = -1316. for i in range(len(Cvorovi)):
317. i = -1318. for element in Elementi:
319. j += 1
320. if i in element:
321. if element[0] == i:
322. for k in range(3):
323. Vekt_ekv_opt[i][k] += Qd_glob_ELEMENTI[j][k]
324. else:
325. for k in range(3):<br>326. Vekt ekv ont[i
                          Vekt ekv opt[i][k] += Qd_glob_ELEMENTI[j][k+3]
327. 
328. for i in range(len(Cvorovi)):
329. for j in range(3):<br>330. Vekt ekv onter
               Vekt_ekv_opterecenja_OKVIRA.append(Vekt_ekv_opt[i][i])
331. Vekt_ekv_opterecenja_OKVIRA = np.array(Vekt_ekv_opterecenja_OKVIRA) 
332. return Vekt ekv opterecenja OKVIRA
```
*Slika 5.16 generiranje globalni vektor ekvivalentnog opterećenja okvira.*

### **5.10. Odredi reakcije u osloncima**

Ova funkcija određuje reakcije u osloncima primjenom rubnih uvjeta. Na početku se inicijaliziraju varijable *n*, *ru\_redci* i *ru\_stupci*. Varijabla n se koristi kao brojač za identifikaciju redaka i stupaca u matrici. Liste *ru\_redci* i *ru\_stupci* služe za pohranjivanje redaka i stupaca s rubnim uvjetima pomaka.

Zatim se prolazi kroz rubne uvjete pomaka *Rubni\_uvjeti\_pomak* pomoću petlje for ako je rubni uvjet pomaka jednak 0, dodaje se odgovarajući redak (*n*) u listu *ru\_redci* ako je rubni uvjet pomaka jednak 1, dodaje se odgovarajući stupac *(n*) u listu *ru\_stupci.*

Nakon toga se koristi funkcija *Rubni\_uvjeti\_matrica\_krutosti* iz modula FEM kako bi se dobila matrica krutosti *Mat\_Krut* s primijenjenim rubnim uvjetima. Ova funkcija uzima globalnu matricu krutosti *Mat\_K* i liste *ru\_redci* i *ru\_stupci* kako bi generirala novu matricu krutosti s primijenjenim rubnim uvjetima.

Također se koristi funkcija *Rubni\_uvjeti\_vektor* iz modula FEM kako bi se dobila vektor opterećenja s primijenjenim rubnim uvjetima. Ova funkcija uzima *Vektor\_opterecenja* i listu *ru\_reakcije* kako bi generirala novi vektor opterećenja s primijenjenim rubnim uvjetima.

Matrično množenje između matrice krutosti *Mat\_Krut*, vektora pomaka slobodnih čvorova *pomaci\_slobodnih\_cvorova* i oduzimanje vektora opterećenja rezultira vektorom *reakcije\_u\_osloncima*. Funkcija vraća vektor reakcija u osloncima. Na slici je prikazan funkcija odredi reakcije u osloncima.

Na slici 5.17 je prikazana funkcija određivanje reakcije u osnoncima

```
377. def Odredi reakcije u osloncima():
378.<br>379.
379. ODREĐIVANJE REAKCIJA U OSLONCIMA PRIMJENOM RUBNIH UVJETA<br>380. – Returns
380. Returns
        381. -------
382. reakcije_u_osloncima : TYPE numpy ndarray
383. 
384. """
385. n = 0386. ru_redci = []
387. ru stupci = []
388. for i in Rubni uvjeti pomak:
389. n += 1
390. if i == 0:
391. ru_redci.append(n)
392. if i == 1:
393. ru stupci.append(n)
394. 
395. Mat_Krut = FEM.Rubni_uvjeti_matrica_krutosti(Mat_K, ru_redci, ru_stupci)
396. 
397. Opterecenja = FEM. Rubni uvjeti vektor(Vektor opterecenja, ru_reakcije)
398. 
399. reakcije u osloncima = np.dot(Mat Krut,pomaci slobodnih cvorova)- Opterecenja
400. 
401. return reakcije u osloncima
```
*Slika 5.17 Odredi reakcije u osloncima*

#### **5.11. Pomaci po čvorovima okvira**

Ova funkcija računa pomake po svim čvorovima okvira u matričnom zapisu. Na početku se inicijalizira prazna lista *Pomaci\_po\_cvorovima.* Zatim se koristi petlja for za prolazak kroz sve čvorove u listi *Cvorovi*. Za svaki čvor, stvara se prazna lista *Pomak\_priv* koja će sadržavati pomake po pojedinim osima (x, y, z). Unutar unutarnje petlje for, za svaku os (x, y, z), dodaje se *Pomaci\_svi[i\*3+j]* na listu *Pomak\_priv*. Indeksiranje *Pomaci\_svi[i\*3+j]* se koristi za dobivanje odgovarajućeg pomaka iz vektora svih pomaka *Pomaci\_svi*. Nakon toga lista *Pomak\_priv* se dodaje u listu *Pomaci\_po\_cvorovima*, čime se generira lista pomaka po čvorovima u matričnom zapisu i vraća kao rezultat funkcije.

Funkcija omogućuje dobivanje matrice pomaka po čvorovima okvira, gdje svaki redak predstavlja pomake po osima (x, y, z) za određeni čvor.

Na slici 5.18 je prikazan funkcija pomaci po čvorovima okvira.

```
433. def Pomaci po cvorovima okvira():
434.435. POMACI PO SVIM ČVOROVIMA OKVIRA (matrični zapis)
436.<br>437.
        Returns
438.
439. Pomaci po cvorovima : TYPE numpy ndarray
440. 
441. 
442. """
443. Pomaci_po_cvorovima = []
444. for i in range(len(Cvorovi)):
445. Pomak_priv = []
446. \qquad \qquad \text{for } j \text{ in } range(3):
447. Pomak_priv.append(Pomaci_svi[i*3+j])
448. Pomaci po cvorovima.append(Pomak priv)
449. Pomaci_po_cvorovima = np.array(Pomaci_po_cvorovima)
        return Pomaci po cvorovima
```
*Slika 5.18 Pomaci po čvoravima okvira* 

#### **5.12. Određivanje sila u elementima**

Za funkciju određivanje sila elementima prvo se inicijalizira prazna liste *sile\_u\_elementima\_1*, koja će sadržavati sile za svaki element konstrukcije. Zatim, petlja prolazi kroz sve elemente definirane u matrici *Elementi*. Za svaki element dohvaćaju se indeksi čvorova i pohranjuju u varijable *idx1* i *idx2*. Inicijaliziraju se liste *Pomaci\_elementa*, *Cvor\_1*, i *Cvor\_2* za spremanje pomaka čvorova elementa. Izračunavaju se sinus i kosinus kuta elementa *theta\_el*, te se definira matrica transformacije *T*. Unutarnja petlja dohvaća pomake za svaki čvor iz liste *Pomaci\_svi* i pohranjuje ih u odgovarajuće liste, koje se zatim dodaju u listu *Pomaci\_elementa*.

Pomaci se transformiraju iz globalnih u lokalne koordinate pomoću matrice *T* i pohranjuju u varijablu *f\_lokalno*. Sile u lokalnim koordinatama računaju se množenjem lokalnih pomaka s lokalnom matricom krutosti *K\_lok\_elem* za trenutni element i pohranjuju u varijablu *sila*. Ta varijabla se dodaje u listu *sile\_u\_elementima\_1*. Sve sile se spajaju u jednu *numpy* matricu koristeći *np.vstack*. Konačno, od tih sila oduzimaju se vanjska opterećenja *Qd* kako bi se dobile konačne sile u elementima *S*, koje se vraćaju kao rezultat funkcije. Ovaj proces omogućava izračunavanje sila koje djeluju na elemente konstrukcije, uzimajući u obzir pomake čvorova i lokalne matrice krutosti.

Na slici 5.19 je prikazana funkcija sile u elementima.

```
483. #Funkcija za dobivanje sile u elemntima
484. def odredi sile momenta u elementima(Pomaci svi, theta el, Elementi, K lok elem, Qd):
485.486.486. ODREĐIVANJE SILA I MOMENTA U ČVOROVIMA ELEMENATA
487. 
488. Returns
489. ------<br>490. S : T\
        5 : TYPE numpy ndarray
491. sile u elementima 
492.
493. 
494. 
495. \text{size\_elementima\_1 = []}496. # Petlja kroz svaki element i računanje sila
497. for i in range(len(Elementi)):<br>498. # Dohvaćanje lokalne matri
            498. # Dohvaćanje lokalne matrice krutosti za ovaj element
499.<br>500.
            idx1 = int(Elementi[i, 0])501. idx2 = int(Elementi[i, 1])502. Pomaci_elementa = []
503. Cvor_1 = []
504. Cvor2 = \boxed{]}505. 
506. sin = np.sin(np.radians(theta_el[i]))
507. cos = np.cos(np.radians(theta_el[i]))
508. T = [(cos, sin, 0, 0, 0, 0)]509. [-sin,cos,0,0,0,0],
510. [0,0,1,0,0,0],<br>511. [0,0,0,\cos,\sin511. [0,0,0,\cos,\sin,0],<br>512. [0,0,0,-\sin,\cos,0][0, 0, 0, -sin, cos, 0],
513. [0,0,0,0,0,1]]
514. 
515. for a in range(3):516. Cvor_1.append(Pomaci_svi[idx1*3+a])
517. Cvor_2.append(Pomaci_svi[idx2*3+a])
518. Pomaci elementa.extend(Cvor 1)
519. Pomaci_elementa.extend(Cvor_2)
520. 
521.522. # Računanje sila u lokalnim koordinatama
            523. f_lokalno = np.dot(Pomaci_elementa,T)
524. sila=np.dot(f_lokalno,K_lok_elem[i])
525. sila=sila.reshape(1,6)
526. sile_u_elementima_1.append(sila)
527. 
528. sile u elementima 1=np.vstack(sile u elementima 1)
529. 
530. S= sile_u_elementima_1 - Qd
531. 
532. return S
```
*Slika 5.19 Sile u elementima*

#### **5.13. Crtanje dijagrama deformirane i ne deformirane okvirnog nosača**

Ova funkcija priprema podatke za crtanje deformiranog okvira. Na početku se postavlja faktor skaliranja *scale\_factor* koji određuje koliko će se pomaci u odnosu na stvarne koordinate povećati radi bolje vidljivosti na crtežu. Zatim se inicijalizira prazna lista *mat\_elementi* koja će sadržavati informacije o elementima okvira potrebnim za crtanje. Unutar petlje for, prolazi se kroz sve elemente u listi Elementi. Za svaki element, stvara se prazna lista mat\_elementi\_priv\_2 koja će sadržavati informacije o čvorovima tog elementa. Unutar unutarnje petlje for, za svaki čvor (j = 0, 1) u elementu, stvara se prazna lista *mat\_elementi\_priv* koja će sadržavati informacije o koordinatama čvora i deformacijama:

- Prvo se dodaju koordinate čvora iz liste *Cvorovi* na pozicije 0 i 1 u *mat\_elementi\_priv*.
- Zatim se izračunavaju nove koordinate čvora dodavanjem odgovarajućeg pomaka iz *Pomaci\_po\_cvorovima* na osi x i y, pomnoženih sa *scale\_factor*.
- Pomak čvora na osi z se također dodaje na poziciju 2 u *mat\_elementi\_priv*.

Nakon toga, *mat\_elementi\_priv* se dodaje u *mat\_elementi\_priv\_2*.Kada su prikupljeni svi podaci za pojedini element, *mat\_elementi\_priv\_2* se dodaje u *mat\_elementi*. Nakon završetka petlje, poziva se funkcija *Crtanje\_deformiranog\_okvira*. *Crtaj\_okvir()* s *mat\_elementi* kao argumentom. Ta funkcija će izvršiti crtanje deformiranog okvira na temelju prikupljenih podataka.

Na slici 5.20 je prikazan funkcija crtanje dijagram.

```
454. def Crtanje okvira():
455.
456. MODUL ZA PRIPREMU PODATAKA ZA CRTANJE DEFORMIRANG OKVIRA
457. 
458. Returns
459. -------
460. None.
461. 
462. """
463. scale factor = 10464. mat elementi =[]465. for i in range(len(Elementi)):
466. mat_elementi_priv_2 = \begin{bmatrix} \end{bmatrix}467. \qquad \qquad \text{for } j \text{ in } range(2):
468. mat_elementi_priv = [] 
469. mat_elementi_priv.append(Cvorovi[Elementi[i][j]][0])
470. mat_elementi_priv.append(Cvorovi[Elementi[i][j]][1])<br>471. a = mat_elementi_priv[0]
                a = mat\_elementi\_priv[0]472. b = \text{mat\_elementi\_priv[1]}473. mat_elementi_priv.append(a + Pomaci_po_cvorovima[Elementi[i][j]][0] *
scale_factor)
474. mat elementi priv.append(b + Pomaci po_cvorovima[Elementi[i][j]][1] *
scale_factor)
475. mat elementi_priv.append(Pomaci_po_cvorovima[Elementi[i][j]][2] * scale_factor)
476. mat elementi priv 2.append(mat elementi priv)
477. mat_elementi.append(mat_elementi_priv_2)
478. 
479. Crtanje deformiranog okvira.Crtaj_okvir(mat_elementi)
```
*Slika 5.20 Crtanje dijagram*

#### **5.14. Crtanje dijagrama momenta, poprečnih i uzdužnih sila**

Funkcija *plot\_diagrams* omogućava grafički prikaz momenata, uzdužnih i poprečnih sila koji djeluju na svaki element konstrukcije. Koristeći *matplotlib* biblioteku, ova funkcija prima podatke izračunate iz prethodnih koraka analize, kao što su vrijednosti momenata, duljine segmenata, koordinate čvorova i kutovi elemenata.

Kroz nekoliko koraka, funkcija prvo inicijalizira prazne liste za pohranu koordinata (*mat\_X*, *mat\_Y*, *A\_X*, *A\_Y*), zatim prolazi kroz svaki element konstrukcije kako bi definirala početne točke i izračunala koordinate točaka potrebnih za cratanje dijagrama. Nakon toga, funkcija kreira novi dijagram koristeći *matplotlib*, gdje crta linije koje predstavljaju elemente i dijagrame sila. Osim toga, dodaje oznake za vrijednosti sila na dijagramu kako bi korisnicima olakšala interpretaciju rezultata.

Na slici 5.21 je prikazana priprema podataka za crtanje dijagrama momenta, poprečnih i uzdužnih sila.

```
676. def plot_diagrams(MQN, L, Cvorovi, Elementi, theta_el, scale_factor,Naslov ):
677.
678. 
679. """<br>680. #I
         680. # Inicijalizacija praznih lista
681. mat_X = []<br>682. mat Y = []
682. mat<sup>Y = [\frac{1}{3}]</sup><br>683. A_X = []
        A_X = []684. A_Y = []
685.<br>686
        for i in range(len(Elementi)):
687. a = \text{Cvorovi}[\text{Elementi}[i, 0]]688. b = Cvorovi[Elementi[i, 1]]689. 
690. X_1 = []<br>691. Y_1 = []Y_1 = []
692. A[X_1 = []<br>693. A[Y_1 = []A_Y^{-1} = \begin{bmatrix} 1 \\ 1 \end{bmatrix}694. 
695. ## Ubacivanje početnih točaka 
696. 
697. A X 1.append(a[0])
698. A_Y_1. append(a[1])
699. 
700. for z in range(len(MQN[0])):
701. l = L[i, z]702. M = MQN[i, z]703. sin theta = np.sin(np.radians(theta el[i]))
704.<br>705.
                if sin_{\text{th}} == 0:
706. X = a[0] + 1707. Y = a[1]708. X_2 = a[0] + 1709. Y_2 = a[1] + M / scale_factor710. elif sin_theta > 0:
711. X = a[0]712. Y = a[1] + 1<br>713. X = a[0] +X_2 = a[0] + M / scale_factor
714. Y_2 = a[1] + 1<br>715. else:
                else:
716. X = a[0]717. Y = a[1] - 1718. X_2 = a[0] + M / scale_factor
719. Y_2 = a[1] - 1720. 
721. 
                722. # Dodavnje točaka u listu 
723. X_1.append(X)<br>724. Y_1.append(Y)
                Y 1.append(Y)
725. A_X_1. append (X_2)<br>726. A_Y_1. append (Y_2)A_Y_1.append(Y_2)727. 
728. # Dodavanje početnih i krajnjih točaka elementa na kraj dijagrama
729. A X 1.append(b[0])
730. A_Y_1.append(b[1])
731. 
732. mat_X.append(X_1)<br>733. mat Y.append(Y_1)mat Y.append(Y_1)734. A_X.append(A_X_1)<br>735. A_Y.append(A_Y_1)A_Y.append(A_Y_1)
736. #IZRADA NOVOG DIJAGRAMA
737. plt.figure(figsize=(10, 6))
```
*Slika 5.21 Prikaz naredbi za pripreme podatakla za crtanje dijagrama momenta, poprečnih i uzdužnih sila*

Na slici 5.22 je prikazan izvršavanje crtanja navedenih dijagrama.

```
738. 
739. # Plotting<br>740. for i in ra
740. for i in range(len(Elementi)):<br>741. # Crtanie crte između točal
741. # Crtanje crte između točaka prvog grafa (okvirni nosač)
              plt.plot(mat_X[i], mat_Y[i], "k-", linewidth=2) # Debljina crte može se
kontrolirati pomoću parametra linewidth<br>743.     # Crtanje iscrtane linije
743. \# Crtanje iscrtane linije drugog grafa (dijagram momenta)<br>744. \n  plt.plot(A_X[i], A_Y[i], "b--")plt.plot(A_X[i], A_Y[i], "b--")
745. 
746. # Dodavanje crte između svih točaka
              for j in range(len(mat_X[i]) - 1):
748. plt.plot([mat_X[i][j], A_X[i][j + 1]], [mat_Y[i][j], A_Y[i][j + 1]], "b-",
linewidth=1) # Crna linija
749. 
750. # Dodavanje oznaka za vrijednosti momenta na dijagram
                  # plt.text(A_X[i][j + 1], A_Y[i][j + 1], f"{MQN[i, j]:.2f}", color='blue',
fontsize=8, ha='center', va='bottom')
752. 
753. 
          plt.title(Naslov)
755. plt.grid(True)<br>756. plt.show()
          plt.show()
757.
```
*Slika 5.22 Prikaz naredbi za crtanje dijagrama momenta, uzdužnih i poprećnih sila*

## **6. Testiranje kȏda**

U sljedećim koracima bit će prikazani ispravnost rada funkcija provjera je li broj i je li broj pozitivan te će biti dani rezultati proračunati pomoću izrađenog programa i javnog dostupnog alata structural-analyser.com koji su bazirani na metodi konačnih elemenata za okvirne nosače. Također će se prikazati izlazni podaci programskog kôda u *excel* tablici i ispis na konzoli.

### **6.1. Prikaz provjere ispravnosti funkcija je li broj i je li broj pozitivan**

Za funkciju provjeru je li broj unesena je kriva vrijednost i prikazan je na slici 6.1 u tablici *okvir \_primjer* na listu elementi.

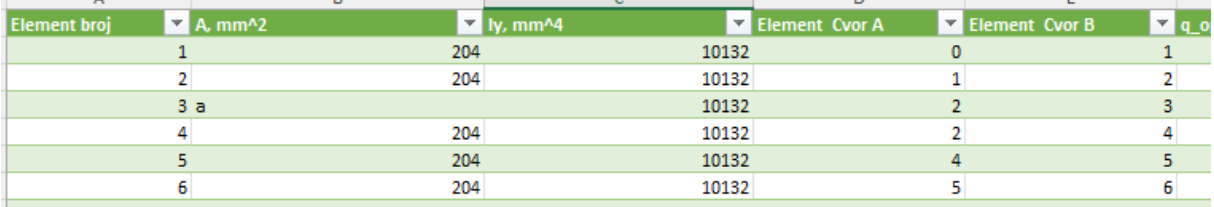

#### *Slika 6.1 Prikaz krivog unosa za površine*

Na sljedećoj slici 6.2 možemo vidjeti rezultat provjere koja korisniku ukazuje na pogrešku.

```
("oma/Desktop/okvrni nosać finalna verzija 2.py', wdir='C:/Users/Toma/Desktop'
          runfile('C:/User
Unos u polju A, mm^2. nije broj<br>U listi A, mm^2 broj mora biti veći od 0.
Traceback (most recent call last):
```
#### *Slika 6.2 Ispis na konzoli koji upućuje na pogrešni unos broja u listi površina A*

Nadalje je potrebno prikazati pogrešan unos negativne vrijednosti u polje za koje se očekuje unos samo pozitivnog broja. Na slici 6.3 je prikaz pogrešan unos podatka u listu *Iy* za podatak *Iy,mm^4* broj vrijednosti -1.

| <b>Element broj</b> | $\blacksquare$ A, mm^2 | $\mathbf{v}$ ly, mm^4 | Element Cvor A | Element Cvor B |
|---------------------|------------------------|-----------------------|----------------|----------------|
|                     | 204                    | 10132                 |                |                |
|                     | 204                    | 10132                 |                |                |
|                     | 204                    |                       |                |                |
|                     | 204                    | 10132                 |                |                |
|                     | 204                    | 10132                 |                |                |
|                     | 204                    | 10132                 |                |                |

*Slika 6.3 Prikaz negativnog unosa*

Na sljedećoj slici 6.4 prikazan je ispis konzole za unos negativnog broja kod momenta tromosti *Iy, mm^4*.

In [24]: runfile('C:/Users/Toma/Desktop/okvrni nosać\_finalna verzija 2.py', wdir='C:/Users/Toma/Desktop<br>U listi Iy, mm^4 broj mora biti veći od 0.

*Slika 6.4 Ispis konzole za negativni broj*

#### **6.2. Ispis i usporedba rezultata**

U ovom poglavlju prikazuje se dobivanja podataka iz Python kôda na tri različita načina: spremanja dijela podataka u Excel, ispisivanja proračunatih vrijednosti i prikazivanje dijagrama u konzoli. Te podatka ćemo usporedit sa izračunatim vrijednostima i dijagramima iz javnih dostupnih aplikacija *STRIAN* i *SW FEA 2D FRAME.* Na slici 6.5 je prikazan ispisti koji se nalazi u *python* konzoli [5][6]*.*

| reakcije u osloncima:        |
|------------------------------|
| R1: 109.42503416519946       |
| R2: 898.5293591076429        |
| R3: -57.32438977567702       |
| R11: 1718.5614800090905      |
| R19: -109.42503416527376     |
| R20: 382.90916088326674      |
| R21: 88.56478622457801       |
|                              |
| Pomaci po cvorovima:         |
| u1: 0                        |
| u2: 0                        |
| u3: 0                        |
| u4: 0.014687677891003142     |
| u5: -4.1948149351430575e-05  |
| u6: -0.04897321488684829     |
| u7: 0.01468256934599076      |
| u8: -8.02316283851116e-05    |
| u9: 0.017141700189309304     |
| u10: 0.048965969724609384    |
| u11: 0                       |
| u12: 0.01714170018930932     |
| u13: 0.014680015073484567    |
| u14: -0.020248425120385306   |
| u15: -0.009140677558265326   |
| u16: 0.01467746080097836     |
| u17: -1.7876244672421415e-05 |
| u18: 0.01960807619489007     |
| u19: 0                       |
| u20: 0                       |
| u21:<br>ø                    |

Slika 6.5 Prikaz ispisa podataka na konzoli

Iz Excel datoteke pod nazivom *Rezultati\_okvirnog\_nosaca* dobivene su tablice reakcije u osloncima*,* pomaci po cvorovima i sile u cvorovima. Ti rezultati bit će prikazani u nastavku.

U Tablici 6.1 prikazani su dobiveni podaci *Pomaci\_po\_cvorovima* koji se uspoređuju s podacima dobivenim iz aplikacije *SW FEA 2D FRAME*, a koji se nalaze u Tablici 6.2. Treba napomenuti da je dodan fiktivni čvor 4 koji je omogućio lakše računanje sile, no taj čvor treba zanemariti prilikom analize rezultata.

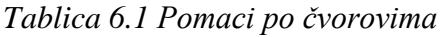

|                | Pomaci_po_cvorovima (m) | <b>Br.</b> Čvora |
|----------------|-------------------------|------------------|
| u1             | 0                       |                  |
| u2             | 0                       | 0                |
| u3             | 0                       |                  |
| u4             | 0,014688                |                  |
| u5             | $-4,2E-05$              | $\mathbf{1}$     |
| u <sub>6</sub> | $-0,04897$              |                  |
| u7             | 0,014683                |                  |
| u8             | $-8E-05$                | 2                |
| u9             | 0,017142                |                  |
| u10            | 0,048966                |                  |
| u11            | 0                       | 3                |
| u12            | 0,017142                |                  |
| u13            | 0,01468                 |                  |
| u14            | $-0,02025$              | 4                |
| u15            | $-0,00914$              |                  |
| u16            | 0,014677                |                  |
| u17            | $-1,8E-05$              | 5                |
| u18            | 0,019608                |                  |
| u19            | 0                       |                  |
| u20            | 0                       | 6                |
| u21            | 0                       |                  |

*Tablica 6.2 Rezultati pomaka čvorova iz aplikacije SW FEA 2D FRAME*

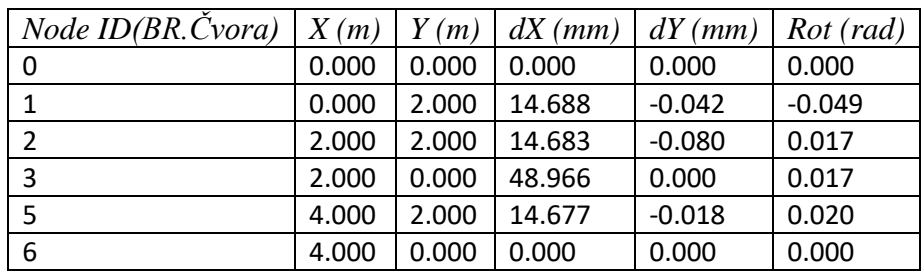

U nastavku su prikazani dobiveni rezultati za reakcije u osloncima iz *Excel* dokumenta. Njih možemo usporediti s dobivenim podacima koji se nalaze na dijagramu na desnoj strani slike 6.6. Navedeni rezultati reakcija u osloncima prikazani su u Tablici 6.3.

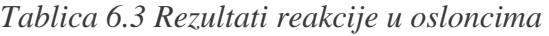

|                | Reakcije u osloncima |
|----------------|----------------------|
| R1             | 109,425              |
| R <sub>2</sub> | 898,5294             |
| R3             | $-57,3244$           |
| <b>R11</b>     | 1718,561             |
| <b>R19</b>     | $-109,425$           |
| <b>R20</b>     | 382,9092             |
| R21            | 88,56479             |

Na slici 6.6 je prikaz okvirnog nosača sa reakcijama u osloncima nacrtan u aplikaciju *STRIAN*.

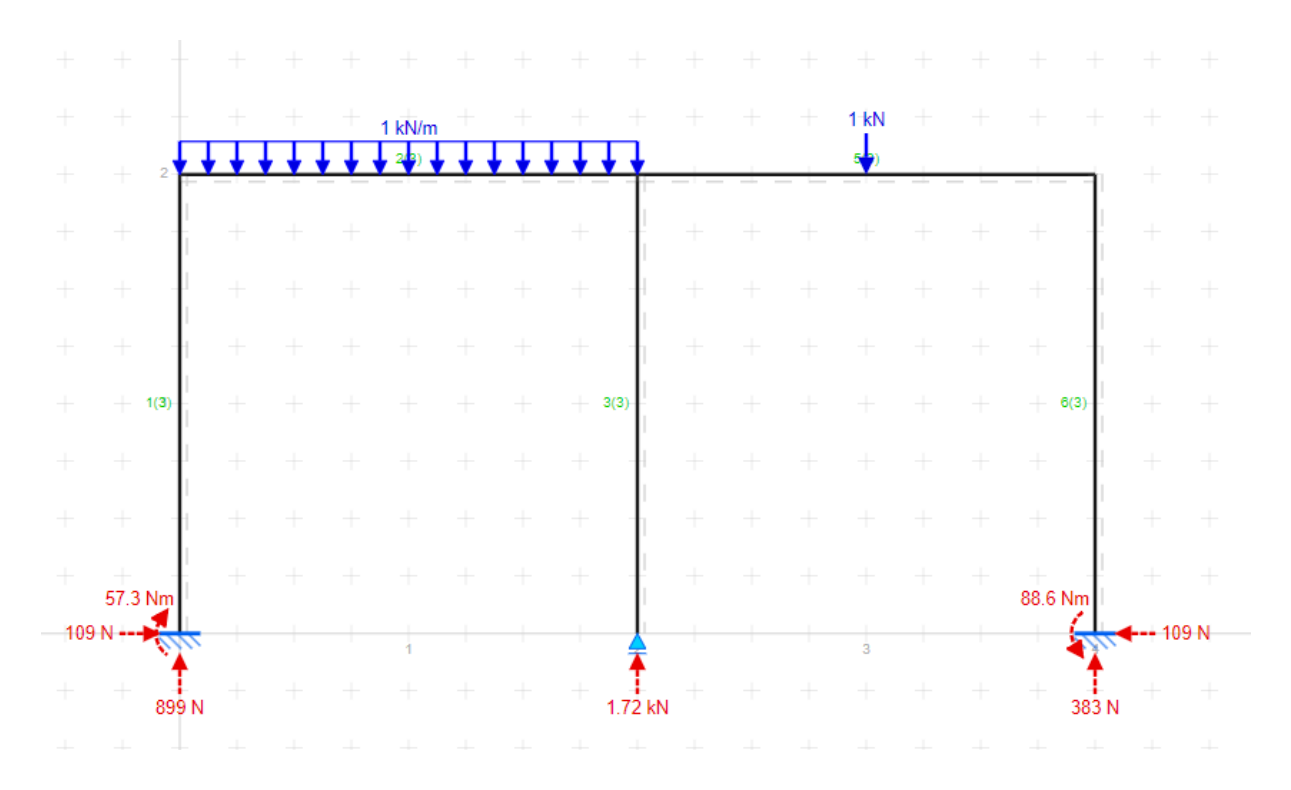

*Slika 6.6 Prikaz okvirnog nosača sa reakcijama u osloncima*

Dobiveni rezultati za sile u čvorovima uzeti su u *Excel* dokumentu. Navedeni rezultati sila u čvorovima prikazani su u Tablici 6.4.

|                | N        | Q          | М          | N          | Q          | М          |
|----------------|----------|------------|------------|------------|------------|------------|
| 0              | 898,5294 | $-109,425$ | $-57,3244$ | $-898,529$ | 109,425    | $-161,526$ |
| 1              | 109,425  | 898,5294   | 161,5257   | $-109,425$ | 1101,471   | $-364,467$ |
| $\overline{2}$ | 1718,561 | 7,11E-15   | $-1,4E-14$ | $-1718,56$ | $-7,1E-15$ | 2,84E-14   |
| 3              | 109,425  | 617,0908   | 364,467    | $-109,425$ | $-617,091$ | 252,6239   |
| 4              | 109,425  | $-382,909$ | $-252,624$ | $-109,425$ | 382,9092   | $-130,285$ |
| 5              | 382,9092 | 109,425    | 130,2853   | $-382,909$ | $-109,425$ | 88,56479   |

*Tablica 6.4 Prikaz rezultata sile u čvorovima*

Dijagrami su generirani u Python konzoli i bit će uspoređeni s dijagramima dobivenim iz aplikacija *STRIAN* i *SW FEA 2D FRAME*, koje koriste istu metodu. Dijagrami koji će bit prikazani deformiranog i nedeformiranog okvirnog nosača, momenta uzdužnih i poprečnih sila

Na slici 6.7 prikazana je usporedba dijagrama deformiranog i nedeformiranog okvirnog nosača. Lijevi dijagram je dobiven korištenjem *Python* programa, dok je desni dijagram dobiven korištenjem aplikacije *STRIAN*.

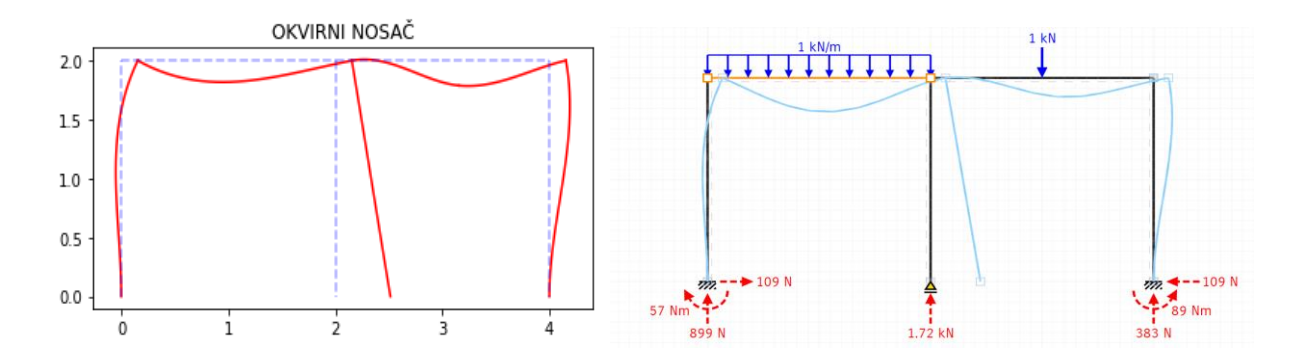

*Slika 6.7 Usporedba dijagrama deformiranog i nedeformiranog okvirnog nosača*

Na slici 6.8 nalazi se usporedba dijagram uzdužnih sila gdje je lijevi dobiven u *Python*  programu, a desni u aplikaciji *STRIAN* i *SW FEA 2D FRAME.*

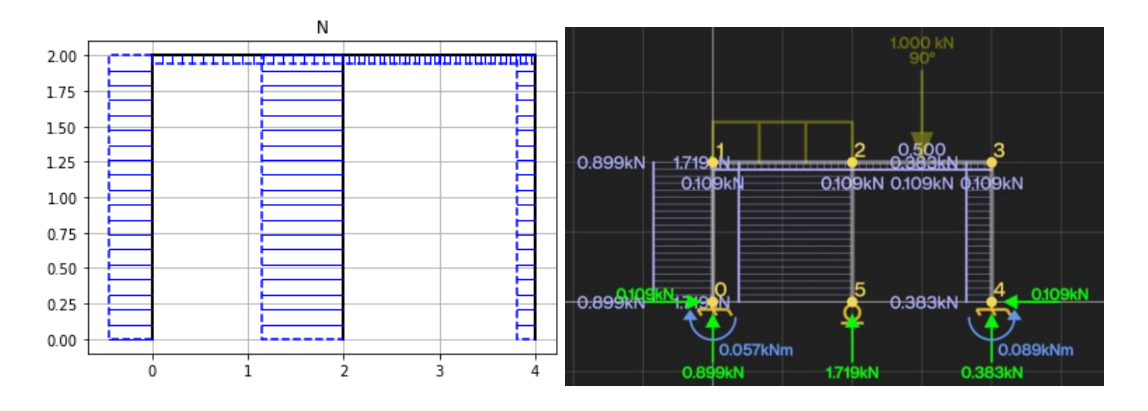

*Slika 6.8 Usporedba dijagrama uzdužnih sila*

Na slici 6.9 nalazi se usporedba dijagrama poprečnih sila gdje je lijevi dobiven u *Python*  programu, a desni u aplikaciji *SW FEA 2D FRAM*.

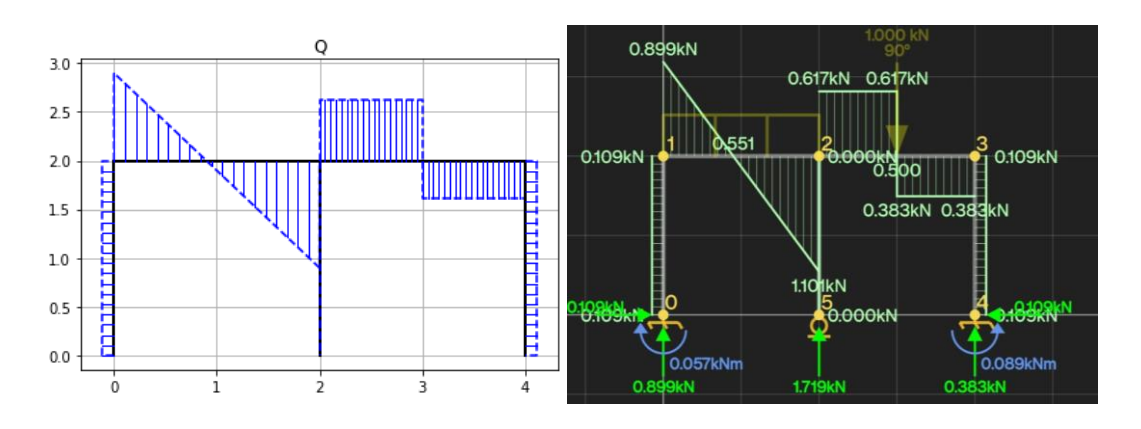

*Slika 6.9 Usporedba dijagrama poprečnih sila*

Na slici 6.10 nalazi se usporedba dijagrama momenata gdje je lijevi dobiven u *Python*  programu, a desni u aplikaciji *SW FEA 2D FRAME*.

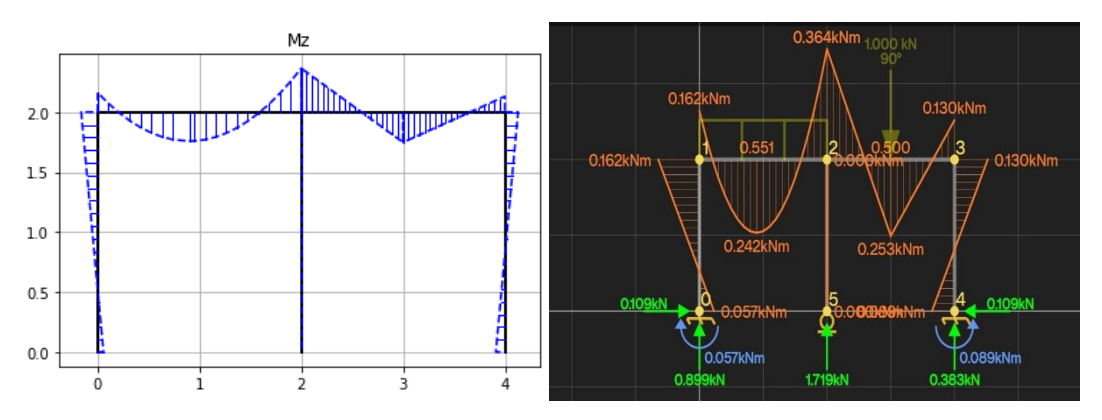

*Slika 6.10 Usporedba dijagrama momenata*

# **7. Zaključak**

U ovom radu je prikazano programsko rješenje primjene metode konačnih elemenata za rješavanje općeg problema ravninskih okvirnih nosača. Prvo je izvršena matematička analiza postupka rješavanja problema ravninskih okvirnih nosača primjenom metode konačnih elemenata, a kako bi se razumjela metodologija i koraci proračuna. Nakon matematičke analize je izvršena implementacija metode u programski kôd.

U rad je uključena i izrada dijagrama toka kako bi se jasno vizualizirali struktura, logika i tok izvršavanja programa, pružajući bolji uvid u njegovu funkcionalnost i organizaciju.

Programskom implementacijom omogućena je analiza i proračun okvirnih nosača primjenom metode konačnih elemenata, uz prikaz rezultata na konzoli te njihovo pohranjivanje u Excel datoteku za daljnju analizu i dokumentaciju.

Korištenjem *numpy* biblioteke za proračune, program značajno ubrzava rješavanje problema naročito u slučaju problema s velikim brojem konačnih elemenata. *Numpy* omogućava efikasnu manipulaciju velikih matrica i vektora, što je ključno za brzinu i točnost numeričke analize.

Nakon izrade programa isti je testiran te su rezultati uspoređeni s rezultatima dobivenim primjenom sličnog programa [5][6] koji su dostupni na internetu. Usporedbom dobivenih rezultata potvrđena je ispravnost rada izrađenog programa. Kod nekih javno dostupnih aplikacija može se uočiti da postoje neke razlike u dijagramima momenta, uzdužnih i poprečnih sila što se može pripisati različitim metodama implementacije proračuna unutrašnjih sila i momenata po segmentima elemenata.

Također, program nije ograničen na broj konačnih elemenata, brojem oslonaca, sila, momenata i kontinuiranih opterećenja što je čest slučaj kod javno dostupnih "besplatnih" programa.

Za daljnje poboljšanje ovog programskog rješenja moglo bi se razmotriti dodavanje grafičkog sučelja (GUI) kako bi se olakšao unos podataka i vizualizacija rezultata. Grafičko sučelje omogućilo bi korisnicima intuitivnije korištenje programa bez potrebe za poznavanjem programskog jezika ili složenih naredbi.

## **8. Reference**

- 1. Kim, D. H., & Sankar, B. V.: "Introduction to Finite Element Analysis and Design", Wiley (2009).
- 2. Hughes, T. J. R.: "The Finite Element Method: Linear Static and Dynamic Finite Element Analysis", Dover Publications (2000).
- 3. David V.H.: "FUNDAMENTALS OF FINITE ELEMENT ANALYSIS", McGraw-Hill (2004)
- 4. Meštrović, M.: "Metoda Konačnih Elemenata", Građevinski fakultet Zagreb (2020).
- 5. STRIAN [Online] . Dostupno na :<https://structural-analyser.com/> dana 10.06.2024
- 6. SW FEA 2D FRAME [Online]. Dostupno na:

[https://play.google.com/store/apps/details?id=np.com.softwel.swframe2d&hl=en.](https://play.google.com/store/apps/details?id=np.com.softwel.swframe2d&hl=en) dostupno dana 10.06.2024.